# <span id="page-0-0"></span>**Servisní příručka k počítačům Dell™ Vostro™ 3700**

[Práce na počítač](file:///C:/data/systems/Vos3700/cz/SM/work.htm)i [Specifikace](file:///C:/data/systems/Vos3700/cz/SM/specs.htm) Demontáž [a instalace sou](file:///C:/data/systems/Vos3700/cz/SM/parts.htm)částí [Nastavení systému](file:///C:/data/systems/Vos3700/cz/SM/Bios.htm) [Diagnostika](file:///C:/data/systems/Vos3700/cz/SM/diags.htm)

## **Poznámky a upozornění**

**POZNÁMKA:** POZNÁMKA označuje důležité informace, které umožňují lepší využití počítače.

**UPOZORNĚNÍ: UPOZORNĚNÍ označuje potenciální poškození hardwaru nebo ztrátu dat, pokud není postupováno dle návodu.** 

**VAROVÁNÍ: VAROVÁNÍ označuje potenciální poškození majetku, zranění osoby nebo smrt.** 

Pokud jste zakoupili počítač Dell ™ řady n, odkazy na operační systémy Microsoft® Windows® nacházející se v tomto dokumentu nejsou platné.

## **Informace v tomto dokumentu mohou být změněny bez předchozího upozornění. © 2010 Dell Inc. Všechna práva vyhrazena.**

Jakákoli reprodukce těchto materiálů bez písemného povolení společnosti Dell Inc. je přísně zakázána.

Ochranné známky použité v tomto textu: *Dell,* logo *DELL* a Vosrojsou ochranné známky společnosti Dell Inc.: *Intel,* Pentium a Core jsou buď<br>ochranné známky nebo registrované ochranné známky společnosti Intel Corporation

V tomto dokumentu mohou být použily další ochranné známky a obchodní názvy s odkazem na společnosti, které si na tyto známky a názvy činí nárok, nebo na jejich produkty.<br>Společnost Dell Inc. si nečiní nárok na jiné ochrann

Únor 2010 Rev. A00

### <span id="page-1-0"></span>**Zvuková deska**

**Servisní příručka k počítačům Dell™ Vostro™ 3700**

VAROVANI: Před manipulací uvnitř počítače si přečtěte bezpečnostní informace dodané s počítačem. Další informace o vhodných bezpečných<br>postupech naleznete na webové stránce Shoda s předpisovými požadavky na adrese www.dell

## **Vyjmutí zvukové karty**

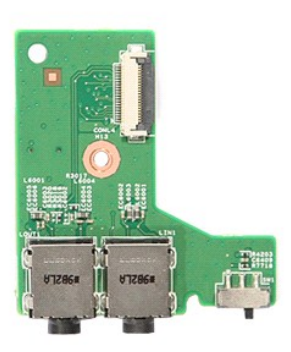

- 1. Postupujte podle pokyn**ů v část**i <u>P[řed manipulací uvnitř](file:///C:/data/systems/Vos3700/cz/SM/work.htm#before) počítače</u>.<br>2. Vyjměte <u>[baterii](file:///C:/data/systems/Vos3700/cz/SM/Battery.htm).</u><br>4. Sejměte <u>[spodní kryt](file:///C:/data/systems/Vos3700/cz/SM/Base_cover.htm)</u>.<br>4. Demontujte <u>[sestavu pevného disku](file:///C:/data/systems/Vos3700/cz/SM/HDD.htm)</u>.<br>5. Vyjměte <u>opé[rku rukou](file:///C:/data/systems/Vos3700/cz/SM/Palmrest.htm).</u><br>5. Vyjměte <u>Sperku rukou.</u><br>8. Vyjmět
- 
- 
- 
- 
- 
- 

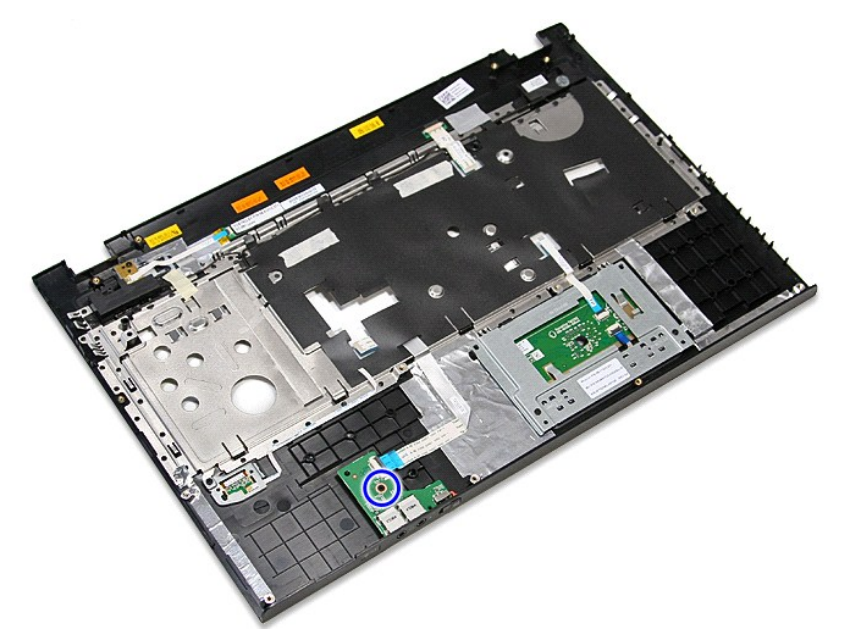

9. Otevřete svorku, která připevňuje zvukovou desku ke konektoru na systémové desce.

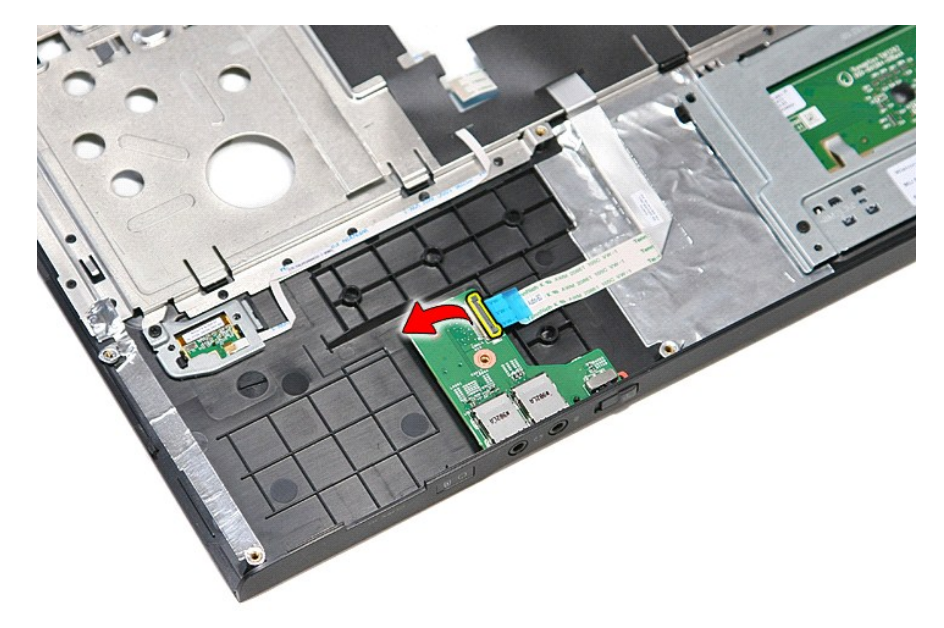

10. Odpojte kabel zvukové desky od konektoru na zvukové desce.

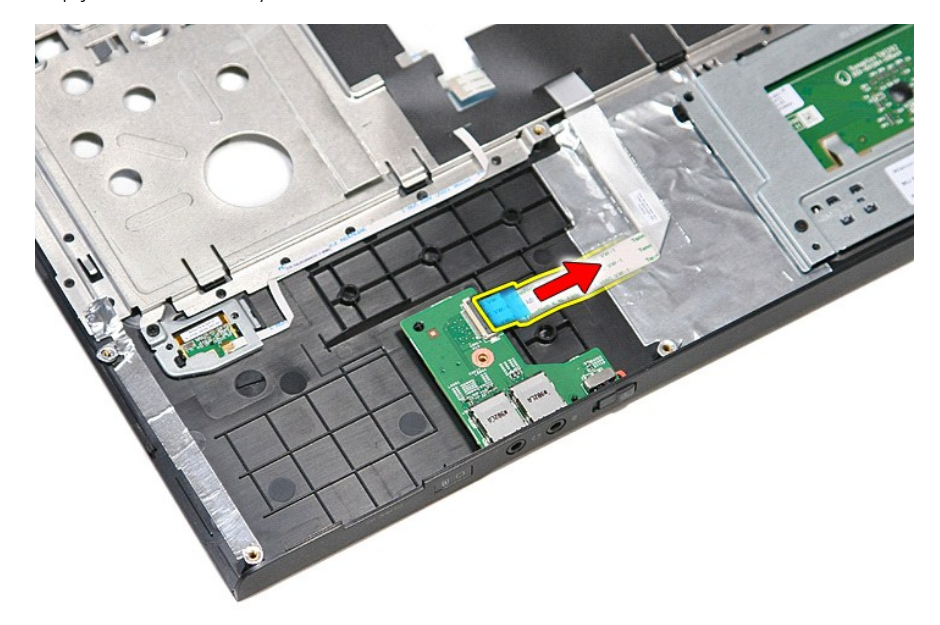

11. Zvedněte zvukovou desku nahoru a vyndejte ji z počítače.

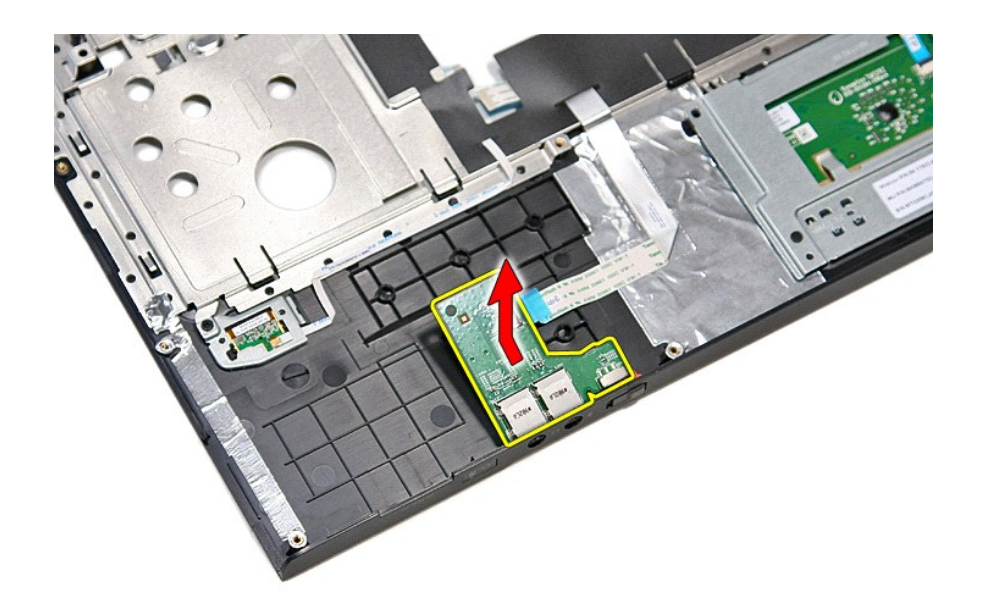

## **Vložení zvukové desky**

Chcete-li nainstalovat zvukovou desku, proveďte předchozí kroky v opačném pořadí.

### <span id="page-4-0"></span>**Spodní kryt**

**Servisní příručka k počítačům Dell™ Vostro™ 3700**

VAROVANI: Před manipulací uvnitř počítače si přečtěte bezpečnostní informace dodané s počítačem. Další informace o vhodných bezpečných<br>postupech naleznete na webové stránce Shoda s předpisovými požadavky na adrese www.dell

## **Sejmutí spodního krytu**

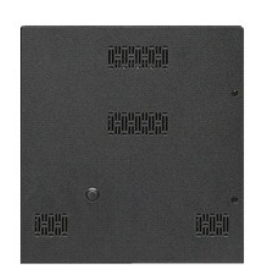

- 1. Postupujte podle pokynů v části <u>P[řed manipulací uvnitř](file:///C:/data/systems/Vos3700/cz/SM/work.htm#before) počítače</u>.<br>2. Vyjměte <u>[baterii](file:///C:/data/systems/Vos3700/cz/SM/Battery.htm)</u>.<br>3. Odšroubujte šrouby připevňující spodní kryt k počítači.
- 
- 

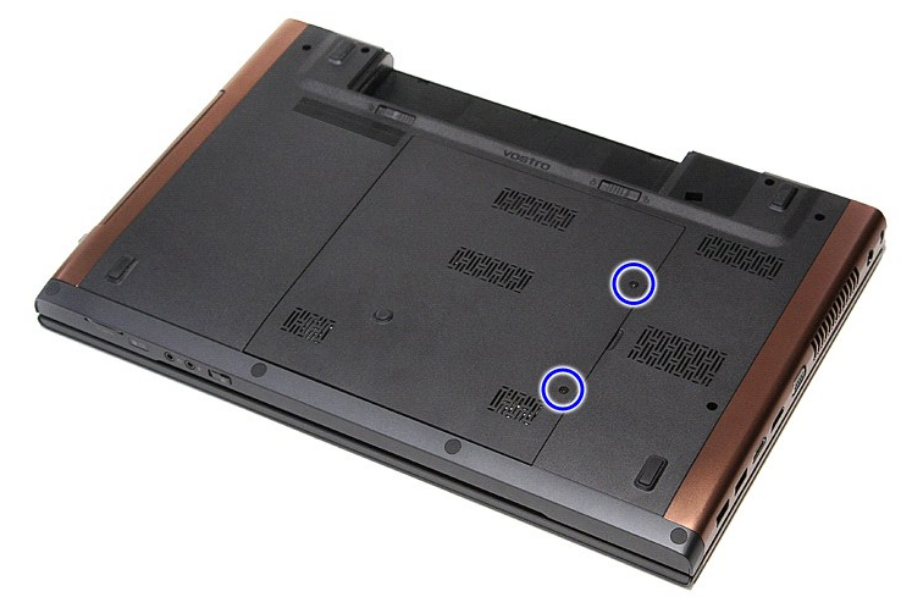

4. Zvedněte hlavní kryt a vyjměte ho z počítače.

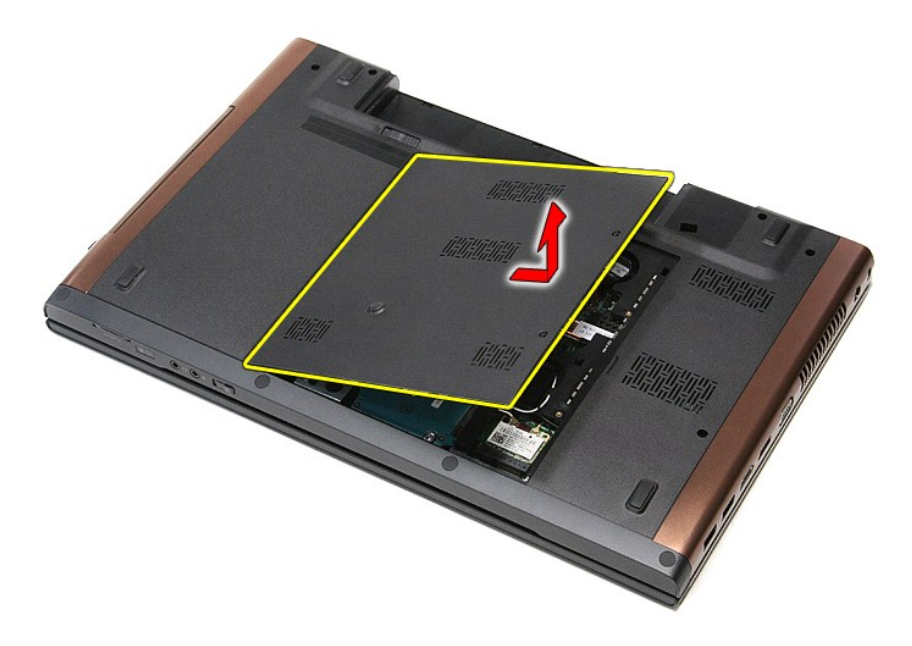

## **Nasazení spodního krytu**

Chcete-li nasadit spodní kryt, proveďte předchozí kroky v opačném pořadí.

### <span id="page-6-0"></span>**Baterie**

**Servisní příručka k počítačům Dell™ Vostro™ 3700**

VAROVANI: Před manipulací uvnitř počítače si přečtěte bezpečnostní informace dodané s počítačem. Další informace o vhodných bezpečných<br>postupech naleznete na webové stránce Shoda s předpisovými požadavky na adrese www.dell

## **Vyjmutí baterie**

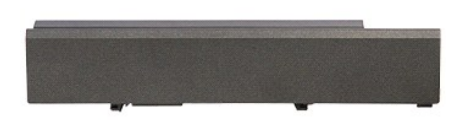

**POZNÁMKA:** Pro zobrazení následujících ilustrací může být nutné nainstalovat program Adobe® Flash® Player z webu **Adobe.com**.

- 
- 1. Postupujte podle pokynů v části <u>P[řed manipulací uvnitř](file:///C:/data/systems/Vos3700/cz/SM/work.htm#before) počítače</u>.<br>2. Převraťte počítač.<br>3. Přesuňte uvolňovací západku baterie do otevřené polohy.

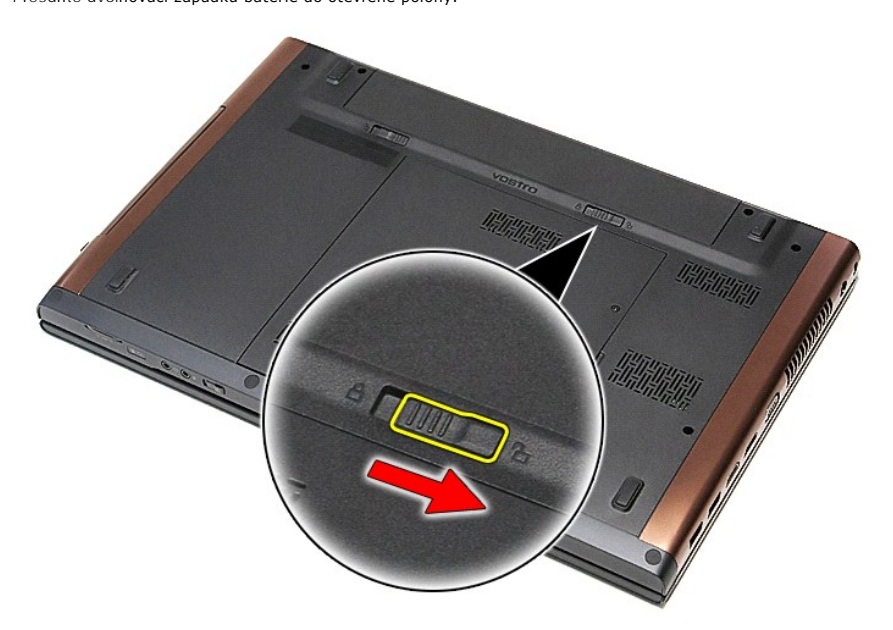

4. Vysuňte druhou uvolňovací západku baterie do otevřené polohy.

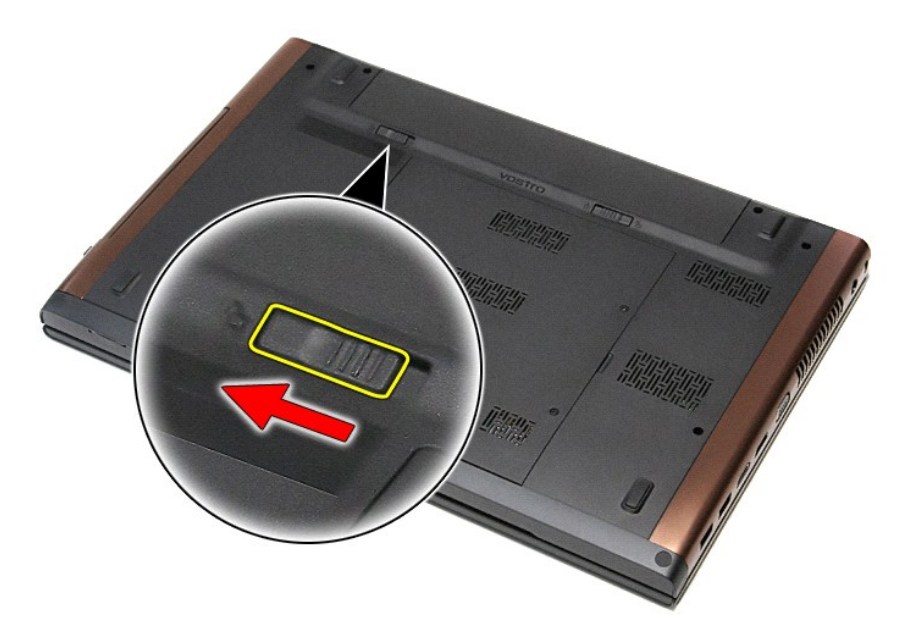

5. Vysuňte baterii a vytáhněte ji z počítače.

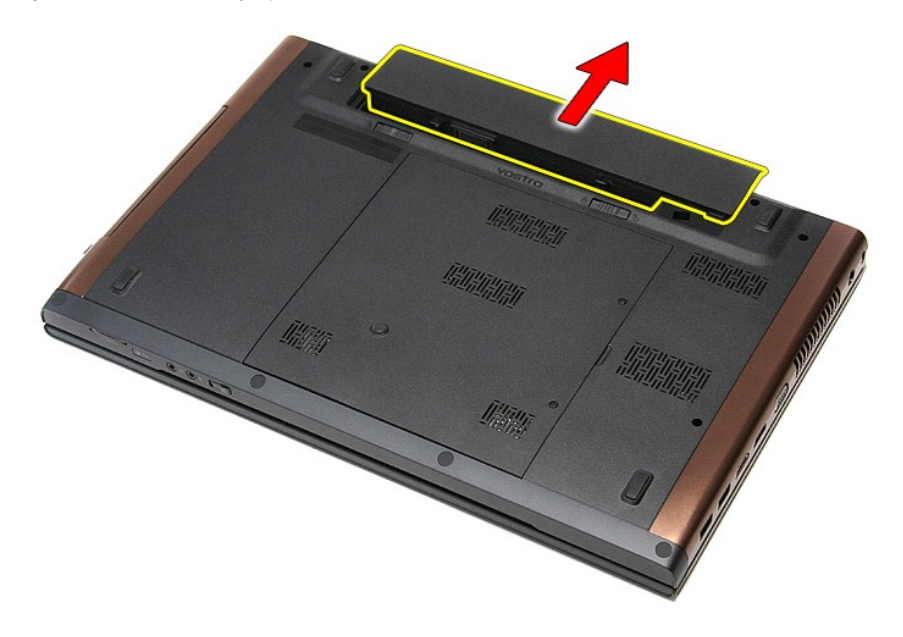

## **Instalace baterie**

Chcete-li nainstalovat baterii, proveďte předchozí kroky v opačném pořadí.

## <span id="page-8-0"></span>**Nastavení systému**

**Servisní příručka k počítačům Dell™ Vostro™ 3700**

- **Př[ehled](#page-8-1)**
- O Otevření programu Nastavení systér
- [Obrazovky programu Nastavení systému](#page-8-3)
- Mo[žnosti programu Nastavení systému](#page-9-0)

### <span id="page-8-1"></span>**Přehled**

Pomocí programu nastavení systému můžete:

- l změnit informace o konfiguraci systému po přidání, změně nebo odebrání hardwaru v počítači,
- l nastavit nebo změnit uživatelem volitelné možnosti, například heslo,
- l zjistit aktuální velikost paměti nebo nastavit typ nainstalovaného pevného disku.

Než začnete používat program nastavení systému, doporučuje se zapsat si informace z obrazovek tohoto programu pro pozdější potřebu.

**△ VAROVÁNÍ:** Pokud nejste odborným uživatelem počítače, neměňte nastavení tohoto programu. Některé změny mohou způsobit nesprávnou funkci počítače.

### <span id="page-8-2"></span>**Otevření programu Nastavení systému**

- 1. Zapněte (nebo restartujte) počítač.
- 2. Jakmile se zobrazí modré logo DELL™, sledujte výzvu ke stisknutí klávesy F2. 3. Ihned po zobrazení výzvy ke stisknutí klávesy F2 stiskněte klávesu <F2>.
- 

**POZNAMKA:** Výzva F2 označuje, že se inicializovala klávesnice. Tato výzva se může zobrazit velmi rychle, takže musíte obrazovku pečlivě sledovat a pak<br>ihned stisknout klávesu <F2>. Pokud stisknete klávesu <F2> před zobraz

4. Pokud čekáte příliš dlouho a objeví se logo operačního systému, počkejte, až se zobrazí plocha systému Microsoft® Windows®. Potom vypněte počítač a r okaa **cekate**<br>akci zopakujte

### <span id="page-8-3"></span>**Obrazovky programu Nastavení systému**

**Nabídka —** zobrazuje se v horní části okna programu Nastavení systému. Toto pole zobrazuje nabídku pro přístup k možnostem Nastavení systému.<br>K procházení používejte klávesy <Šipka vlevo> a <Šipka vpravo >. Když je zvýraz definují hardware nainstalovaný v počítači. **Seznam možností** — zobrazuje se na levé straně okna programu Nastavení systému. Toto pole obsahuje funkce, které definují konfiguraci počítače, včetně nainstalovaného hardwaru, režimu řízení spotřeby a funkcí zabezpečení. Kurzorovými klávesami se pohybujte seznamem nahoru a<br>dolů. Když je možnost vybrána, **Pole možno<b>stí** zobrazí<br>aktuální a dostupná nastavení možností. **Pole možností** — zobrazuje se na pravé straně okna **Seznam možností** a obsahuje informace o každé možnosti uvedené v **Seznamu možností**. V tomto poli můžete najít informace o počítači a provést změny nastavení. Stiskněte klávesu <Enter> a proveďte změny aktuálního nastavení. Stiskněte klávesu <ESC> a vraťte se do **Seznamu možností**. **POZNAMKA:** Ne všechny možnosti v seznamu Pole<br>možností jsou měnitelné. **Nápověda** — zobrazuje se na pravé straně okna programu Nastavení systému a obsahuje informace nápovědy o položce vybrané v **Seznamu možností**. **Funkce kláves** — pole se zobrazuje pod **Polem možností** a uvádí seznam kláves a jejich funkcí v aktivním poli programu Nastavení systému.

Následující klávesové zkratky slouží pro navigaci v obrazovkách Nastavení systému:

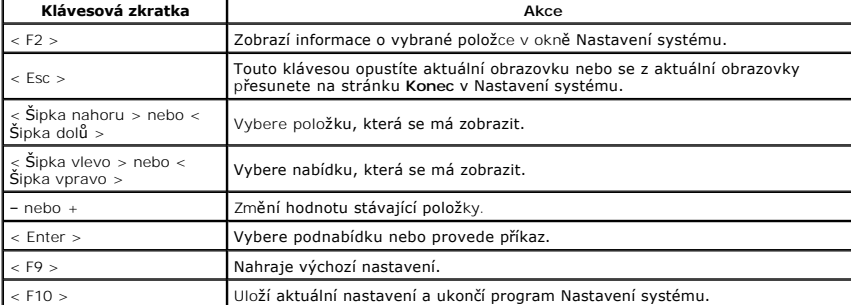

# <span id="page-9-0"></span>**Možnosti programu Nastavení systému**

## **Main (Hlavní)**

Karta Main (Hlavní) uvádí seznam nejdůležitějších hardwarových funkcí počítače. Níže uvedená tabulka popisuje funkci každé možnosti.

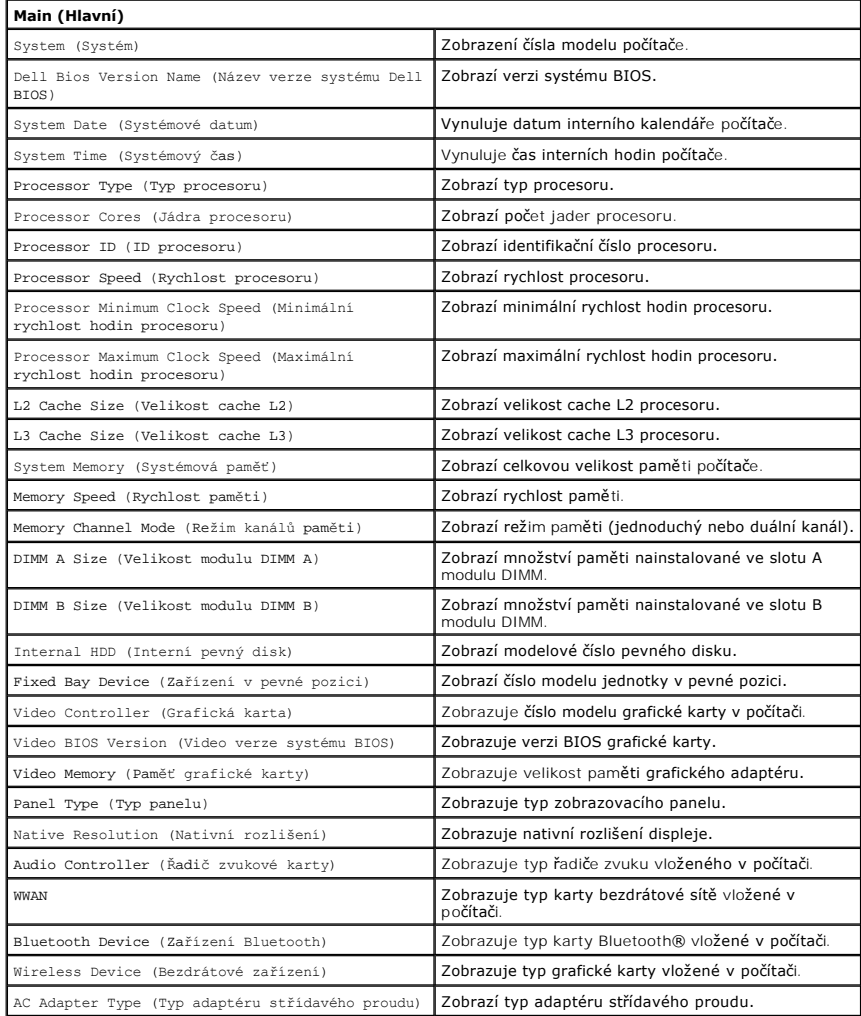

### **Advanced (Upřesnit)**

Na kartě Advanced (Upřesnit) je možné nastavit různé funkce, které ovlivňují výkon počítače. Níže uvedená tabulka popisuje funkci každé možnosti a její<br>výchozí hodnotu.

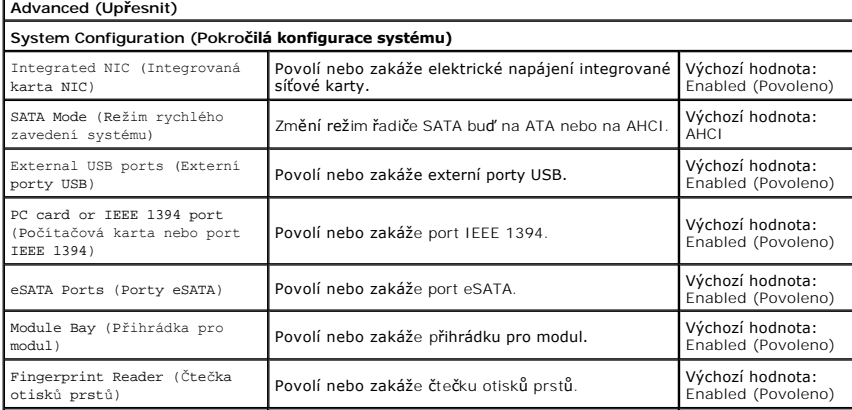

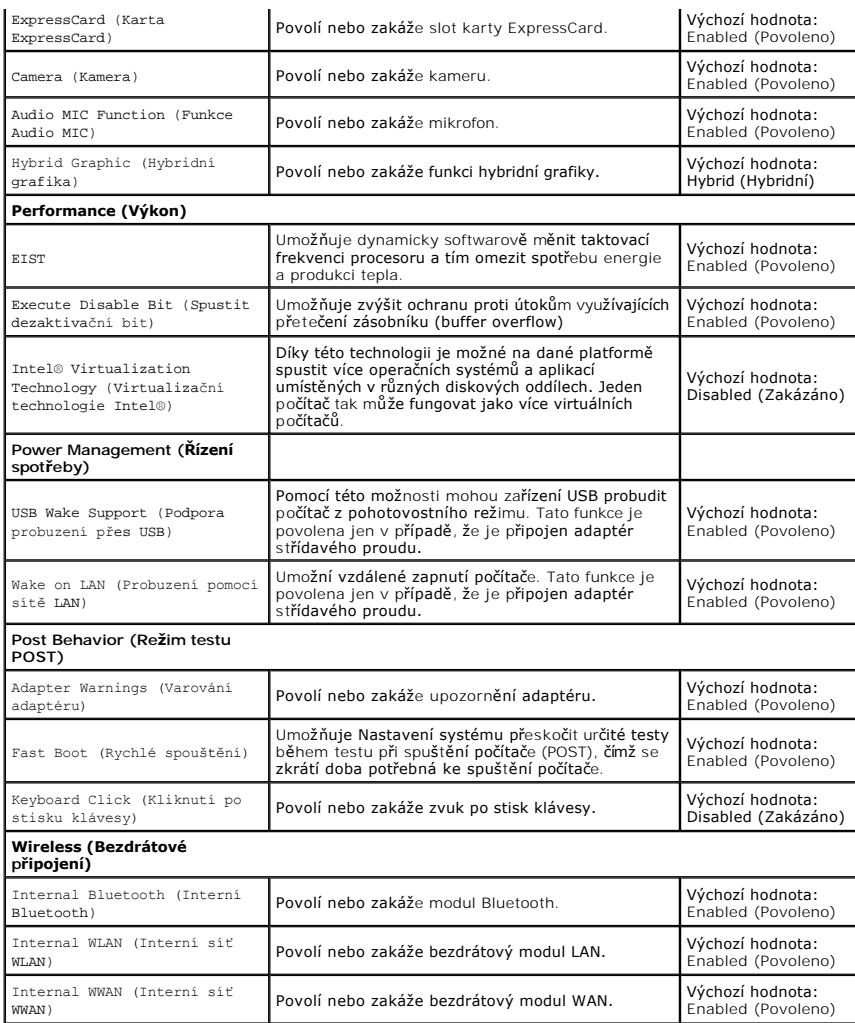

## **Security (Zabezpečení)**

Karta Security (Zabezpečení) zobrazuje stav zabezpečení a umožňuje řídit funkce zabezpečení daného počítače.

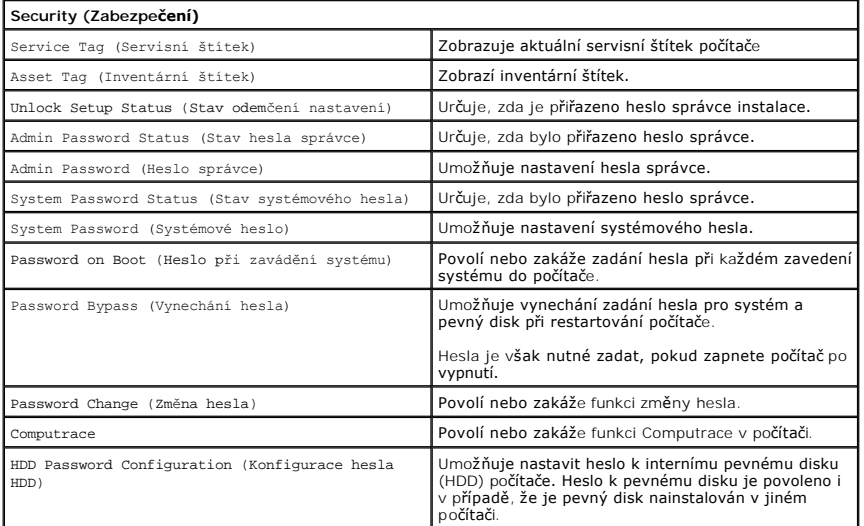

# **Boot (Zavádění systému)**

Karta Boot (Zavádění systému) umožňuje změnit průběh zavádění systému.

## **Exit (Konec)**

V této části je možné uložit, zrušit či nahrát výchozí nastavení před ukončením programu nastavení systému.

### **Karta Bluetooth Servisní příručka k počítačům Dell™ Vostro™ 3700**

VAROVANI: Před manipulací uvnitř počítače si přečtěte bezpečnostní informace dodané s počítačem. Další informace o vhodných bezpečných<br>postupech naleznete na webové stránce Shoda s předpisovými požadavky na adrese www.dell

## **Vyjmutí karty Bluetooth**

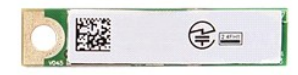

- 1. Postupujte podle pokynů v části <u>P[řed manipulací uvnitř](file:///C:/data/systems/Vos3700/cz/SM/work.htm#before) počítače</u>.<br>2. Vyjměte <u>[baterii](file:///C:/data/systems/Vos3700/cz/SM/Battery.htm)</u>.<br>3. Sejměte <u>[spodní kryt](file:///C:/data/systems/Vos3700/cz/SM/Base_Cover.htm)</u>.<br>4. Vyjměte <u>[pevný disk](file:///C:/data/systems/Vos3700/cz/SM/HDD.htm)</u>.
- 
- 
- 5. Vyjměte <u>optickou jednotku</u>.<br>6. Vyjměte <u>[klávesnici](file:///C:/data/systems/Vos3700/cz/SM/Keyboard.htm)</u><br>7. Vyjměte <u>opě[rku rukou](file:///C:/data/systems/Vos3700/cz/SM/Palmrest.htm)</u>.<br>8. Vyjměte <u>zvukovou desku</u>.
- 
- 
- 9. Zvedněte kartu Bluetooth® a vytáhněte ji ze zvukové desky.

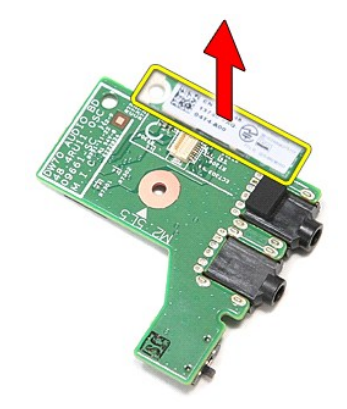

### **Vložení karty Bluetooth**

Chcete-li kartu Bluetooth vložit zpět, proveďte předchozí kroky v opačném pořadí.

### **Kamera**

**Servisní příručka k počítačům Dell™ Vostro™ 3700**

VAROVANI: Před manipulací uvnitř počítače si přečtěte bezpečnostní informace dodané s počítačem. Další informace o vhodných bezpečných<br>postupech naleznete na webové stránce Shoda s předpisovými požadavky na adrese www.dell

## **Vyjmutí kamery**

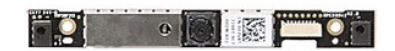

- 1. Postupujte pode pokynů v části <u>P[řed manipulací uvnitř](file:///C:/data/systems/Vos3700/cz/SM/work.htm#before) počítače</u>.<br>2. Vyjměte <u>[baterii](file:///C:/data/systems/Vos3700/cz/SM/Battery.htm):</u><br>3. Sejměte <u>podní kryt</u>.<br>4. Vyjměte <u>[pevný disk](file:///C:/data/systems/Vos3700/cz/SM/HDD.htm)</u>.<br>5. Vyjměte <u>potry disk.</u><br>5. Vyjměte <u>potry disk.</u><br>6. Vyjměte <u>kartu bezdrátové mí</u>
- 
- 
- 
- 
- 
- 
- 

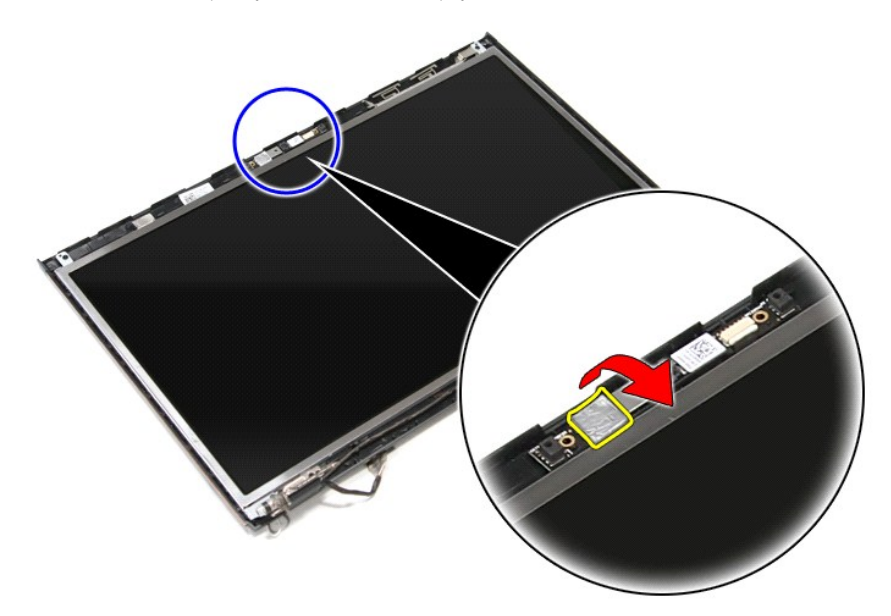

12. Odpojte kabel kamery od sestavy displeje.

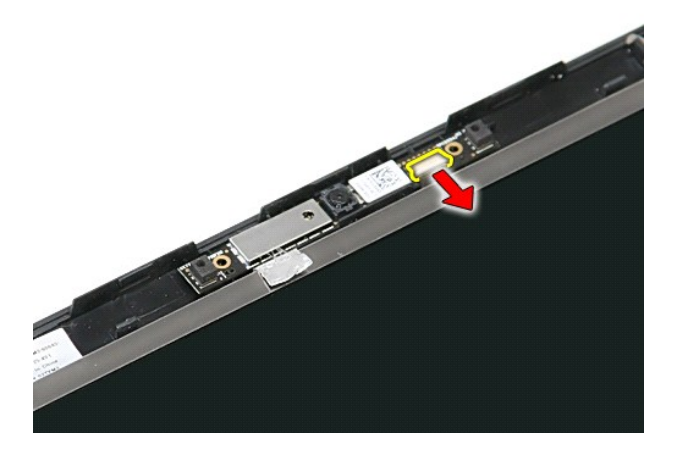

13. Zvedněte kameru a vyjměte ji z počítače.

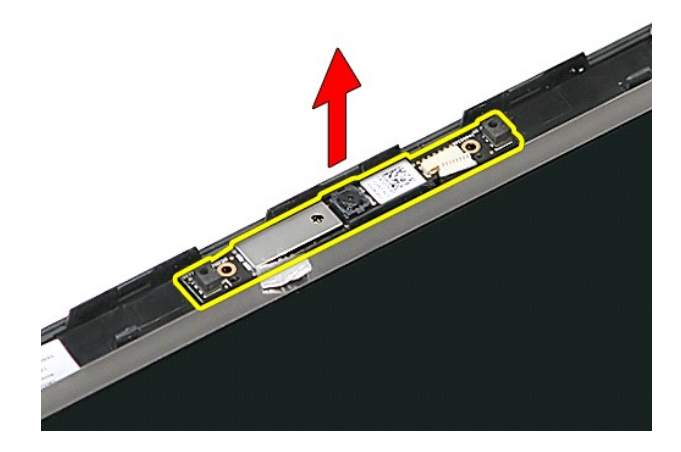

# **Vrácení kamery zpět**

Chcete-li nainstalovat kameru, proveďte předchozí kroky v opačném pořadí.

## <span id="page-15-0"></span>**Knoflíková baterie**

**Servisní příručka k počítačům Dell™ Vostro™ 3700**

VAROVANI: Před manipulací uvnitř počítače si přečtěte bezpečnostní informace dodané s počítačem. Další informace o vhodných bezpečných<br>postupech naleznete na webové stránce Shoda s předpisovými požadavky na adrese www.dell

## **Vyjmutí knoflíkové baterie**

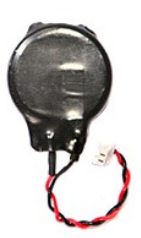

- 
- 
- 1. Postupujte podle pokynů v části <u>P[řed manipulací uvnitř](file:///C:/data/systems/Vos3700/cz/SM/work.htm#before) počítače</u>.<br>2. Vyjměte <u>[baterii](file:///C:/data/systems/Vos3700/cz/SM/Battery.htm)</u>.<br>3. Sejměte <u>[spodní kryt](file:///C:/data/systems/Vos3700/cz/SM/Base_Cover.htm)</u>.<br>4. Odpojte kabel knoflíkové baterie od systémové desky.
	-
- 5. Opatrně páčením uvolněte západky, které přichycují knoflíkovou baterii k systémové desce, od článkové baterie.

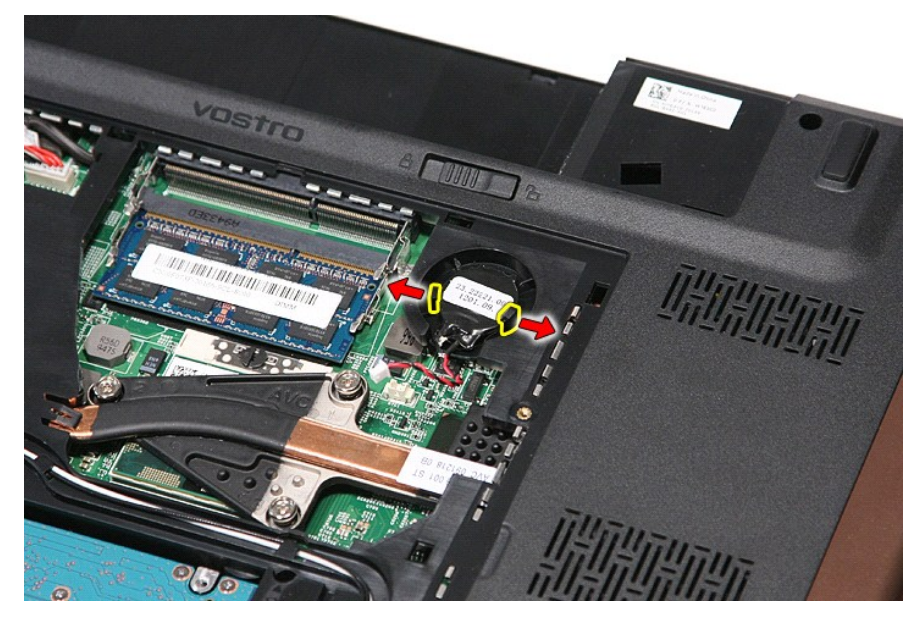

6. Zvedněte knoflíkovou baterii a vytáhněte ji z počítače.

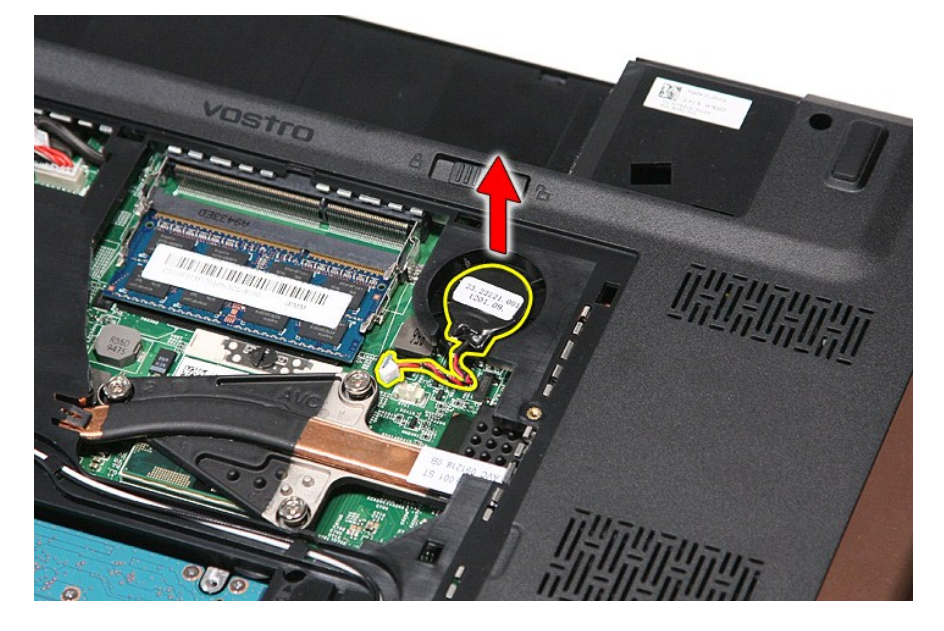

# **Výměna knoflíkové baterie**

Chcete-li nainstalovat knoflíkovou baterii, proveďte předchozí kroky v opačném pořadí.

#### <span id="page-17-0"></span>**Diagnostika**

**Servisní příručka k počítačům Dell™ Vostro™ 3700** 

- **O** [Indikátory stavu zařízení](#page-17-1)
- **O** [Indikátory stavu baterie](#page-17-2)
- [Nabití a stav baterie](#page-17-3)

n 南

- **[Indikátory stavu klávesnice](#page-17-4)**
- **[Chybové kódy indikátorů](#page-17-5) LED**

## <span id="page-17-1"></span>**Indikátory stavu zařízení**

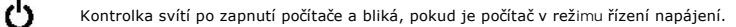

Svítí, když počítač načítá nebo zapisuje data.

Svítí stále nebo bliká podle stavu nabití baterie.

෬ඁ෧ Svítí, když je zapnuta bezdrátová síť.

- 
- Svítí, když je aktivována karta s bezdrátovou technologií Bluetooth®. Chcete-li vypnout pouze funkci bezdrátové<br>technologie Bluetooth, klepněte pravým tlačítkem na ikonu v oznamovací oblasti a pak na položku **Zakázat**<br>komu ⊀
	-

### <span id="page-17-2"></span>**Indikátory stavu baterie**

Pokud je počítač připojen k elektrické zásuvce, svítí indikátor stavu baterie následujícím způsobem:

- l **Střídavě bliká oranžová kontrolka a modrá kontrolka** k notebooku je připojen neověřený nebo nepodporovaný adaptér střídavého proudu od
- je výrobce než společnosti Dell. l **Střídavě bliká oranžová kontrolka a trvale svítí modrá kontrolka** — dočasné selhání baterie s připojeným adaptérem střídavého proudu.
- 
- 1 **Trvale bliká oranžová kontrolka** závažné selhání baterie s připojeným adaptérem střídavého proudu.<br>1 **Světl**a **vypnuta** baterie je v režimu plného nabití s připojeným adaptérem střídavého proudu.
- l **Svítí modrá kontrolka** baterie je v režimu plného nabití s připojeným adaptérem střídavého proudu.

## <span id="page-17-3"></span>**Nabití a stav baterie**

Chcete-li zkontrolovat nabití baterie, stiskněte a uvolněte stavové tlačítko na měřidle nabití baterie. Zobrazí se indikátory úrovně nabití. Každý indikátor představuje přibližně 20 procent celkové kapacity baterie. Pokud baterii zbývá například 80 procent energie, svítí čtyři indikátory. Pokud nesvítí žádný<br>indikátor, baterie je vybitá.

Chcete-li zkontrolovat stav baterie pomocí měřidla nabití, stiskněte a podržte stavové tlačítko na měřidle nabití baterie alespoň 3 sekundy. Pokud se nezobrazí<br>žádné indikátory, baterie je v dobrém stavu a má k dispozici v

## <span id="page-17-4"></span>**Indikátory stavu klávesnice**

Zelené indikátory nad klávesnicí signalizují tyto informace:

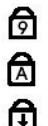

Svítí, když je aktivní numerická klávesnice.

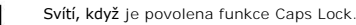

Svítí, když je povolena funkce Scroll Lock.

## <span id="page-17-5"></span>**Chybové kódy indikátorů LED**

Následující tabulka uvádí možné kódy indikátorů LED, které se mohou zobrazovat, když počítač není schopen dokončit samočinný test napájení.

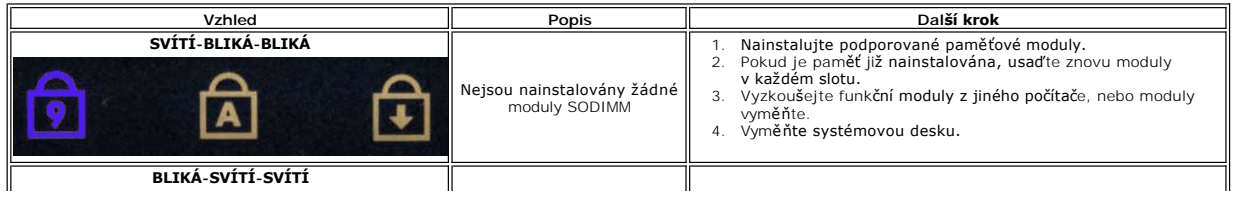

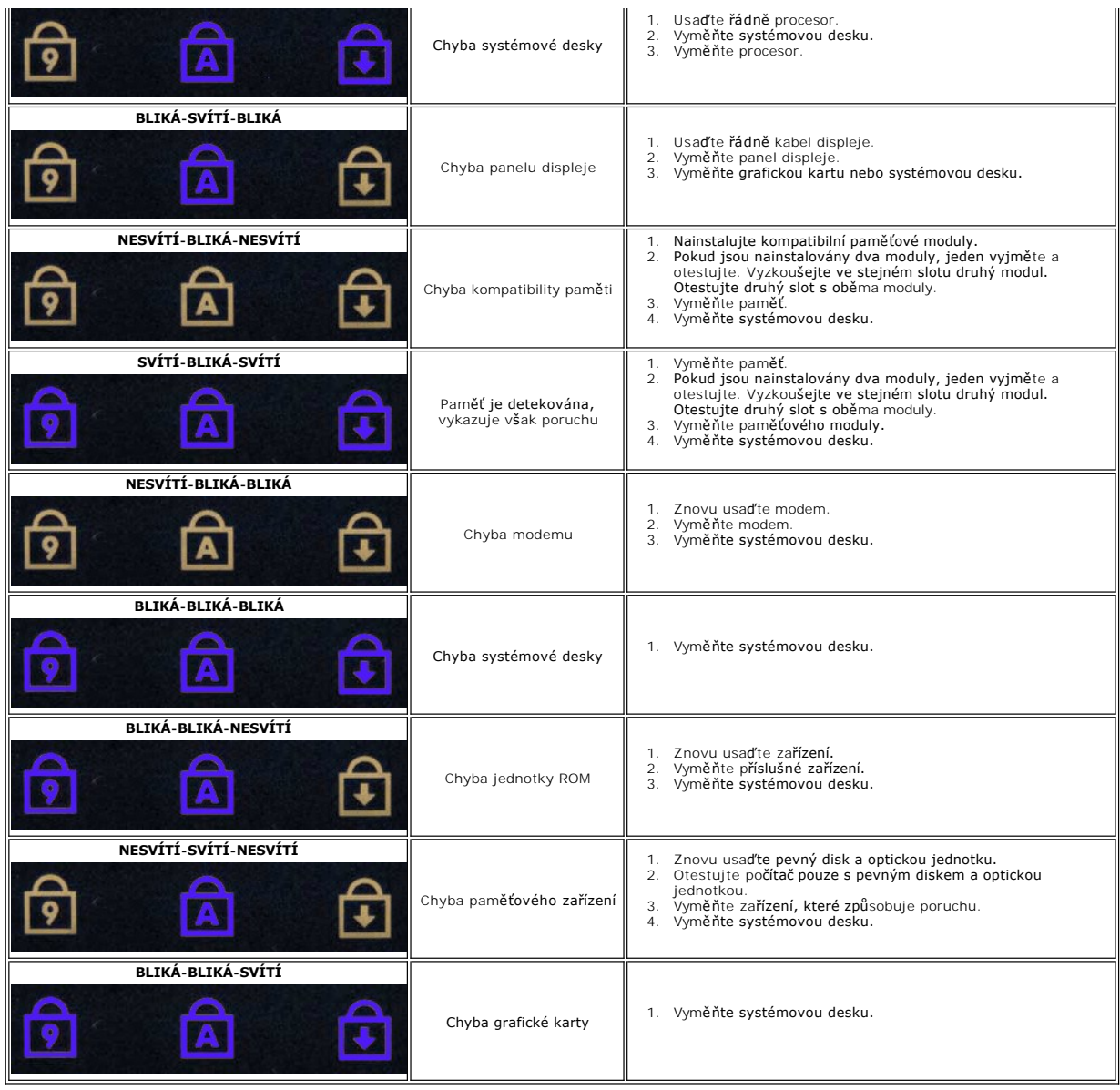

### <span id="page-19-0"></span>**Sestava displeje Servisní příručka k počítačům Dell™ Vostro™ 3700**

VAROVANI: Před manipulací uvnitř počítače si přečtěte bezpečnostní informace dodané s počítačem. Další informace o vhodných bezpečných<br>postupech naleznete na webové stránce Shoda s předpisovými požadavky na adrese www.dell

## **Demontáž sestavy displeje**

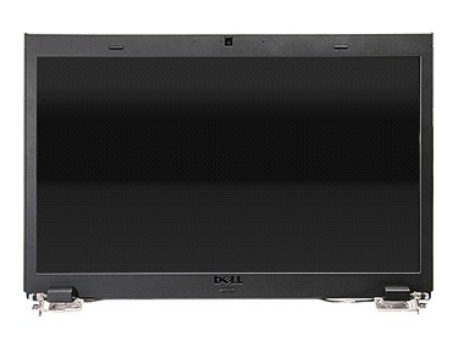

- 
- 
- 
- 
- 
- 
- 1. Postupujte podle pokyn**ů v část**i <u>P[řed manipulací uvnitř](file:///C:/data/systems/Vos3700/cz/SM/work.htm#before) počítače</u>.<br>2. Vyjměte <u>[baterii](file:///C:/data/systems/Vos3700/cz/SM/Battery.htm),</u><br>3. Sejměte <u>barodní kryt.</u><br>5. Vyjměte <u>[kartu bezdrátové místní sítě](file:///C:/data/systems/Vos3700/cz/SM/WLAN.htm) (WLAN)</u>.<br>5. Vyjměte <u>poříku rukou.</u><br>6. Vyjměte <u>optickou jed</u>

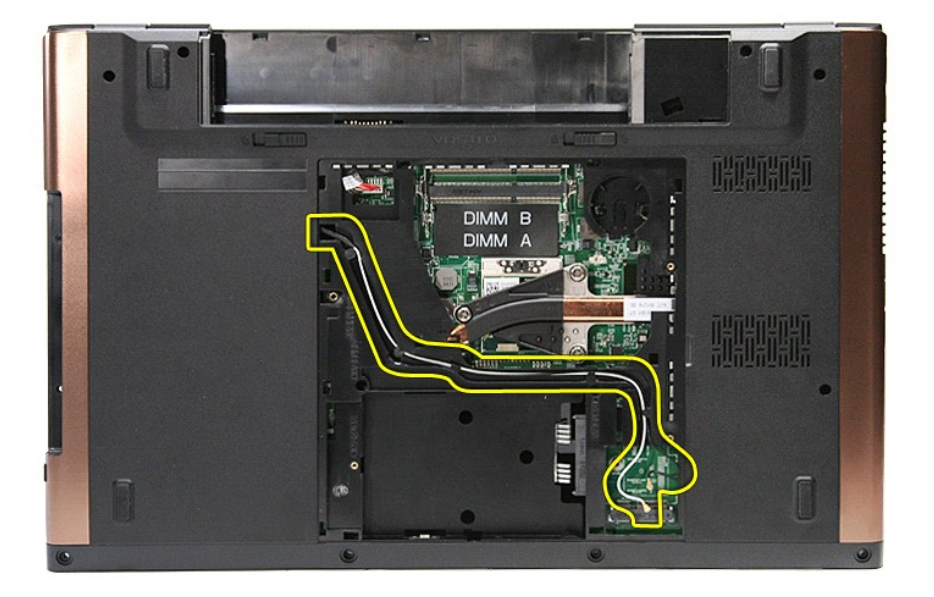

10. Držte počítač pravou stranou nahoru a odpojte kabel displeje od konektoru na systémové desce.

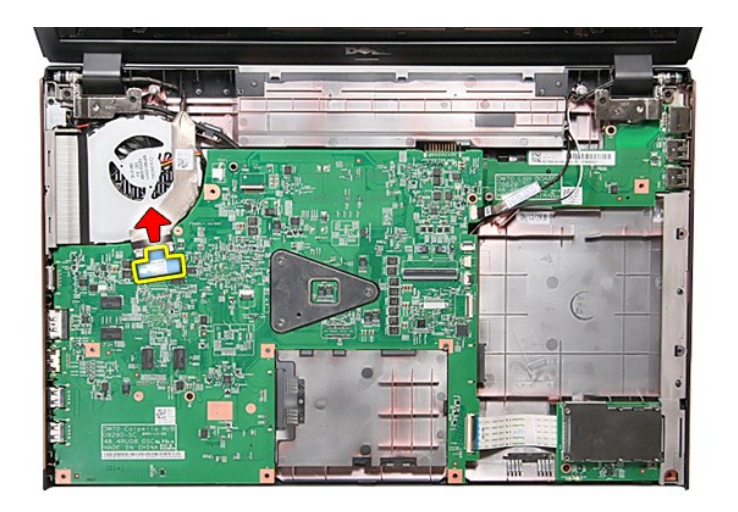

11. Odpojte anténní kabely od konektorů na systémové desce.

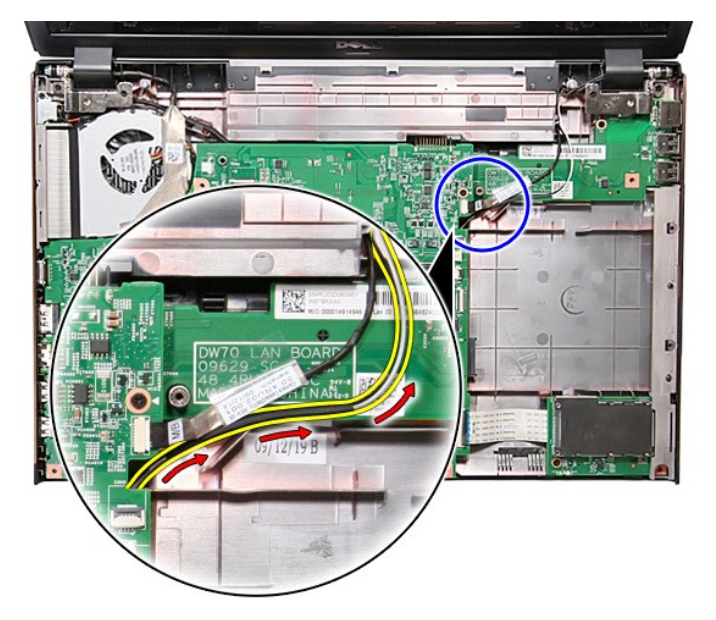

12. Odpojte kabel fotoaparátu od konektoru na systémové desce.

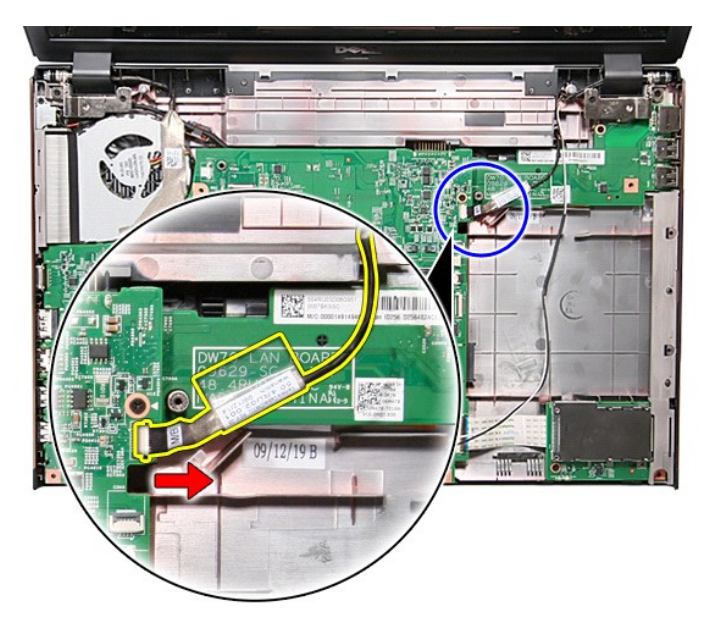

13. Vyjměte šroubky, které připevňují sestavu displeje k počítači.

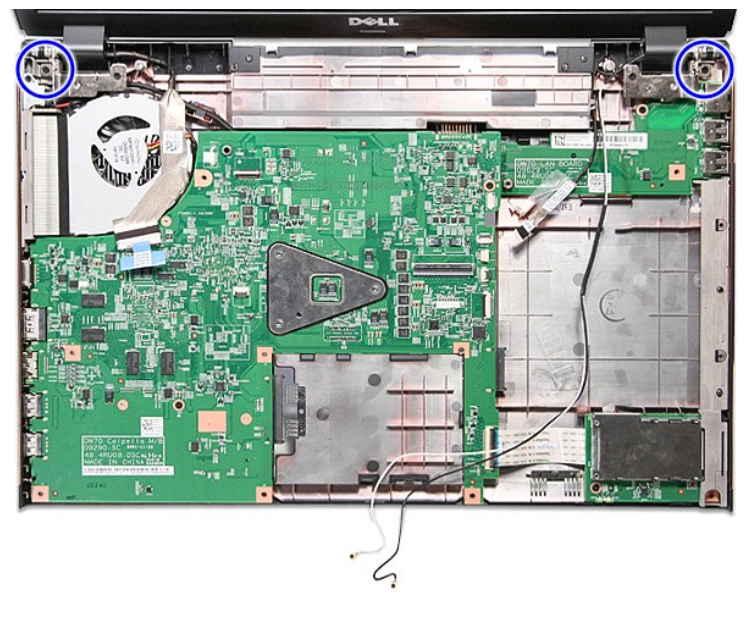

14. Zvedněte sestavení displeje nahoru a vyjměte je z počítače.

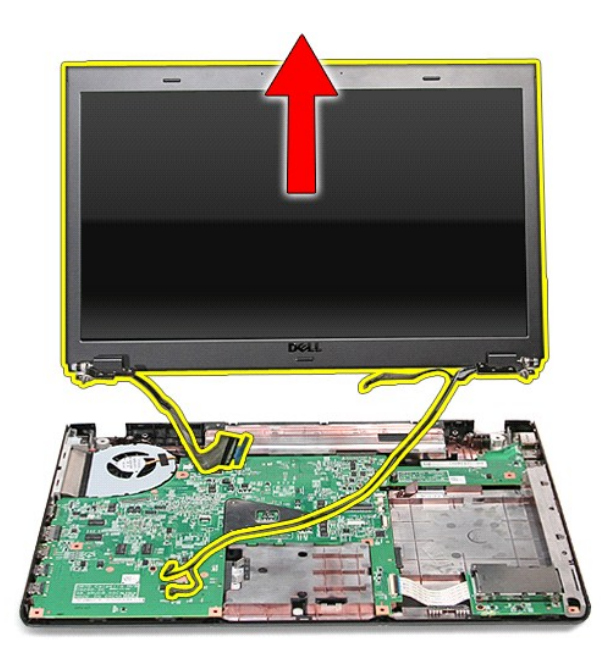

# **Vrácení sestavy displeje zpět**

Chcete-li nainstalovat panel displeje, proveďte předchozí kroky v opačném pořadí.

### <span id="page-23-0"></span>**Klec pro kartu ExpressCard Servisní příručka k počítačům Dell™ Vostro™ 3700**

VAROVANI: Před manipulací uvnitř počítače si přečtěte bezpečnostní informace dodané s počítačem. Další informace o vhodných bezpečných<br>postupech naleznete na webové stránce Shoda s předpisovými požadavky na adrese www.dell

## **Demontáž klece pro kartu ExpressCard**

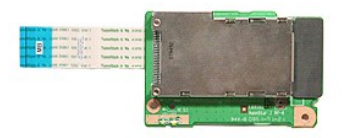

- 
- 
- 
- 
- 
- 
- 1. Postupujte podle pokyn**ú v část**i <u>P[řed manipulací uvnitř](file:///C:/data/systems/Vos3700/cz/SM/work.htm#before) počítače</u>.<br>2. Vyjměte <u>[baterii](file:///C:/data/systems/Vos3700/cz/SM/Battery.htm)</u>.<br>3. Sejměte <u>[spodní kryt](file:///C:/data/systems/Vos3700/cz/SM/base_cover.htm)</u>.<br>3. Sejměte <u>optickou jednotku</u>.<br>5. Vyjměte <u>optickou jednotku</u>.<br>6. Vyjměte <u>[kartu ExpressCard](file:///C:/data/systems/Vos3700/cz/SM/Ex_Card.htm)</u>, pokud

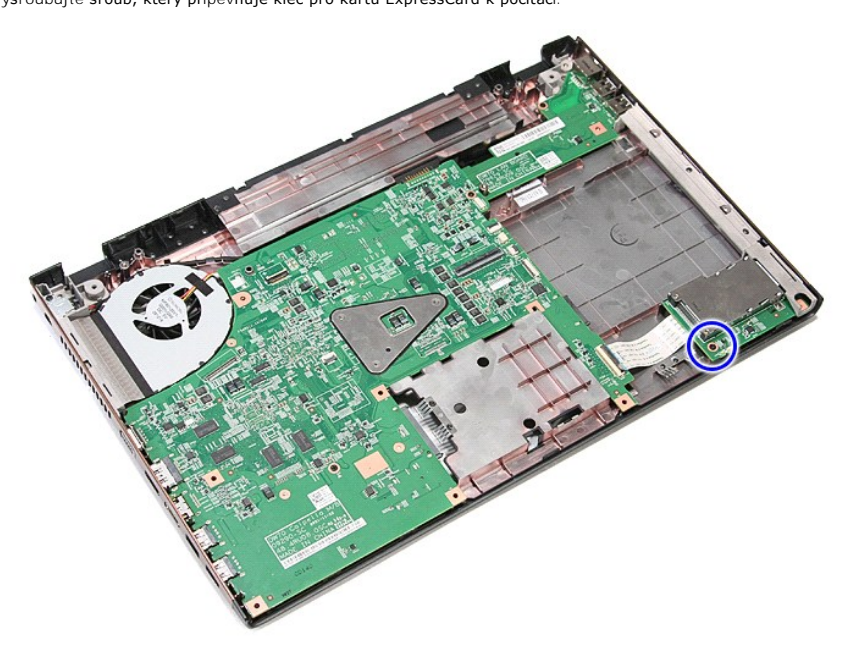

10. Otevřete svorku, která připevňuje kabel klece pro kartu ExpressCard ke konektoru na systémové desce.

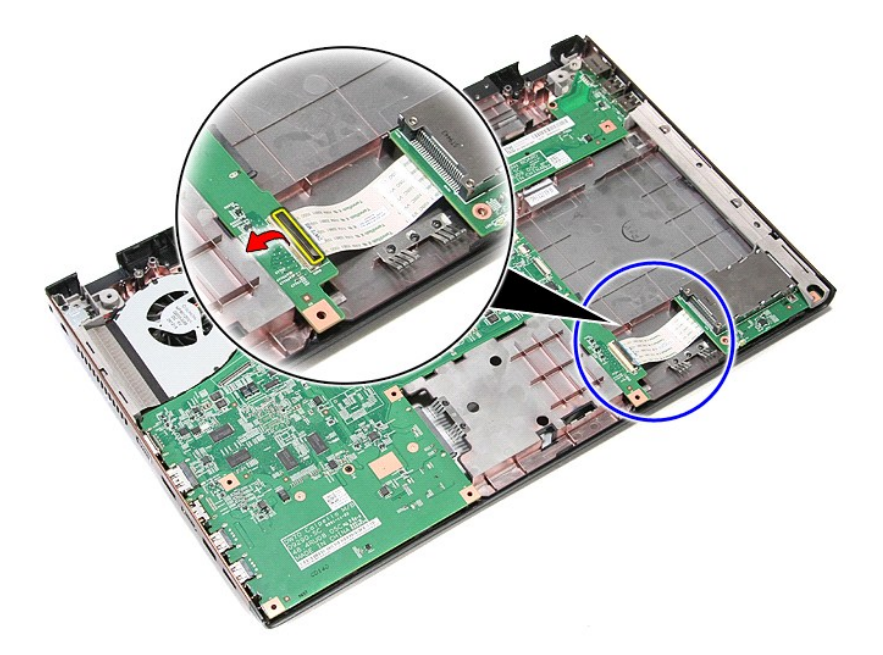

11. Odpojte kabel klece pro kartu ExpressCard z konektoru na základní desce.

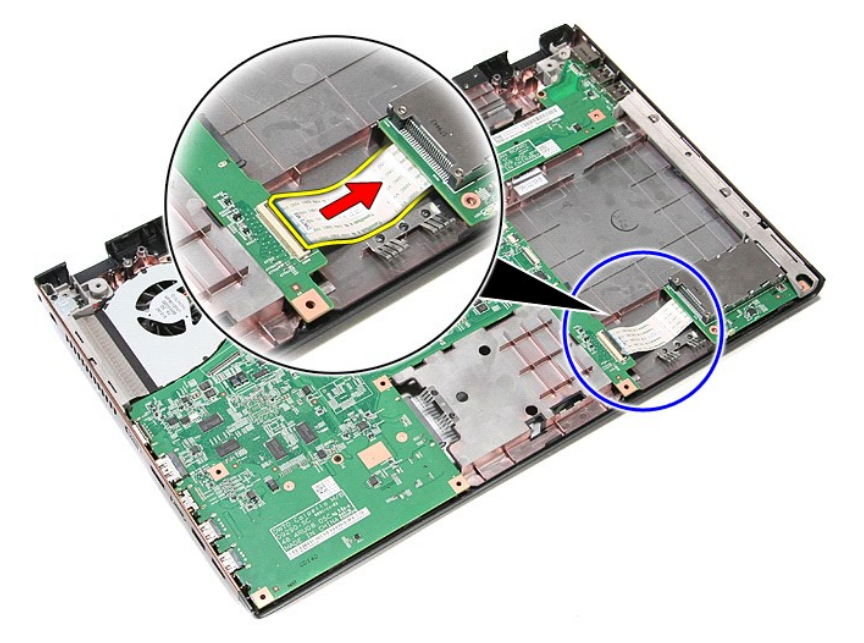

12. Zvedněte klec pro kartu ExpressCard nahoru a vyjměte ji z počítače.

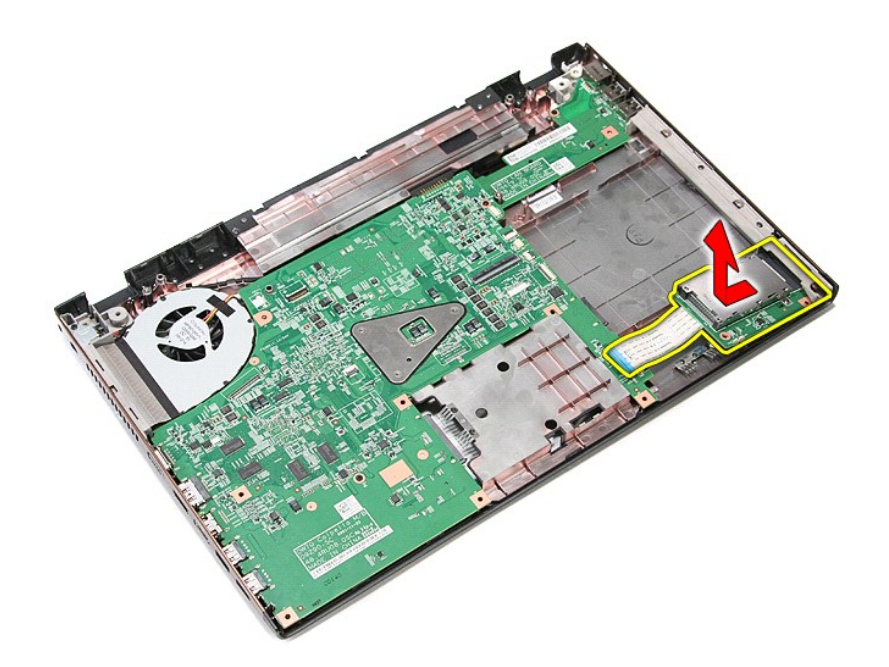

## **Montáž klece pro kartu ExpressCard**

Ochrannou klec pro kartu ExpressCard vložíte zpět provedením předchozích kroků v opačném pořadí.

### <span id="page-26-0"></span>**Karta ExpressCard Servisní příručka k počítačům Dell™ Vostro™ 3700**

VAROVANI: Před manipulací uvnitř počítače si přečtěte bezpečnostní informace dodané s počítačem. Další informace o vhodných bezpečných<br>postupech naleznete na webové stránce Shoda s předpisovými požadavky na adrese www.dell

## **Vyjmutí karty ExpressCard**

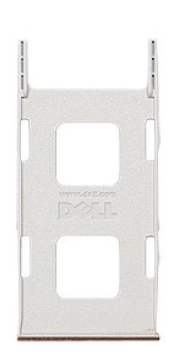

1. Postupujte podle pokyn**ů v části** <u>P[řed manipulací uvnitř](file:///C:/data/systems/Vos3700/cz/SM/work.htm#before) počítače</u>.<br>2. **Kartu ExpressCard zamáčknutím uvolně**te z po**čítač**e.

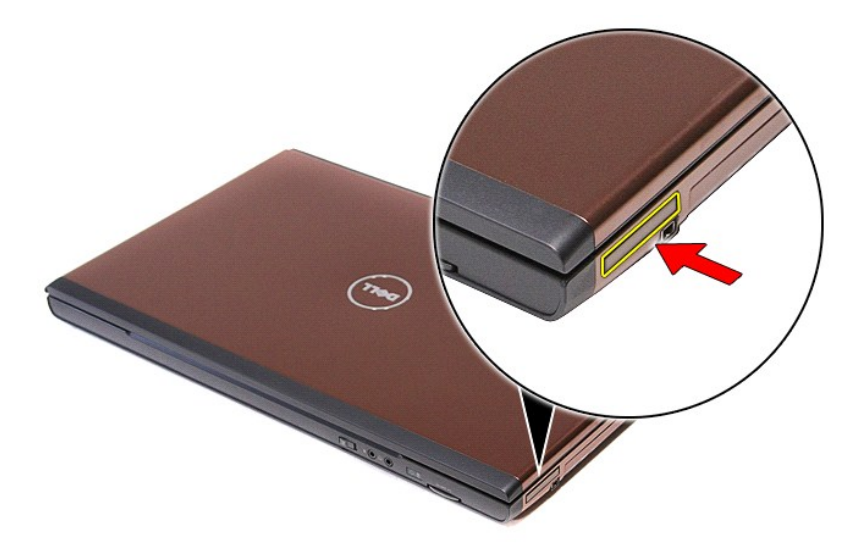

3. Vysuňte kartu ExpressCard z počítače.

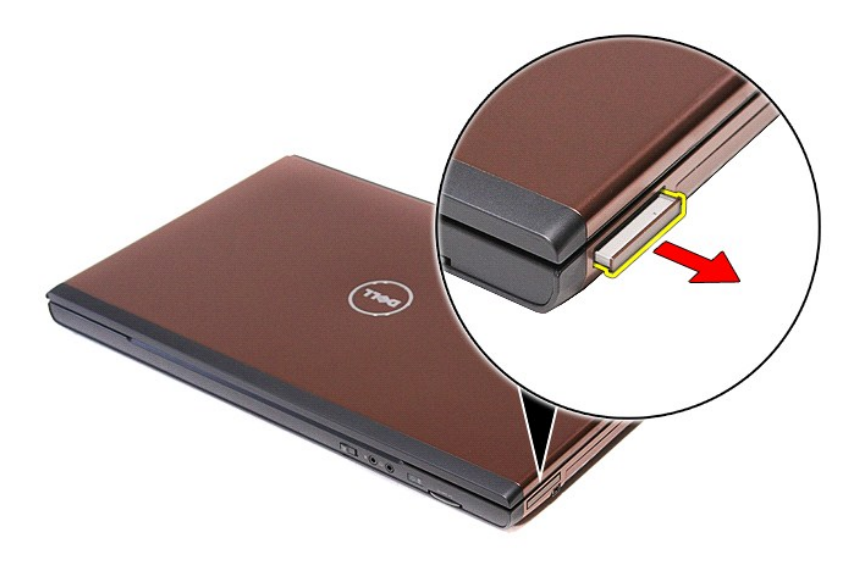

## **Instalace karty ExpressCard**

Chcete-li kartu ExpressCard vrátit zpět, proveďte předchozí kroky v opačném pořadí.

## <span id="page-28-0"></span>**Pevný disk**

**Servisní příručka k počítačům Dell™ Vostro™ 3700**

VAROVANI: Před manipulací uvnitř počítače si přečtěte bezpečnostní informace dodané s počítačem. Další informace o vhodných bezpečných<br>postupech naleznete na webové stránce Shoda s předpisovými požadavky na adrese www.dell

# **Demontáž pevného disku**

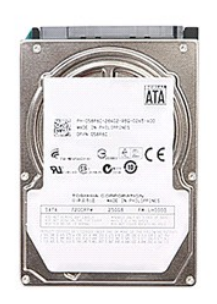

- 
- 
- 1. Postupujte podle pokyn**ů v část**i <u>P[řed manipulací uvnitř](file:///C:/data/systems/Vos3700/cz/SM/work.htm#before) počítače</u>.<br>2. Vyjměte <u>[baterii](file:///C:/data/systems/Vos3700/cz/SM/Battery.htm)</u>.<br>3. Sejměte <u>[spodní kryt](file:///C:/data/systems/Vos3700/cz/SM/Base_Cover.htm)</u>.<br>4. Vyšroubujte šroubek připevňující sestavu pevného disku k počítači.

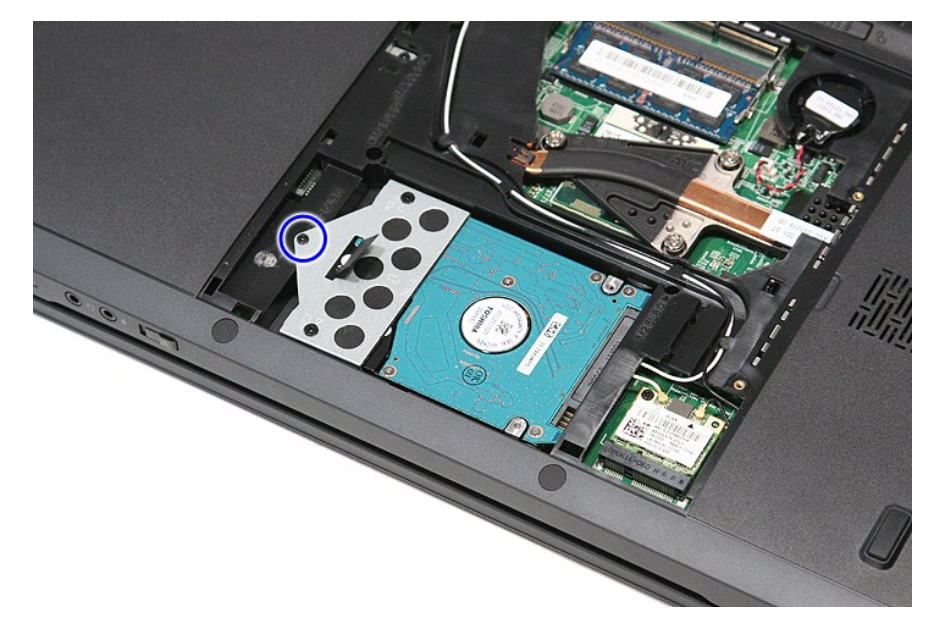

5. Vysuňte sestavu pevného disku ke středu počítače a zvedněte ji ven z počítače.

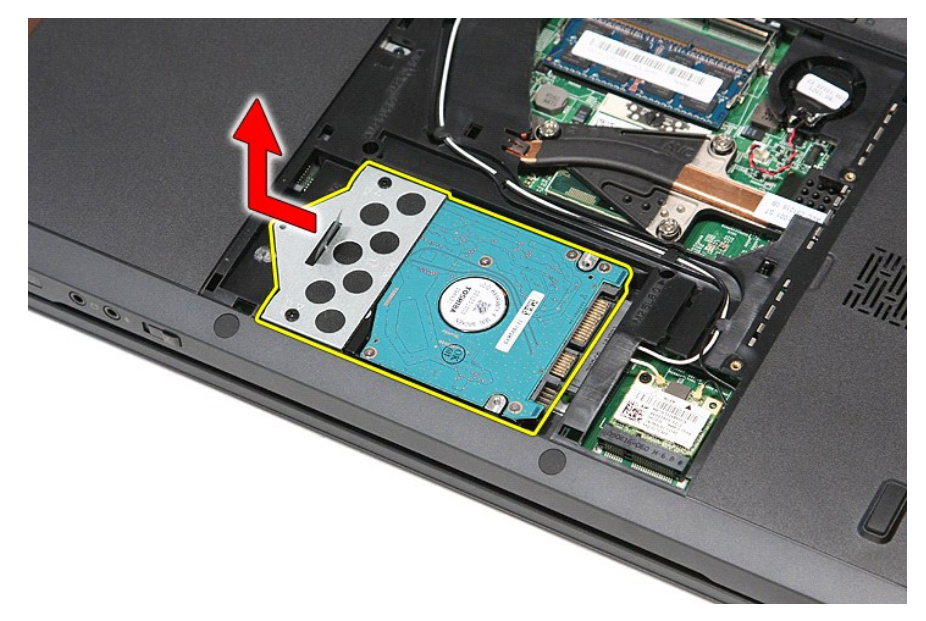

6. Odšroubujte šrouby upevňující pevný disk k držáku pevného disku.

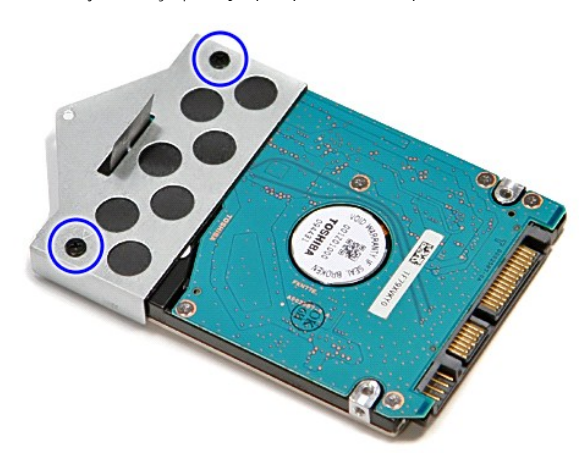

7. Zvedněte rameno pevného disku a vyjměte ze sestavení pevného disku.

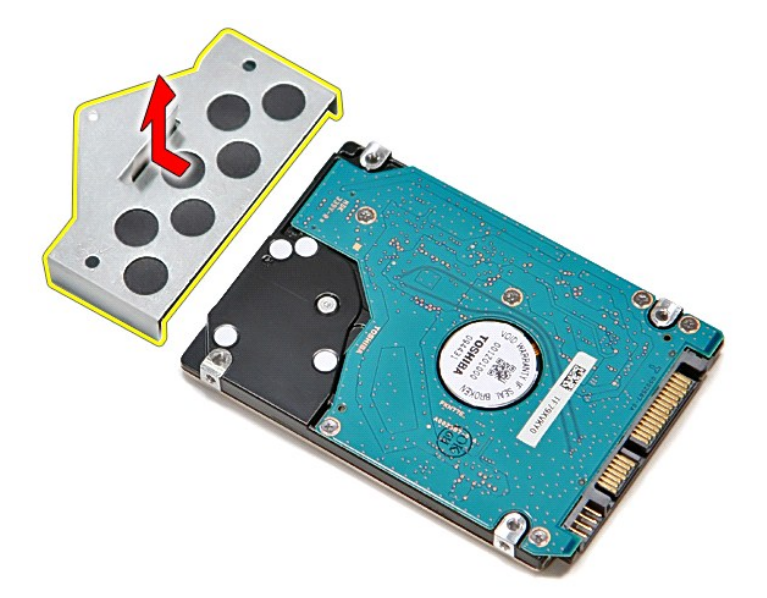

# **Montáž pevného disku**

Chcete-li nainstalovat pevný disk, proveďte předchozí kroky v opačném pořadí.

# **Sestava chladiče a ventilátoru**

**Servisní příručka k počítačům Dell™ Vostro™ 3700**

VAROVANI: Před manipulací uvnitř počítače si přečtěte bezpečnostní informace dodané s počítačem. Další informace o vhodných bezpečných<br>postupech naleznete na webové stránce Shoda s předpisovými požadavky na adrese www.dell

## **Demontáž sestavy chladiče a ventilátoru**

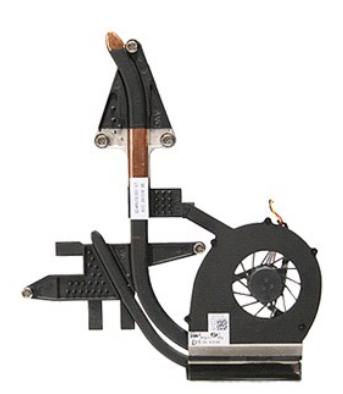

- 1. Postupujte podle pokyn**ů v část**i <u>P[řed manipulací uvnitř](file:///C:/data/systems/Vos3700/cz/SM/work.htm#before) počítače</u>.<br>2. Vyjměte <u>[baterii](file:///C:/data/systems/Vos3700/cz/SM/Battery.htm).</u><br>3. Sejměte <u>baodní kryt</u>.<br>3. Sejměte <u>povný disk</u>.<br>5. Vyjměte <u>[pevný disk](file:///C:/data/systems/Vos3700/cz/SM/HDD.htm).</u><br>6. Vyjměte <u>pevný disk.</u><br>6. Vyjměte <u>[klávesnici](file:///C:/data/systems/Vos3700/cz/SM/Keyboard.htm)</u>.<br>7.
- 
- 
- 
- 
- 
- 
- 
- 
- 10. Vyjměte <u>[sestavu displeje](file:///C:/data/systems/Vos3700/cz/SM/Display.htm)</u>.<br>11. Vyjměte <u>klec karty ExpressCard</u>.<br>12. Vyjměte <u>[základní desku](file:///C:/data/systems/Vos3700/cz/SM/Sys_Brd.htm)</u>.<br>13. Odpojte kabel ventilátoru od konektoru na systémové desce.
- 

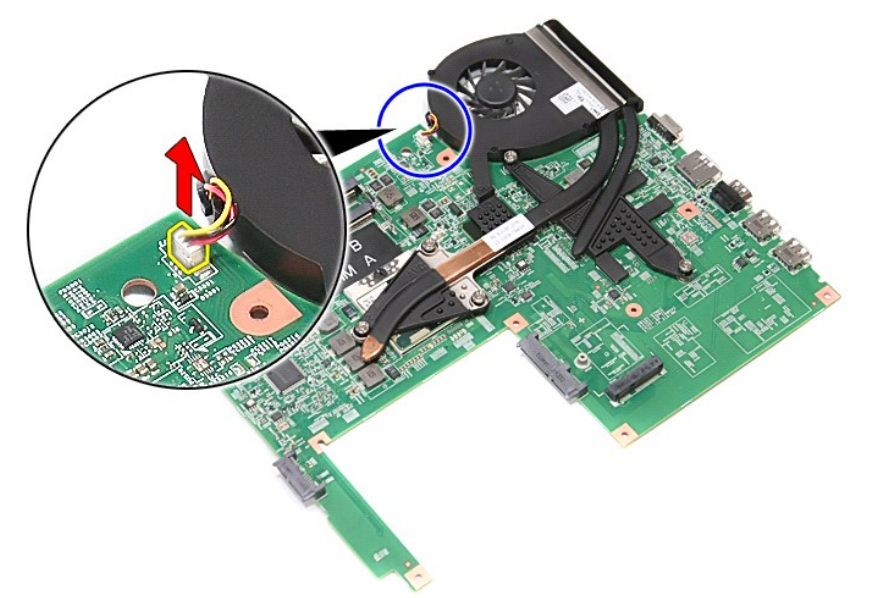

14. Uvolněte šrouby, které přidržují sestavu držáku chladiče a ventilátoru k základní desce.

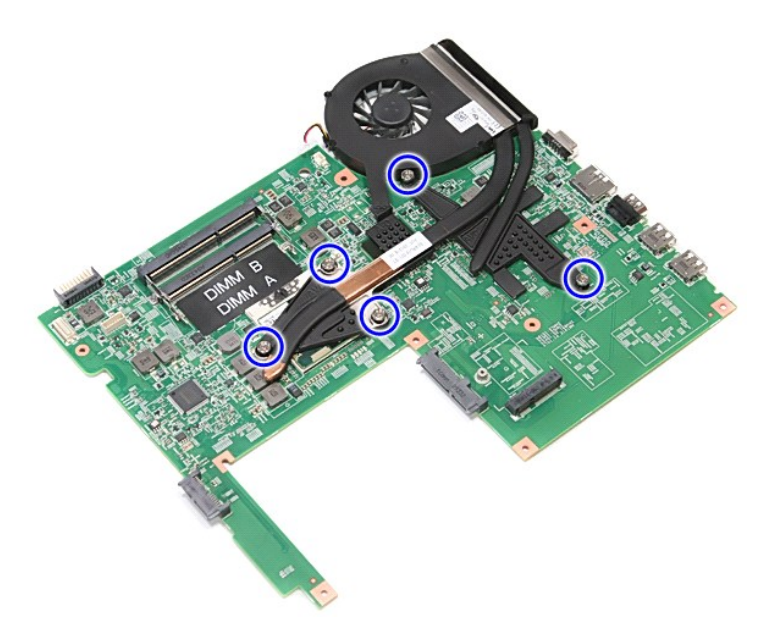

15. Sestavu chladiče a ventilátoru zvedněte a vyjměte ze základní desky.

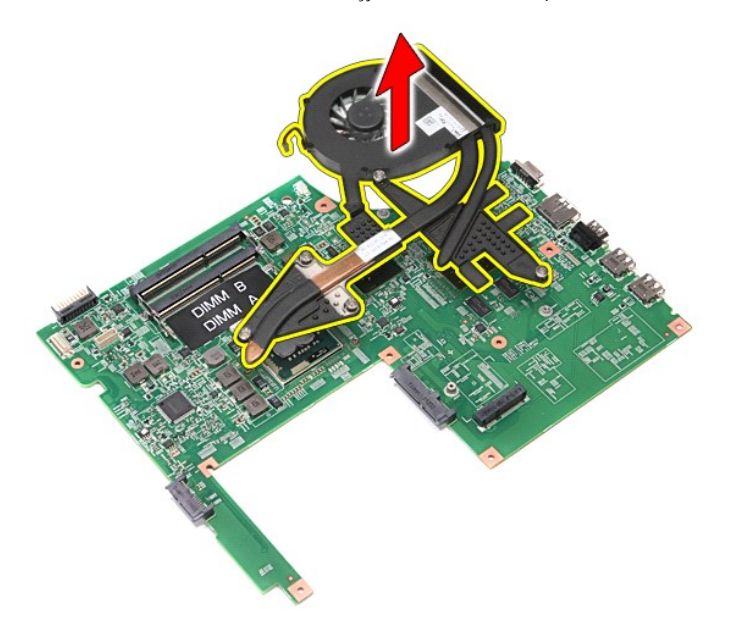

# **Instalace sestavy chladiče a ventilátoru zpět na místo**

Sestavu chladiče a ventilátoru nasadíte zpět provedením předchozích kroků v obráceném pořadí.

### **Deska IO Servisní příručka k počítačům Dell™ Vostro™ 3700**

VAROVANI: Před manipulací uvnitř počítače si přečtěte bezpečnostní informace dodané s počítačem. Další informace o vhodných bezpečných<br>postupech naleznete na webové stránce Shoda s předpisovými požadavky na adrese www.dell

## **Vyjmutí desky IO**

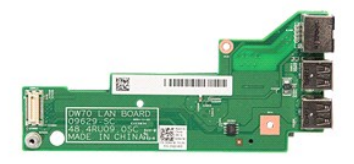

- 1. Postupujte podle pokynů v části P[řed manipulací uvnitř](file:///C:/data/systems/Vos3700/cz/SM/work.htm#before) počítače.
- 
- 
- 
- 
- 
- 
- 
- 
- 2. Vyjměte <u>[baterii](file:///C:/data/systems/Vos3700/cz/SM/Battery.htm),</u><br>3. Sejměte <u>spodní krvt</u>.<br>4. Vyjměte <u>[knoflíkovou baterii](file:///C:/data/systems/Vos3700/cz/SM/Coin_Battery.htm)</u>.<br>5. Vyjměte <u>[pevný disk](file:///C:/data/systems/Vos3700/cz/SM/HDD.htm),</u><br>5. Vyjměte <u>batickou jednotku</u>.<br>7. Vyjměte <u>[kartu bezdrátové místní sítě](file:///C:/data/systems/Vos3700/cz/SM/WLAN.htm) (WLAN)</u>.<br>8. Vyjměte <u>poě[rku rukou](file:///C:/data/systems/Vos3700/cz/SM/Palmrest.htm).</u><br>10. Vy

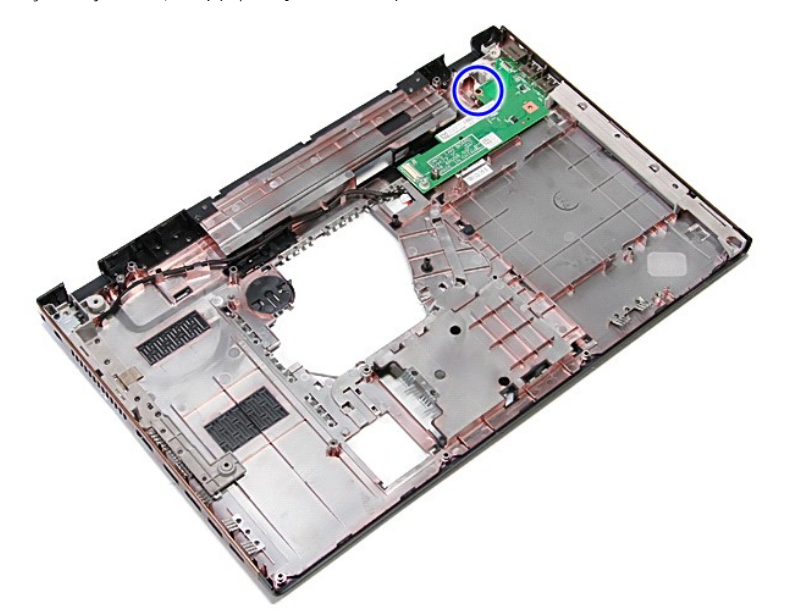

14. Zvedněte desku IO a otočte ji.

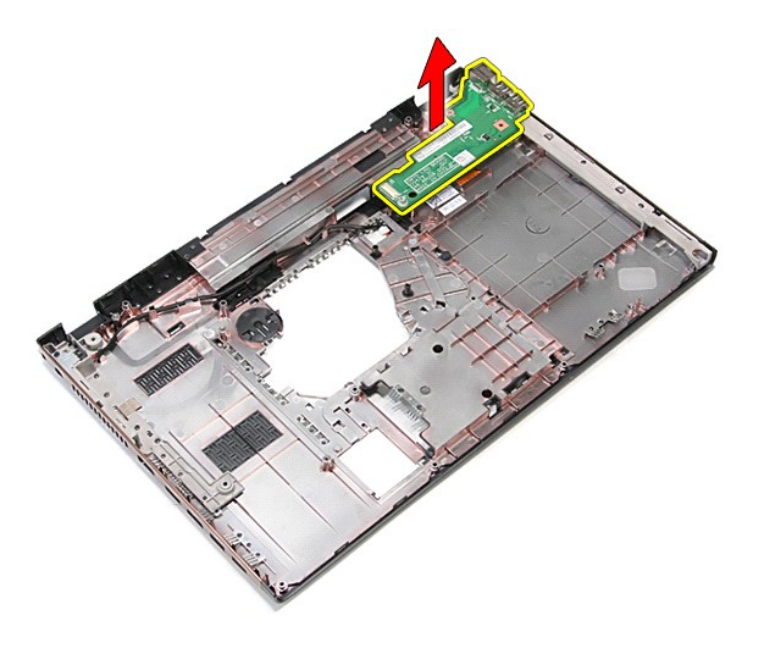

# **Výměna karty IO**

Chcete-li nainstalovat desku IO, proveďte předchozí kroky v opačném pořadí.

### <span id="page-35-0"></span>**Klávesnice**

**Servisní příručka k počítačům Dell™ Vostro™ 3700**

VAROVANI: Před manipulací uvnitř počítače si přečtěte bezpečnostní informace dodané s počítačem. Další informace o vhodných bezpečných<br>postupech naleznete na webové stránce Shoda s předpisovými požadavky na adrese www.dell

## **Demontáž klávesnice**

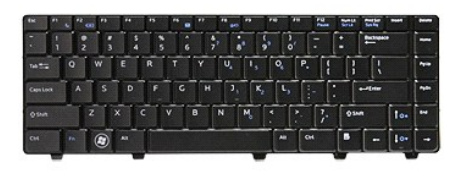

- 
- 
- 1. Postupujte podle pokyn**ů v čás**ti <u>P[řed manipulací uvnitř](file:///C:/data/systems/Vos3700/cz/SM/work.htm#before) počítače</u>.<br>2. Vyjměte <u>[baterii](file:///C:/data/systems/Vos3700/cz/SM/Battery.htm)</u>.<br>3. Otočte počítač pravou stranou nahoru.<br>4. Pomocí malého plastového pisátka zatlačte na uvolňovací západky a jemným páčením

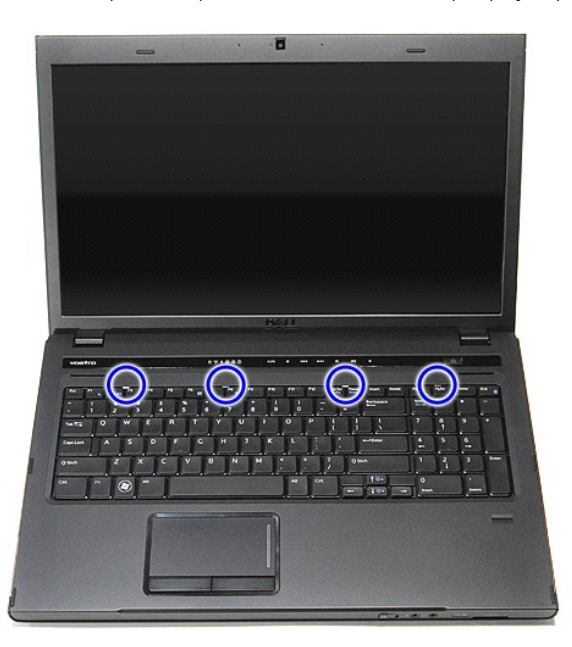

5. Zvedněte klávesnici a převraťte ji.
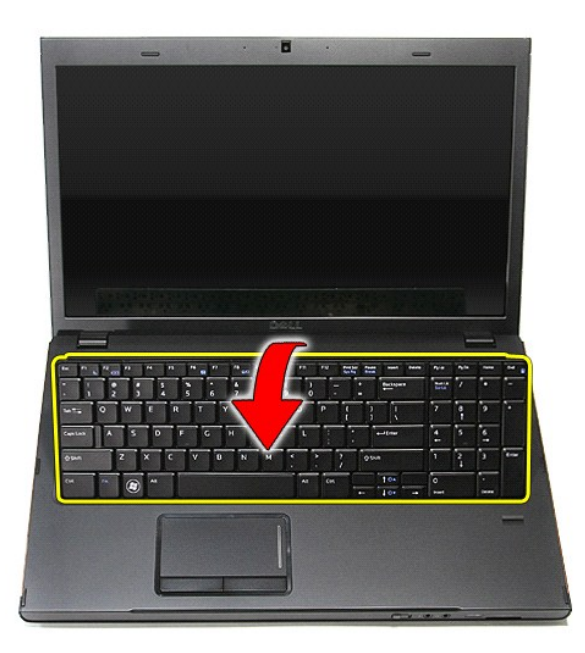

6. Opatrně otevřete bílou svorku a uvolněte kabel klávesnice.

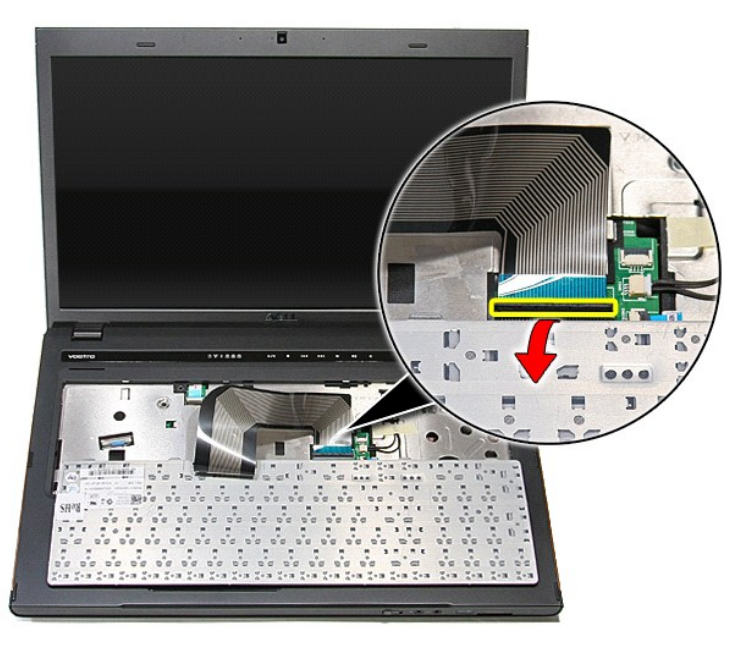

7. Odpojte kabel klávesnice z konektoru na systémové desce a vyjměte klávesnici z počítače.

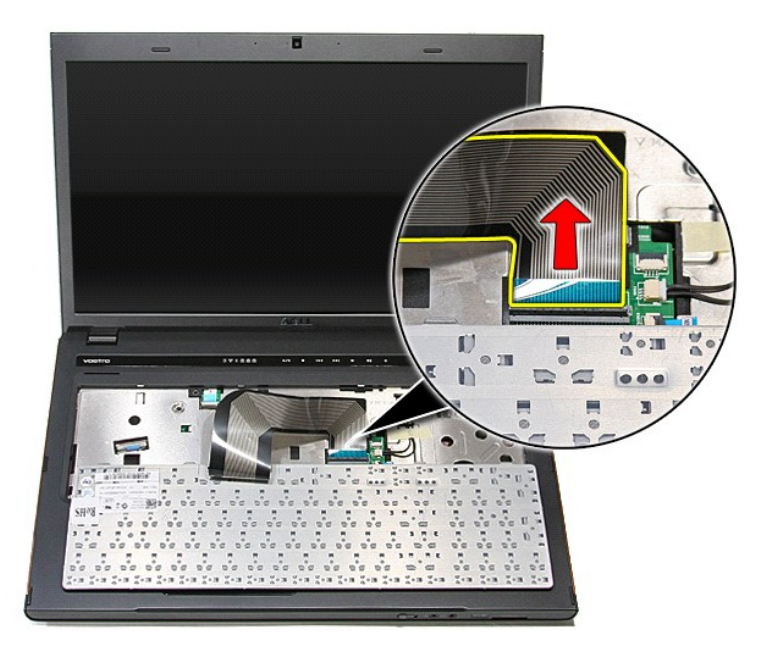

## **Montáž klávesnice**

Chcete-li nainstalovat klávesnici, proveďte předchozí kroky v opačném pořadí.

## <span id="page-38-0"></span>**Rámeček displeje**

**Servisní příručka k počítačům Dell™ Vostro™ 3700**

VAROVANI: Před manipulací uvnitř počítače si přečtěte bezpečnostní informace dodané s počítačem. Další informace o vhodných bezpečných<br>postupech naleznete na webové stránce Shoda s předpisovými požadavky na adrese www.dell

## **Demontáž rámečku displeje**

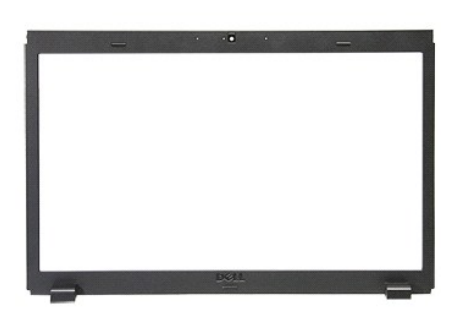

- 
- 
- 
- 
- 
- 
- 
- 1. Postupujte podle pokyn**ů v část**i <u>P[řed manipulací uvnitř](file:///C:/data/systems/Vos3700/cz/SM/work.htm#before) počítače</u>.<br>2. Vyjměte <u>paterii.</u><br>3. Sejměte <u>podní kryt</u>.<br>4. Vyjměte <u>peruý disk.</u><br>5. Vyjměte <u>potickou jednotku</u>.<br>5. Vyjměte <u>[klávesnici](file:///C:/data/systems/Vos3700/cz/SM/Keyboard.htm).</u><br>2. Vyjměte <u>klávesnic</u>

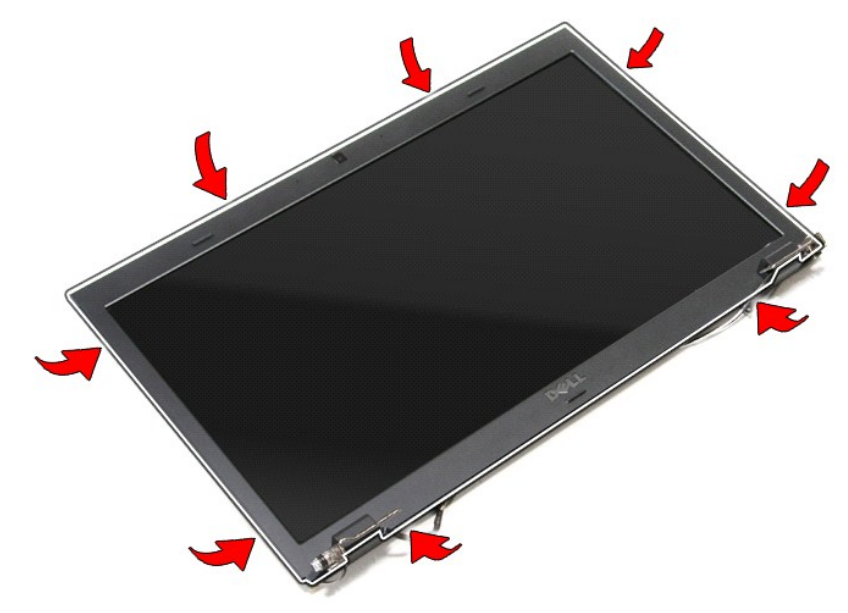

11. Zvedněte rámeček displeje a vyjměte jej z panelu displeje.

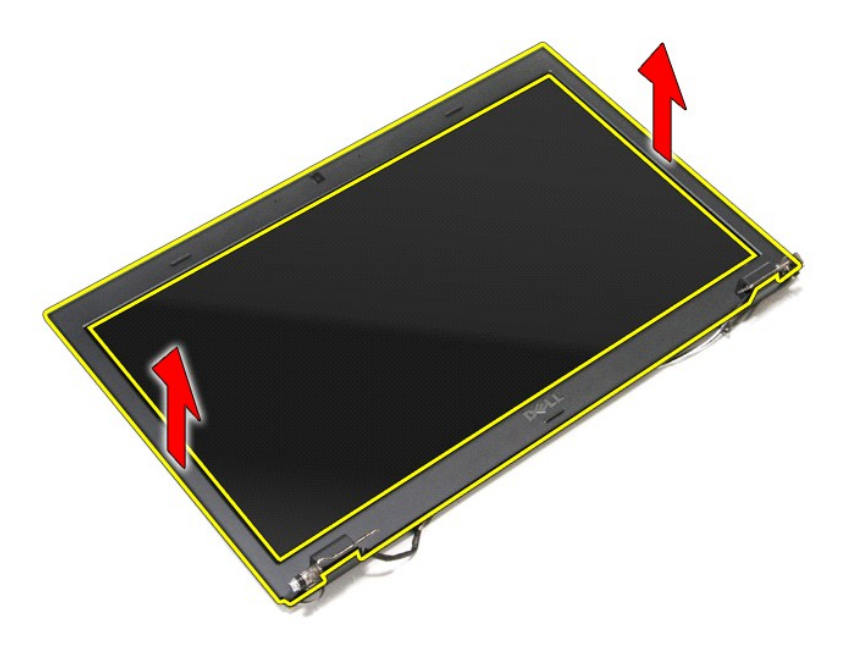

# **Nasazení rámečku displeje**

Chcete-li nainstalovat rámeček displeje, proveďte předchozí kroky v opačném pořadí.

# <span id="page-40-0"></span>**Závěsy displeje**

**Servisní příručka k počítačům Dell™ Vostro™ 3700**

VAROVANI: Před manipulací uvnitř počítače si přečtěte bezpečnostní informace dodané s počítačem. Další informace o vhodných bezpečných<br>postupech naleznete na webové stránce Shoda s předpisovými požadavky na adrese www.dell

## **Demontáž závěsů displeje**

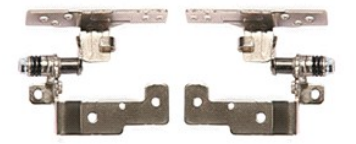

- 1. Postupujte podle pokynů v části <u>P[řed manipulací uvnitř](file:///C:/data/systems/Vos3700/cz/SM/work.htm#before) počítače</u>.<br>2. Vyjměte <u>[spodní kryt](file:///C:/data/systems/Vos3700/cz/SM/Base_Cover.htm)</u>.<br>3. Sejměte <u>[pevný disk](file:///C:/data/systems/Vos3700/cz/SM/HDD.htm).</u><br>4. Vyjměte <u>pevirý disk.</u><br>5. Vyjměte <u>optickou jednotku</u>.
- 
- 
- 
- 6. Vyjměte <u>[kartu bezdrátové místní sítě](file:///C:/data/systems/Vos3700/cz/SM/WLAN.htm) (WLAN)</u>.<br>7. Vyjměte <u>[klávesnici](file:///C:/data/systems/Vos3700/cz/SM/Keyboard.htm)</u>.
- 
- 
- 
- 8. Vyjměte <u>opě[rku rukou](file:///C:/data/systems/Vos3700/cz/SM/Palmrest.htm)</u>.<br>9. Vyjměte <u>[sestavu displeje](file:///C:/data/systems/Vos3700/cz/SM/Display.htm)</u>.<br>10. Vyjměte <u>[panel displeje](file:///C:/data/systems/Vos3700/cz/SM/LCD_pnl.htm)</u>.<br>11. Vyšroubujte š**rouby, které při**pevňují závěsy displeje ke krytu displeje.

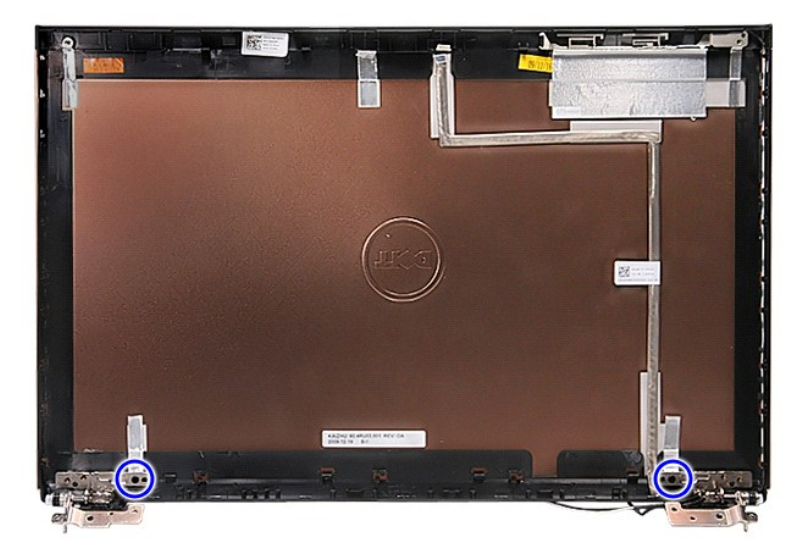

12. Vyjměte závěsy displeje z krytu displeje.

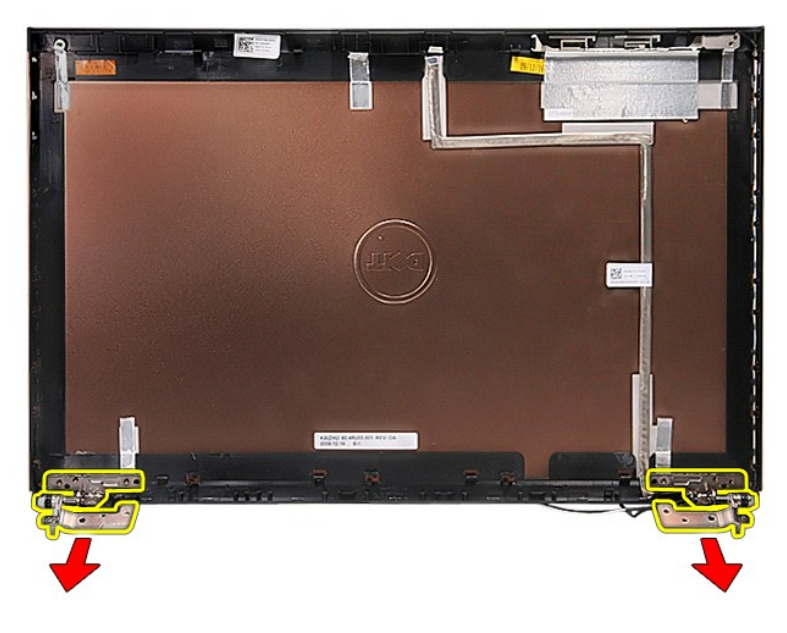

## **Montáž závěsů displeje**

Chcete-li závěsy displeje nasadit zpět, proveďte předchozí kroky v opačném pořadí.

#### <span id="page-42-0"></span>**Panel displeje Servisní příručka k počítačům Dell™ Vostro™ 3700**

VAROVANI: Před manipulací uvnitř počítače si přečtěte bezpečnostní informace dodané s počítačem. Další informace o vhodných bezpečných<br>postupech naleznete na webové stránce Shoda s předpisovými požadavky na adrese www.dell

## **Demontáž panelu displeje**

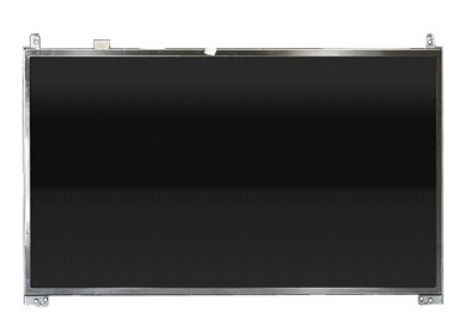

- 
- 
- 
- 
- 
- 
- 
- 1. Postupujte pode pokyn**ů v část**i <u>P[řed manipulací uvnitř](file:///C:/data/systems/Vos3700/cz/SM/work.htm#before) počítače</u>.<br>2. Vyjměte <u>[baterii](file:///C:/data/systems/Vos3700/cz/SM/Battery.htm):</u><br>3. Sejměte <u>sporvi disk.</u><br>4. vyjměte <u>[pevný disk](file:///C:/data/systems/Vos3700/cz/SM/HDD.htm).</u><br>5. Vyjměte <u>potrví disk.</u><br>5. Vyjměte <u>oběrku lednotku</u>.<br>6. Vyjměte <u>kartu bezd</u>

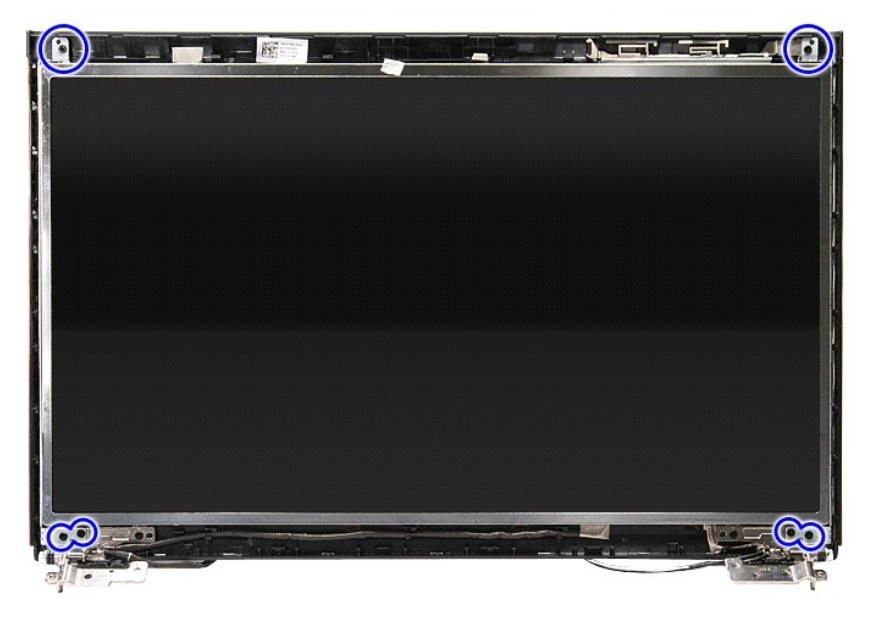

12. Uvolněte kabel displeje z háčku v levé části panelu displeje.

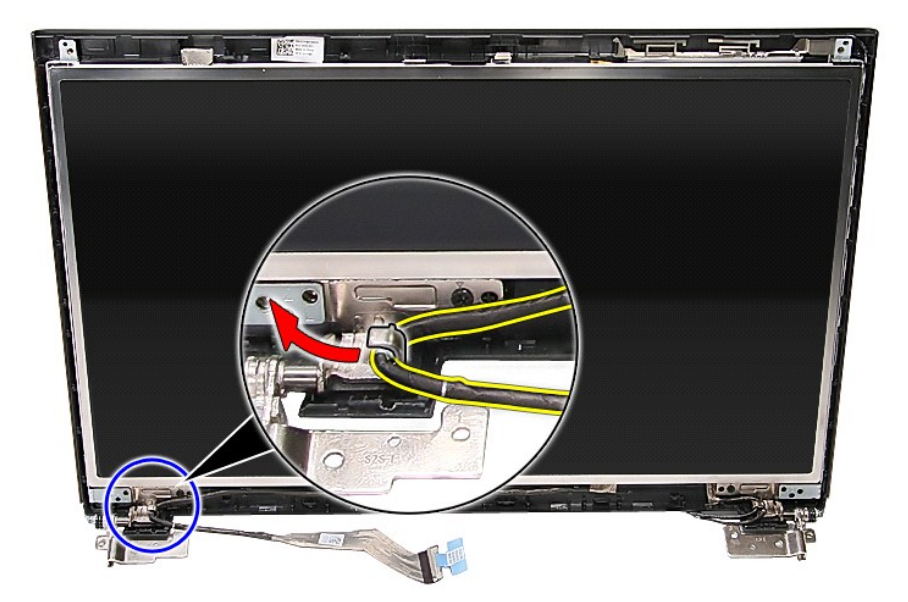

13. Opatrně zvedněte panel displeje ze sestavení displeje.

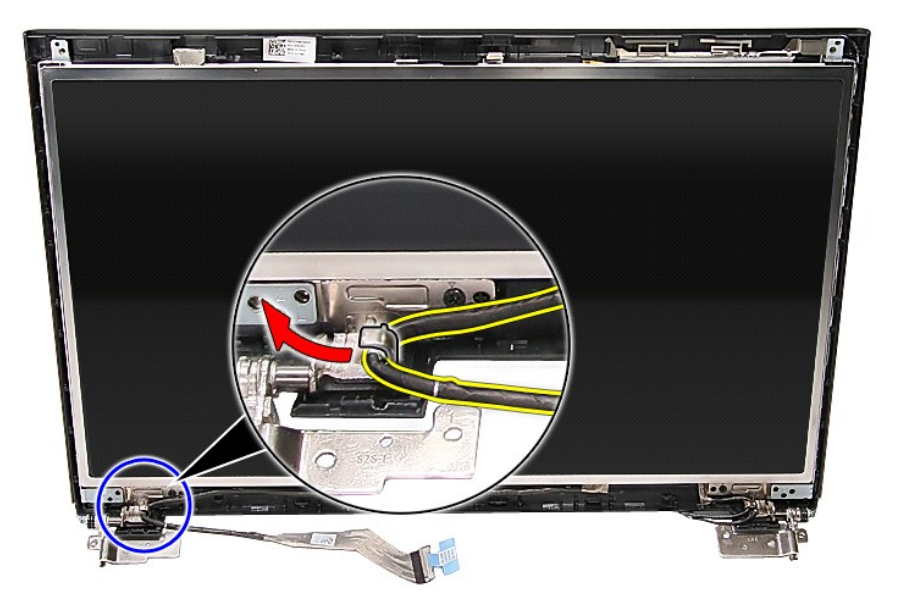

14. Zvedejte panel displeje podél háčků nahoru a ven ze sestavení displeje.

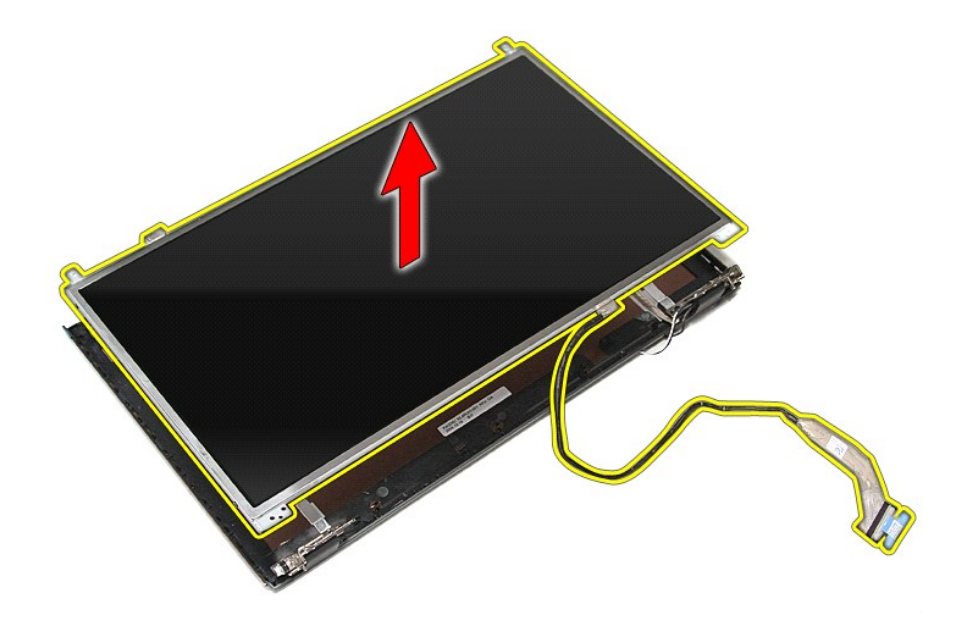

15. Vyjměte pásku, která přidržuje kabel displeje k panelu displeje.

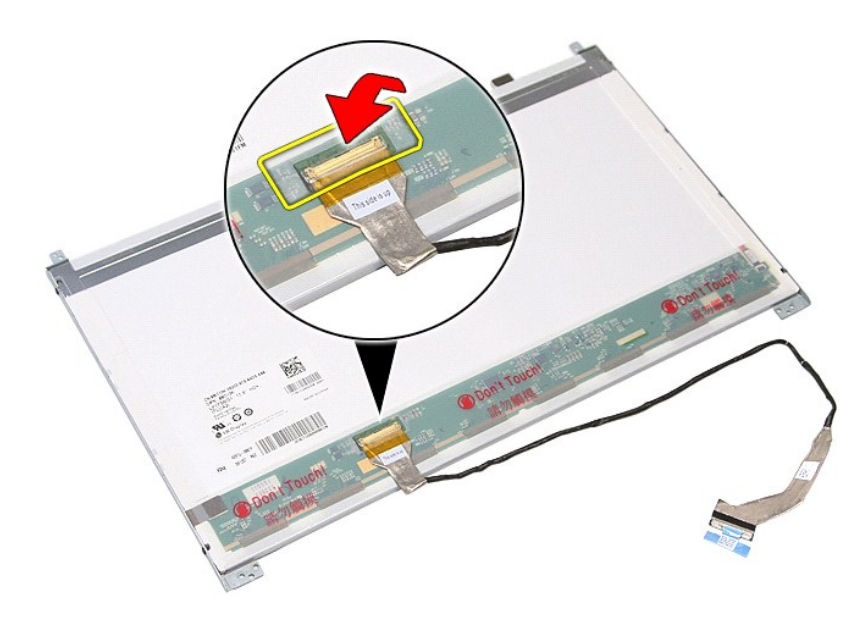

16. Odpojte kabel displeje od konektoru na panelu displeje.

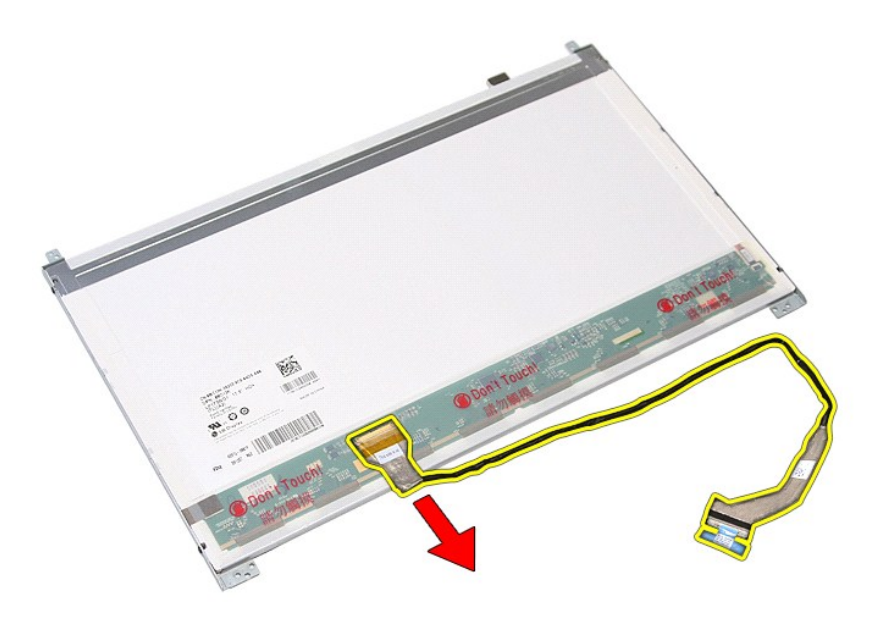

17. Vyjměte šrouby, které přidržují ramena displeje k panelu displeje, a vyjměte ramena z panelu displeje.

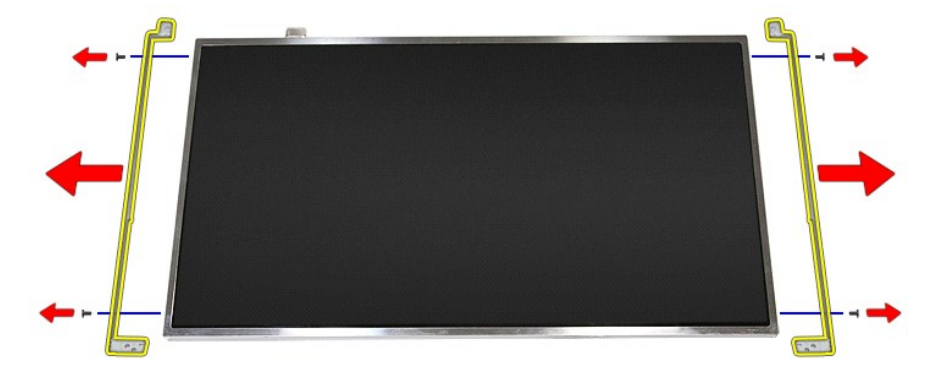

## **Instalace panelu displeje**

Chcete-li nainstalovat panel displeje, proveďte předchozí kroky v opačném pořadí.

### <span id="page-46-0"></span>**Paměť Servisní příručka k počítačům Dell™ Vostro™ 3700**

VAROVANI: Před manipulací uvnitř počítače si přečtěte bezpečnostní informace dodané s počítačem. Další informace o vhodných bezpečných<br>postupech naleznete na webové stránce Shoda s předpisovými požadavky na adrese www.dell

# **Demontáž paměťových modulů**

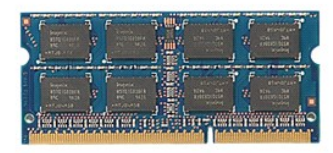

- 
- 
- 1. Postupujte podle pokynů v části <u>P[řed manipulací uvnitř](file:///C:/data/systems/Vos3700/cz/SM/work.htm#before) počítače</u>.<br>2. Vyjměte <u>[baterii](file:///C:/data/systems/Vos3700/cz/SM/Battery.htm)</u>.<br>3. Sejměte <u>[spodní kryt](file:///C:/data/systems/Vos3700/cz/SM/Base_Cover.htm)</u>.<br>4. Zatlačením upevňovacích svorek paměti dozadu uvolněte paměťový modul.

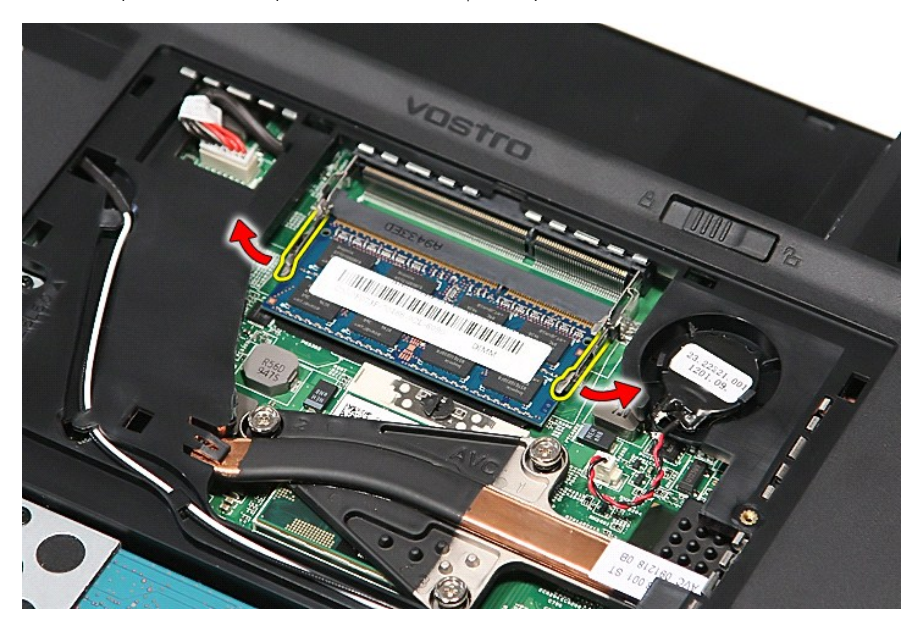

5. Vyjměte paměťový modul z konektoru na systémové desce.

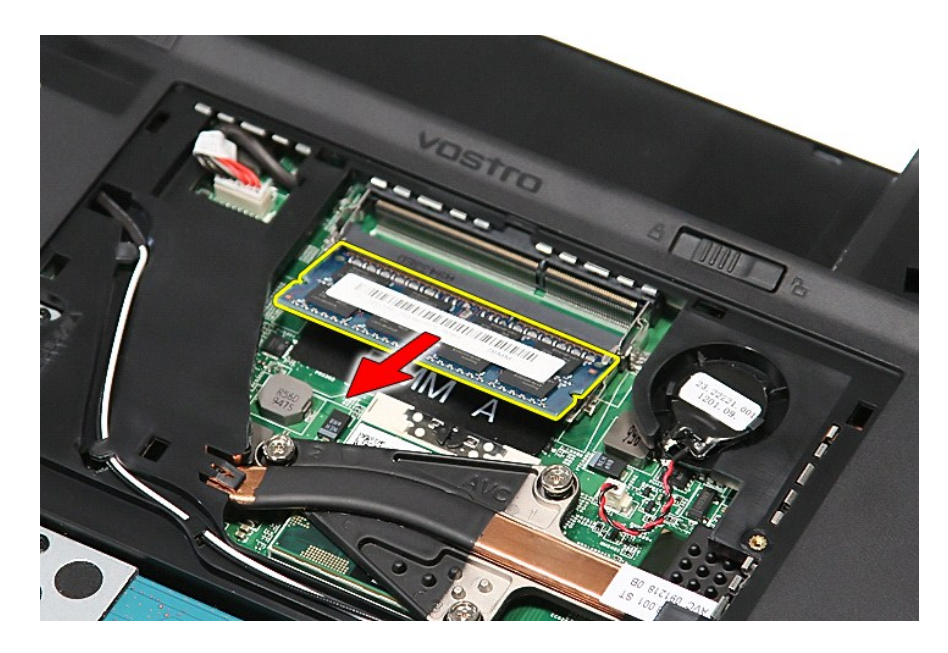

# **Instalace paměťových modulů**

Chcete-li nainstalovat paměťové moduly, proveďte předchozí kroky v opačném pořadí.

## <span id="page-48-0"></span>**Paměťová karta**

**Servisní příručka k počítačům Dell™ Vostro™ 3700**

VAROVANI: Před manipulací uvnitř počítače si přečtěte bezpečnostní informace dodané s počítačem. Další informace o vhodných bezpečných<br>postupech naleznete na webové stránce Shoda s předpisovými požadavky na adrese www.dell

# **Vyjmutí paměťové karty**

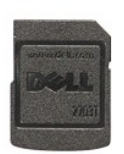

- 1. Postupujte podle pokyn**ů v části** <u>P[řed manipulací uvnitř](file:///C:/data/systems/Vos3700/cz/SM/work.htm#before) počítače</u>.<br>2. Paměťovou kartu zamáčknutím uvolněte z počítače.
- 

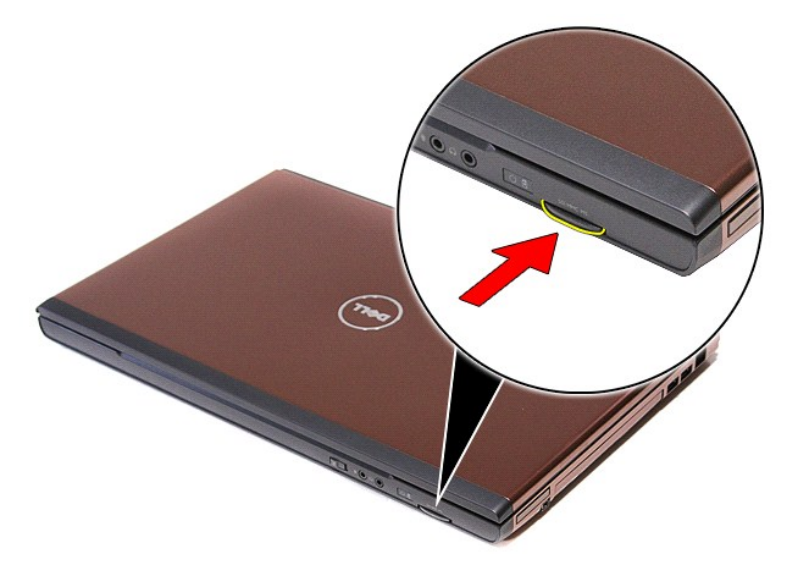

3. Vysuňte paměťovou kartu z počítače.

## **Instalace paměťové karty**

Chcete-li paměťovou kartu vrátit zpět, proveďte předchozí kroky v opačném pořadí.

### <span id="page-49-0"></span>**Optická jednotka**

**Servisní příručka k počítačům Dell™ Vostro™ 3700**

VAROVANI: Před manipulací uvnitř počítače si přečtěte bezpečnostní informace dodané s počítačem. Další informace o vhodných bezpečných<br>postupech naleznete na webové stránce Shoda s předpisovými požadavky na adrese www.dell

# **Vyjmutí optické jednotky**

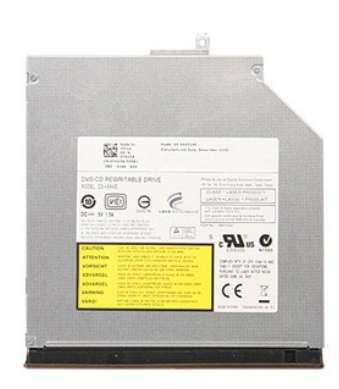

- 
- 
- 1. Postupujte podle pokynů v části <u>P[řed manipulací uvnitř](file:///C:/data/systems/Vos3700/cz/SM/work.htm#before) počítače</u>.<br>2. Vyjměte <u>[baterii](file:///C:/data/systems/Vos3700/cz/SM/Battery.htm)</u>.<br>3. Sejměte <u>[spodní kryt](file:///C:/data/systems/Vos3700/cz/SM/Base_Cover.htm)</u>.<br>4. Vyšroubujte šroub**, který p**řipevňuje optickou jednotku k počítači.

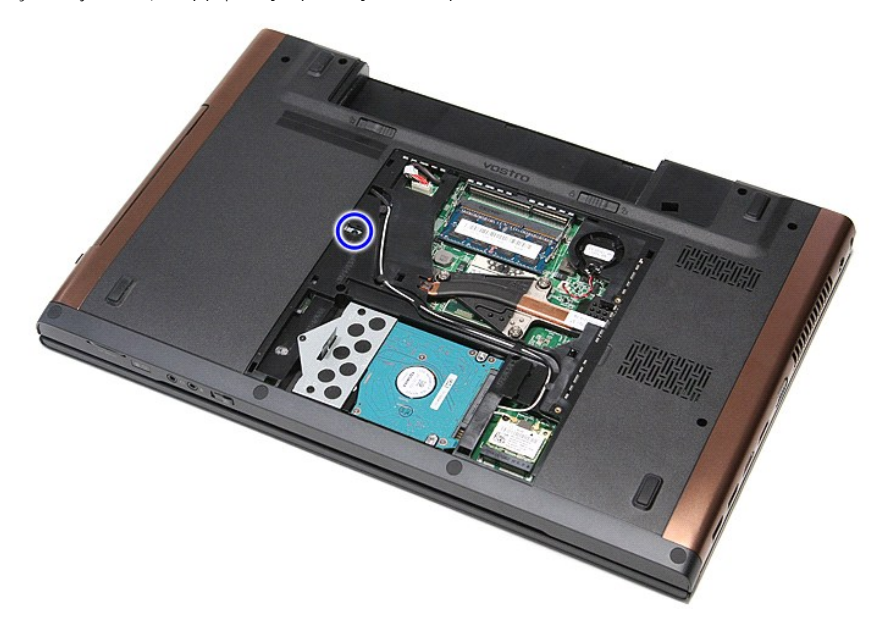

5. Pomocí šroubováku jemně a opatrně páčením uvolněte optickou jednotku a vyjměte ji z počítače.

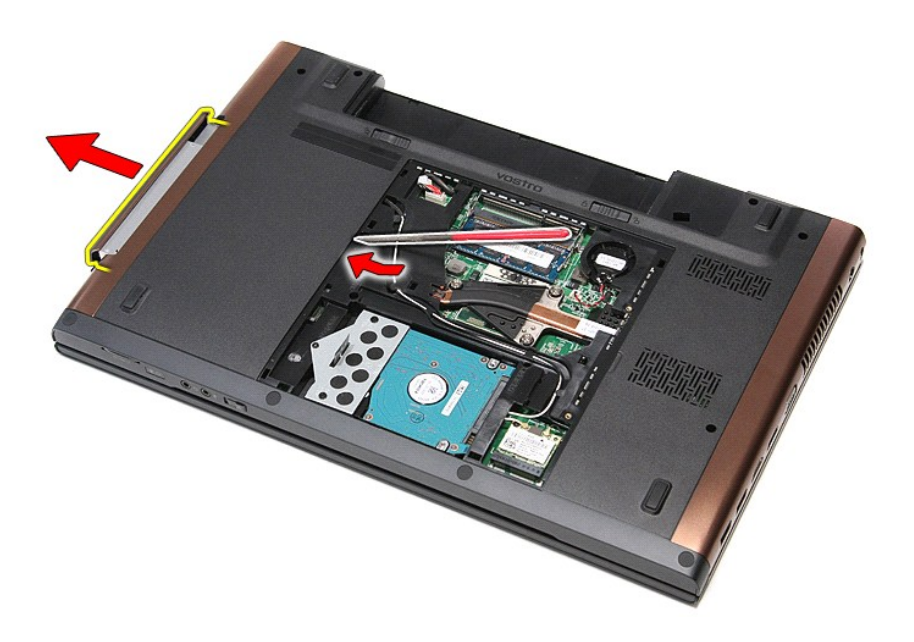

# **Instalace optické jednotky**

Chcete-li nainstalovat optickou jednotku, proveďte předchozí kroky v opačném pořadí.

# <span id="page-51-0"></span>**Opěrka rukou**

**Servisní příručka k počítačům Dell™ Vostro™ 3700**

VAROVANI: Před manipulací uvnitř počítače si přečtěte bezpečnostní informace dodané s počítačem. Další informace o vhodných bezpečných<br>postupech naleznete na webové stránce Shoda s předpisovými požadavky na adrese www.dell

## **Demontáž opěrky rukou**

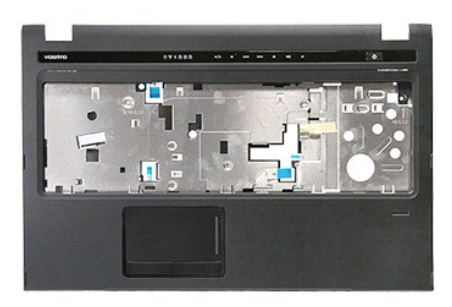

- 1. Postupujte podle pokyn**ů v část**i <u>P[řed manipulací uvnitř](file:///C:/data/systems/Vos3700/cz/SM/work.htm#before) počítače</u>.<br>2. Vyjměte <u>[baterii](file:///C:/data/systems/Vos3700/cz/SM/Battery.htm).</u><br>3. Sejměte <u>podní kryt</u>.<br>4. Vyjměte <u>[pevný disk](file:///C:/data/systems/Vos3700/cz/SM/HDD.htm)</u>.<br>5. Vyjměte <u>pevný disk</u>.<br>6. Vyjměte gumovou podložku v dolní části počítače.
- 
- 
- 
- 
- 

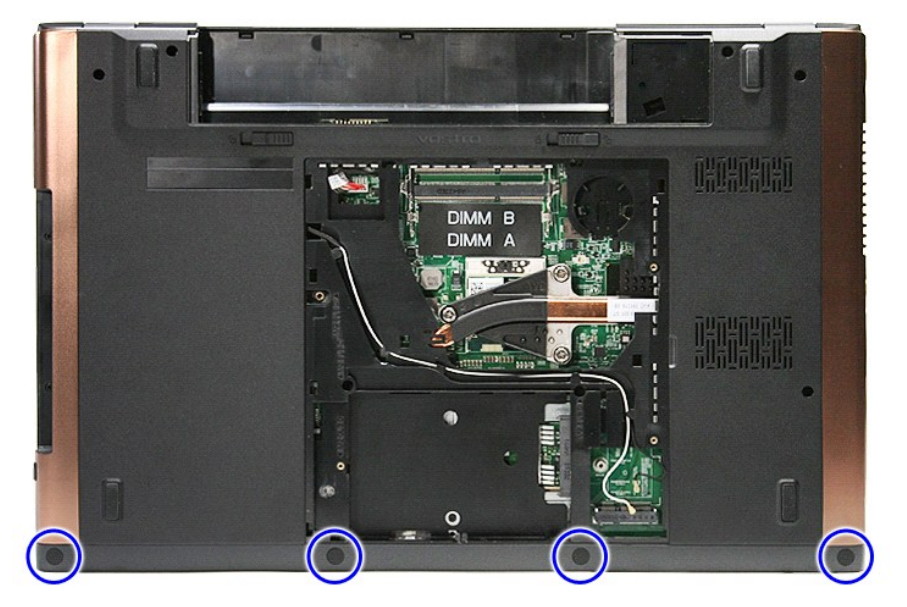

8. Vyjměte šroubky, které připevňují opěrku rukou k dolní části počítače.

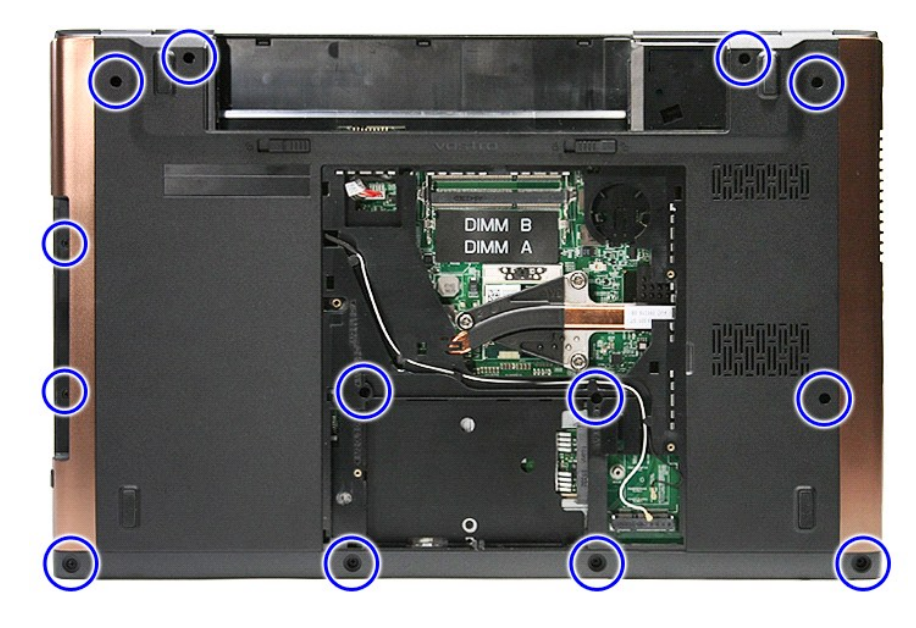

9. Otočte počítač pravou stranou nahoru. 10. Odpojte kabel reproduktoru od konektoru na systémové desce.

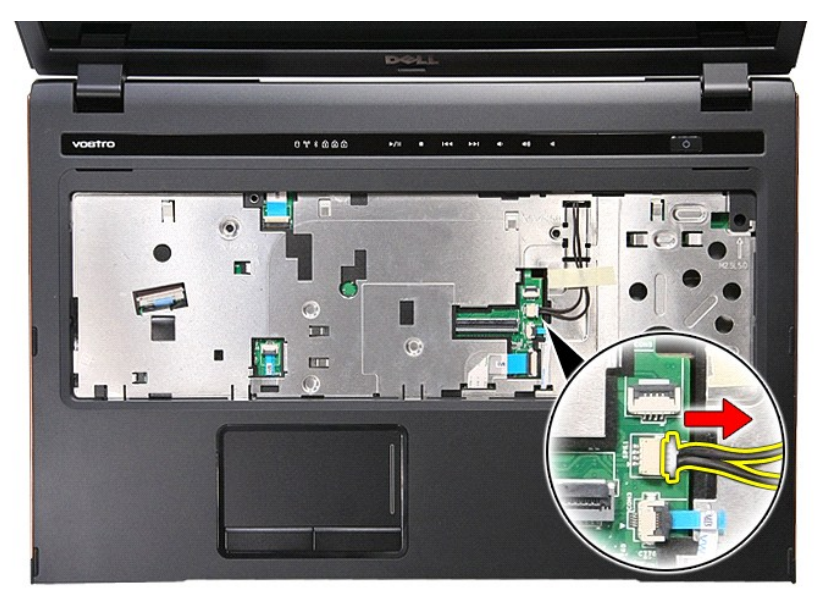

11. Otevřete svorku, která připevňuje kabel čtečky otisků prstů ke konektoru na systémové desce.

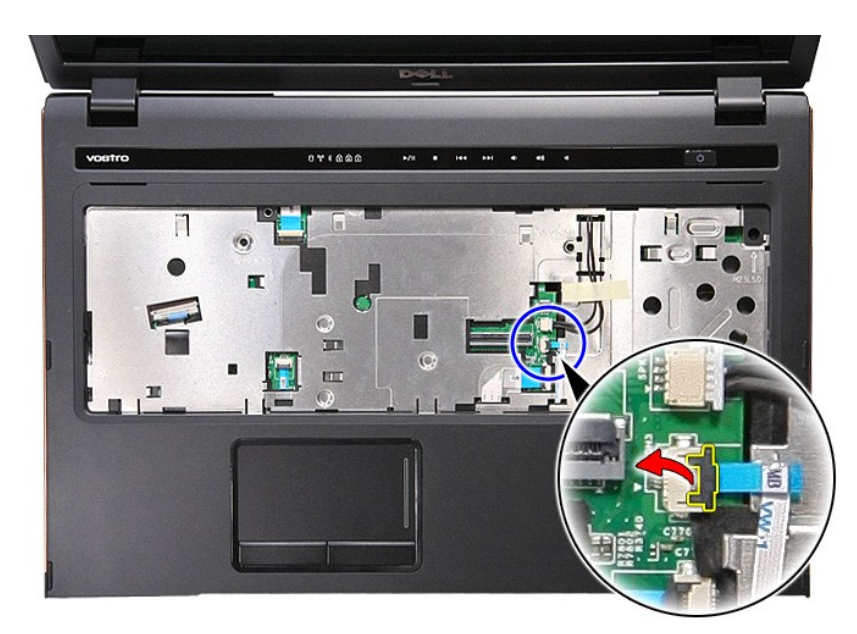

12. Odpojte kabel čtečky otisků prstů z konektoru na systémové desce.

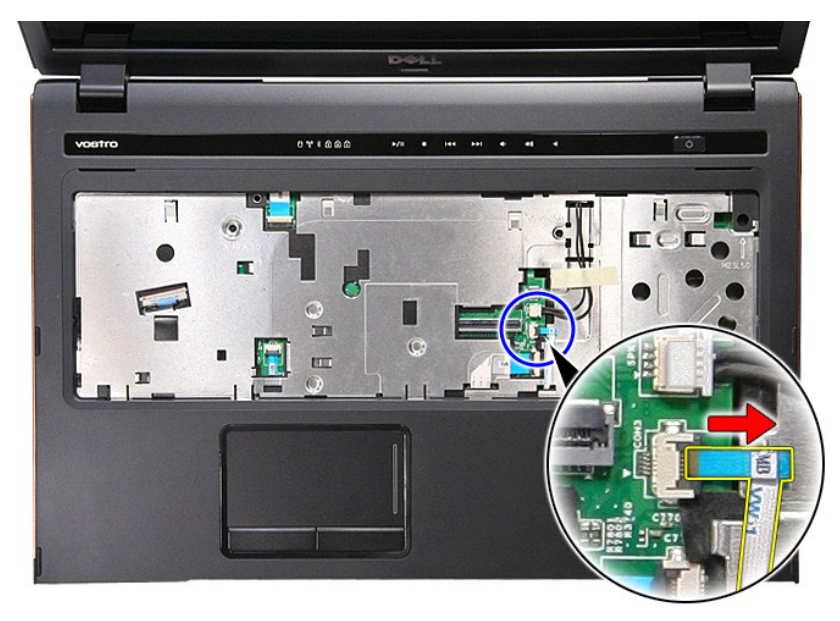

13. Otevřete svorku, která připevňuje zvukový kabel ke konektoru na systémové desce.

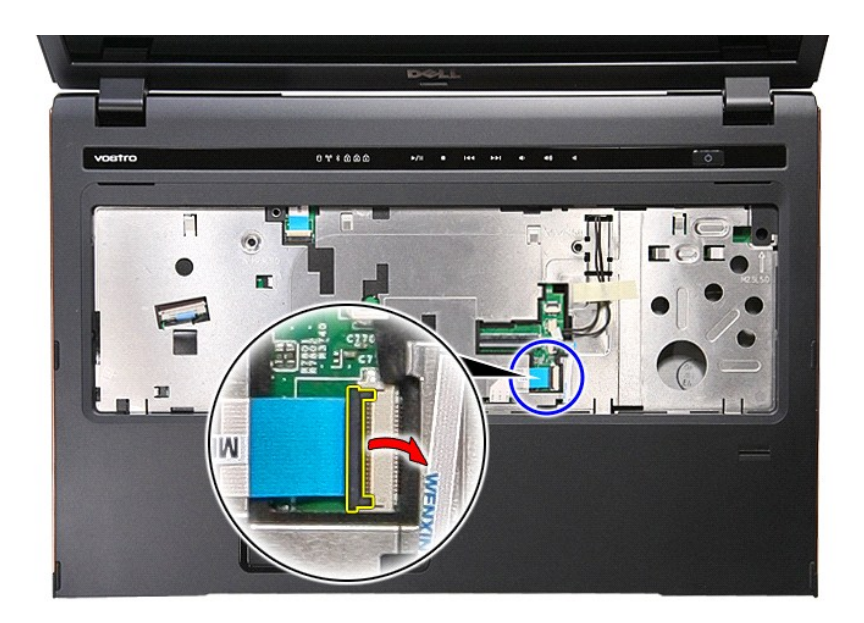

14. Odpojte zvukový kabel od konektoru na systémové desce.

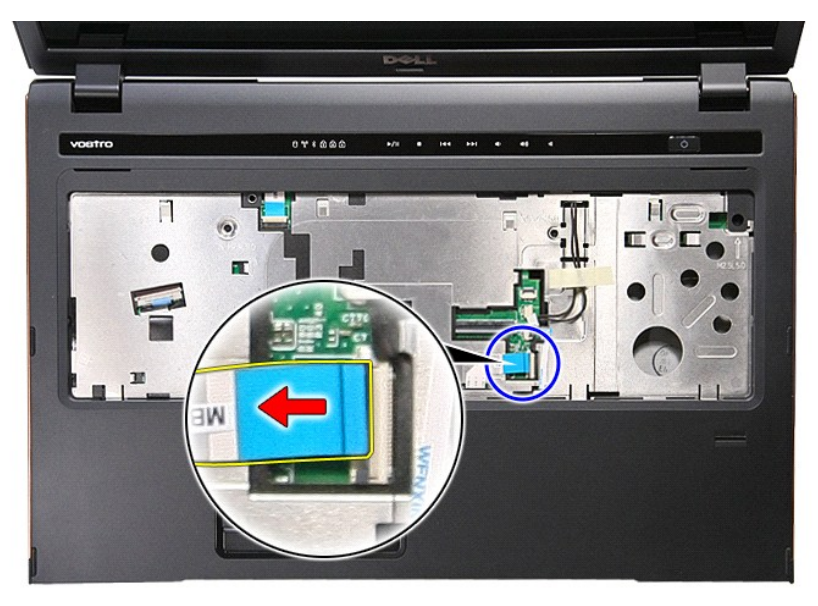

15. Otevřete svorku, která připevňuje datový kabel dotykové klávesnice ke konektoru na systémové desce.

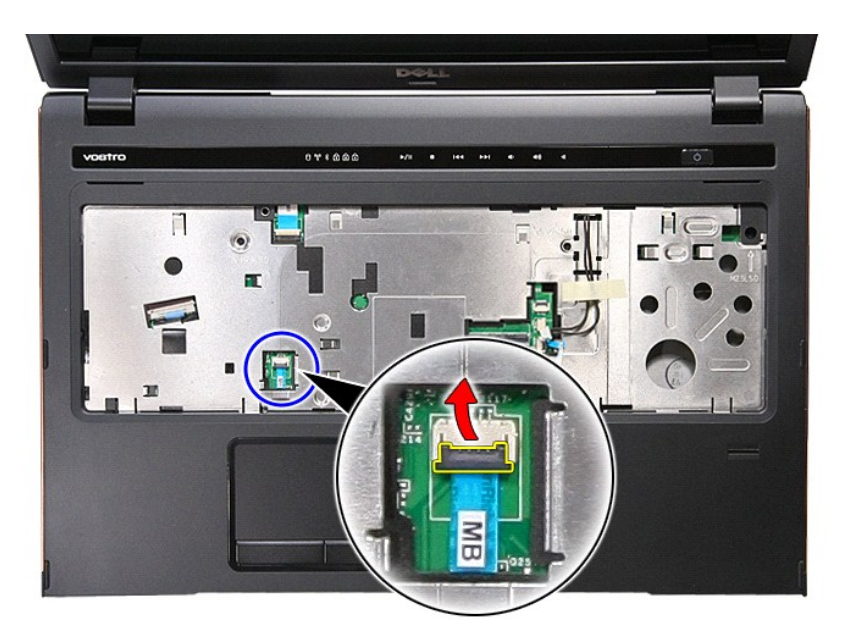

16. Odpojte datový kabel dotykové klávesnice od konektoru na systémové desce.

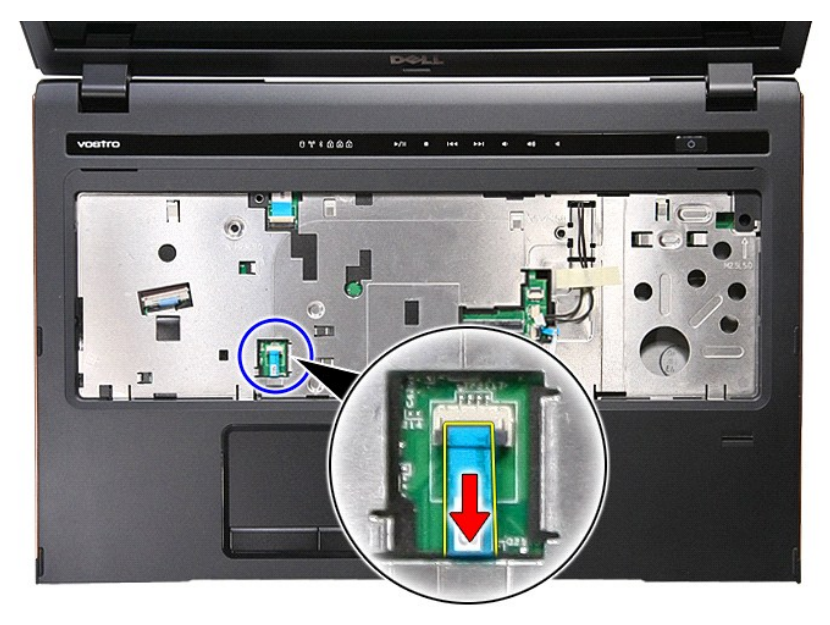

17. Otevřete svorku, která připevňuje datový kabel médií ke konektoru na systémové desce.

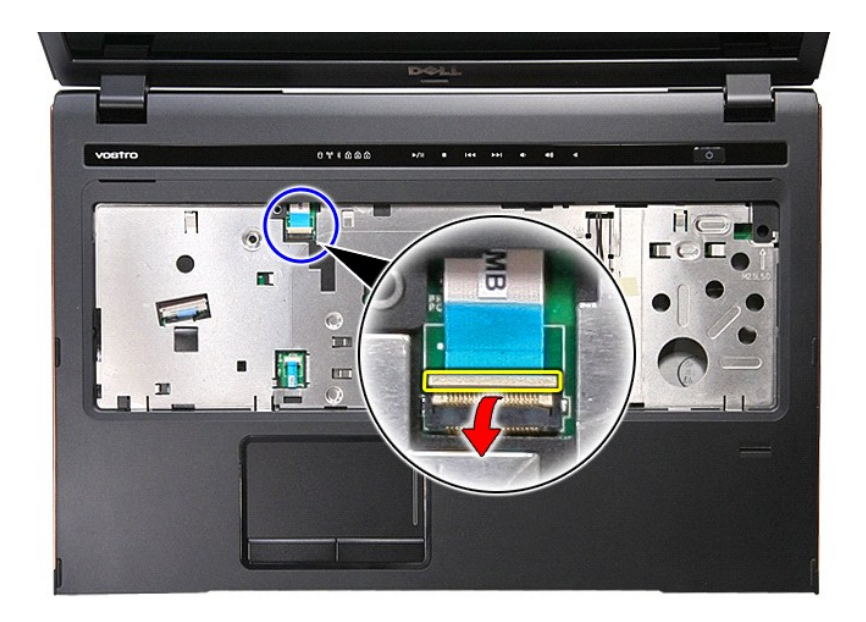

18. Odpojte datový kabel médií z konektoru na systémové desce.

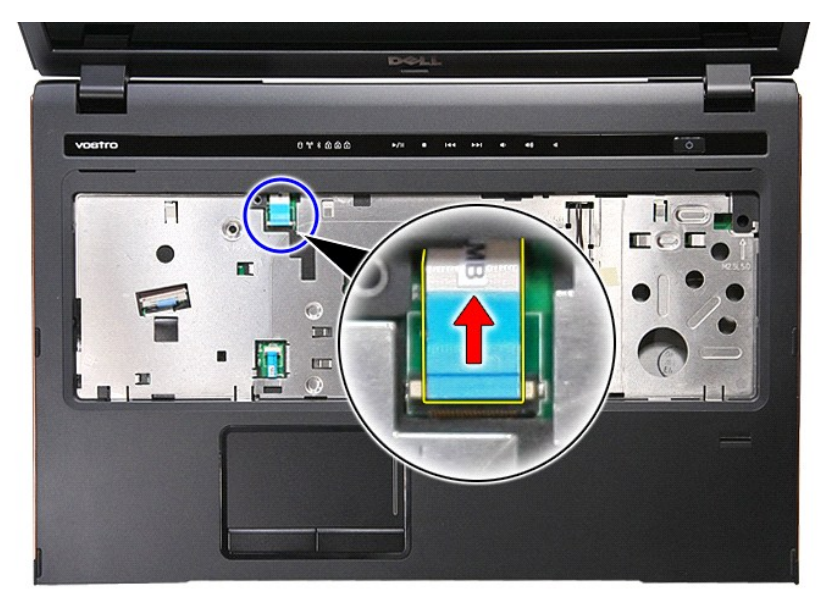

19. Vyjměte šroubky, které připevňují opěrku rukou k přední části počítače.

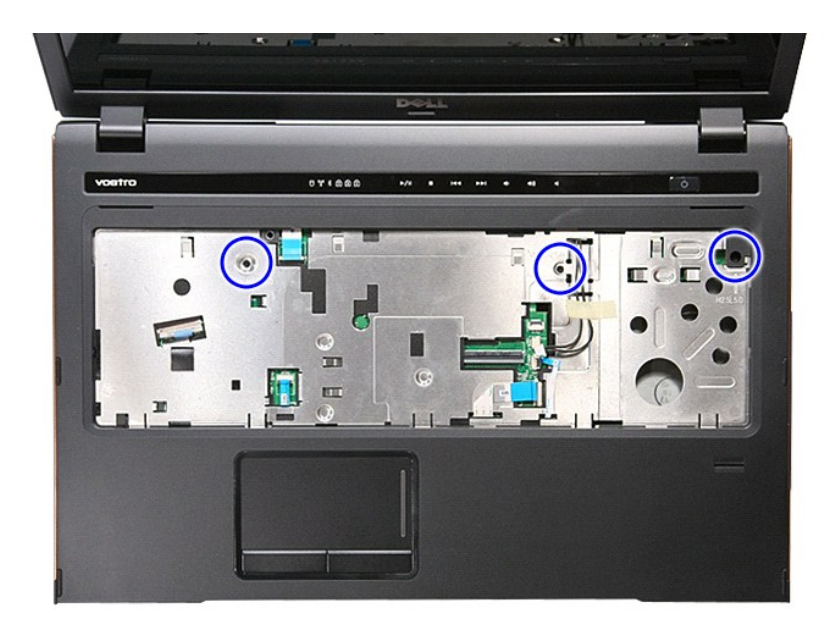

20. Jemným páčením uvolněte okraje opěrky rukou.

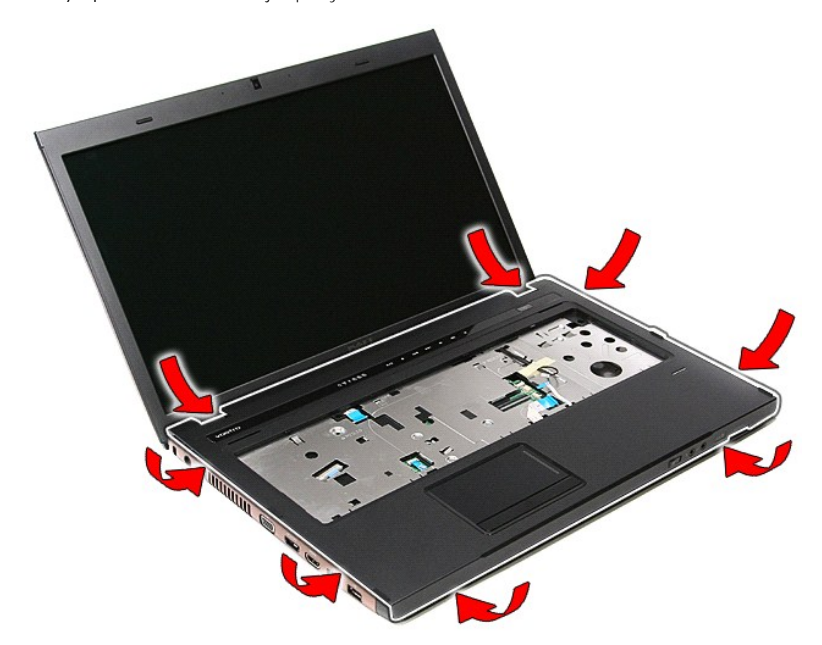

21. Zvedněte opěrku rukou nahoru a vyndejte ji z počítače.

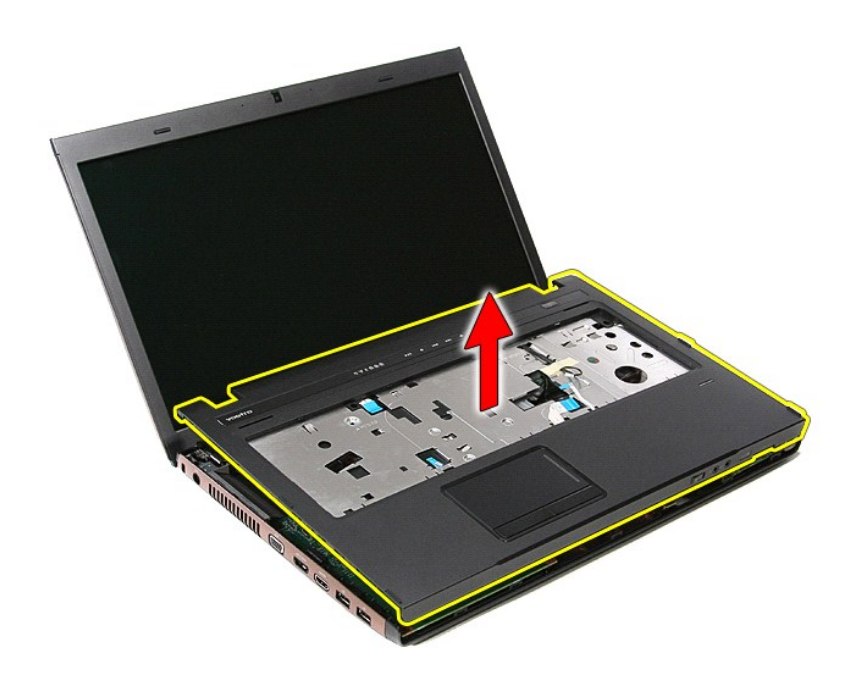

# **Montáž opěrky rukou**

Chcete-li nainstalovat opěrku rukou, proveďte předchozí kroky v opačném pořadí.

# <span id="page-59-0"></span>**Demontáž a instalace součástí**

**Servisní příručka k počítačům Dell™ Vostro™ 3700**

#### **O** [Baterie](file:///C:/data/systems/Vos3700/cz/SM/Battery.htm)

- **O** [Karta ExpressCard](file:///C:/data/systems/Vos3700/cz/SM/Ex_Card.htm)
- [Pam](file:///C:/data/systems/Vos3700/cz/SM/Memory.htm)ěť
- O [Optická jednotka](file:///C:/data/systems/Vos3700/cz/SM/ODD.htm)
- [Bezdrátová síťová karta \(WLAN\)](file:///C:/data/systems/Vos3700/cz/SM/WLAN.htm)
- O Opě[rka rukou](file:///C:/data/systems/Vos3700/cz/SM/Palmrest.htm)
- **O** [Karta Bluetooth](file:///C:/data/systems/Vos3700/cz/SM/Bluetooth.htm)
- **O** [Reproduktory](file:///C:/data/systems/Vos3700/cz/SM/Speaker.htm)
- **Rámeč[ek displeje](file:///C:/data/systems/Vos3700/cz/SM/LCD_Bezel.htm)**
- **[Panel displeje](file:///C:/data/systems/Vos3700/cz/SM/LCD_pnl.htm)**
- [Klec pro kartu ExpressCard](file:///C:/data/systems/Vos3700/cz/SM/ExCard_cage.htm)
- **O** [Chladi](file:///C:/data/systems/Vos3700/cz/SM/Heatsink.htm)č
- O [Deska I/O](file:///C:/data/systems/Vos3700/cz/SM/IO_brd.htm)
- **O** Pam[ěťová karta](file:///C:/data/systems/Vos3700/cz/SM/MemoryCard.htm)
- **O** [Spodní kryt](file:///C:/data/systems/Vos3700/cz/SM/base_cover.htm)
- **P**evný disk
- **O** [Knoflíková baterie](file:///C:/data/systems/Vos3700/cz/SM/Coin_Battery.htm)
- **O** [Klávesnice](file:///C:/data/systems/Vos3700/cz/SM/Keyboard.htm)
- O [Deska audio](file:///C:/data/systems/Vos3700/cz/SM/Audio_brd.htm)
- O [Deska Power-Button](file:///C:/data/systems/Vos3700/cz/SM/PwrBtn.htm)
- [Sestava displeje](file:///C:/data/systems/Vos3700/cz/SM/Display.htm)
- **O** [Kamera](file:///C:/data/systems/Vos3700/cz/SM/Camera.htm)
- $\overline{\text{2ávěsy displeje}}$  $\overline{\text{2ávěsy displeje}}$  $\overline{\text{2ávěsy displeje}}$
- **O** [Systémová deska](file:///C:/data/systems/Vos3700/cz/SM/Sys_brd.htm)
- **O** <u>[Procesor](file:///C:/data/systems/Vos3700/cz/SM/processor.htm)</u>

### <span id="page-60-0"></span>**Procesor**

**Servisní příručka k počítačům Dell™ Vostro™ 3700**

VAROVANI: Před manipulací uvnitř počítače si přečtěte bezpečnostní informace dodané s počítačem. Další informace o vhodných bezpečných<br>postupech naleznete na webové stránce Shoda s předpisovými požadavky na adrese www.dell

### **Demontáž procesoru**

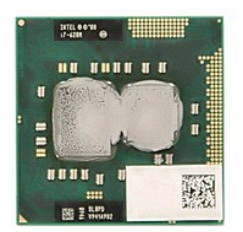

- 
- 
- 
- 
- 1. Postupujte podle pokyn**ů v část**i <u>P[řed manipulací uvnitř](file:///C:/data/systems/Vos3700/cz/SM/work.htm#before) počítače</u>.<br>2. Vyjměte <u>[baterii](file:///C:/data/systems/Vos3700/cz/SM/Battery.htm).</u><br>3. Sejměte <u>[spodní kryt](file:///C:/data/systems/Vos3700/cz/SM/base_cover.htm)</u>.<br>4. Vyjměte <u>[knoflíkovou baterii](file:///C:/data/systems/Vos3700/cz/SM/Coin_Battery.htm).</u><br>5. Vyjměte <u>potickou jednotku</u>.<br>6. Vyjměte <u>kartu bezdrátové místní </u>
- 
- 
- 
- 
- –8. Vyjměte <u>[klávesnici](file:///C:/data/systems/Vos3700/cz/SM/Keyboard.htm),</u><br>9. Vyjměte <u>opě[rku rukou](file:///C:/data/systems/Vos3700/cz/SM/Palmrest.htm)</u>.<br>10. Vyjměte <u>[sestavu displeje](file:///C:/data/systems/Vos3700/cz/SM/Display.htm)</u>.<br>11. Vyjměte <u>[základní desku](file:///C:/data/systems/Vos3700/cz/SM/sys_brd.htm)</u>.<br>12. Vyjměte <u>základní desku</u>.<br>14. Pomocí plochého šroubováku otočte šroub kamery proti směru hodinových ruč

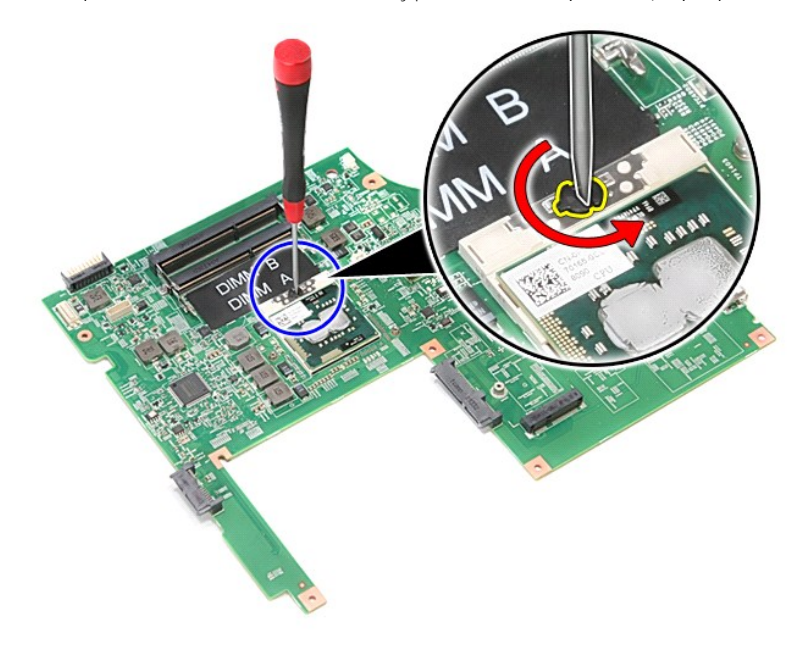

15. Zvedněte procesor nahoru a vyjměte jej ze základní desky.

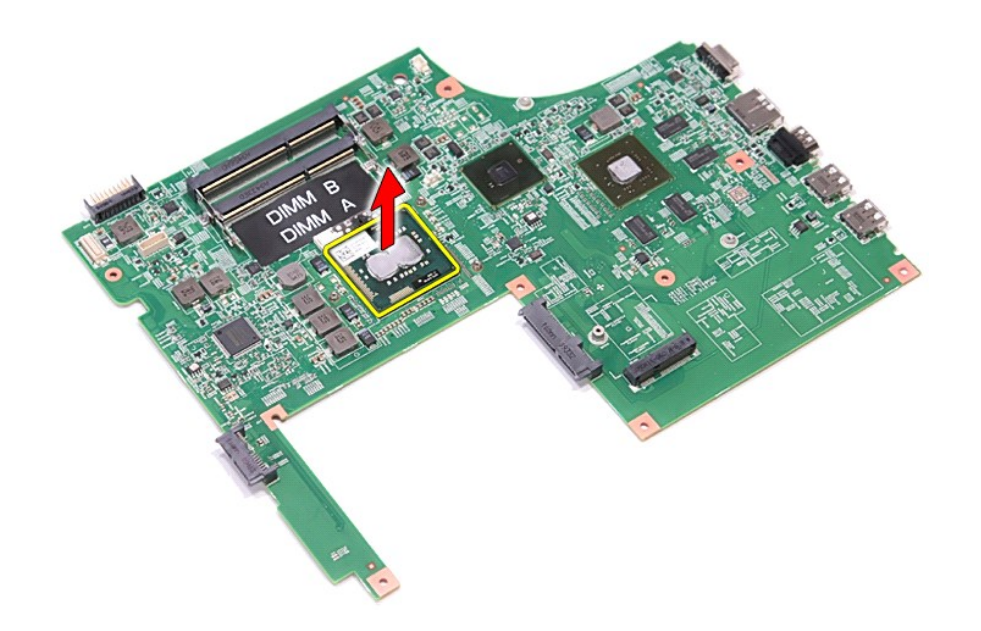

### **Instalace procesoru**

UPOZORNENI: Před usazením modulu procesoru zkontrolujte, zda je zámek kamery zcela v otevřené poloze.<br>Modul procesoru, který není řádně usazen, může způsobit přerušované spojení nebo trvalé poškození mikroprocesoru a patic

Chcete-li nainstalovat procesor, proveďte předchozí kroky v opačném pořadí.

#### <span id="page-62-0"></span>**Deska Power-Button Servisní příručka k počítačům Dell™ Vostro™ 3700**

VAROVANI: Před manipulací uvnitř počítače si přečtěte bezpečnostní informace dodané s počítačem. Další informace o vhodných bezpečných<br>postupech naleznete na webové stránce Shoda s předpisovými požadavky na adrese www.dell

## **Vyjmutí desky Power-Button**

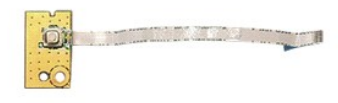

- 1. Postupujte podle pokynů v části P[řed manipulací uvnitř](file:///C:/data/systems/Vos3700/cz/SM/work.htm#before) počítače.<br>2. Vyjměte baterii.<br>3. Sejměte spodní kryt.
- 
- 
- 
- 
- 2. Vyjměte <u>[baterii](file:///C:/data/systems/Vos3700/cz/SM/Battery.htm).</u><br>3. Sejměte <u>[spodní kryt](file:///C:/data/systems/Vos3700/cz/SM/base_cover.htm)</u>.<br>4. Vyjměte <u>opdní kisk</u>.<br>5. Vyjměte <u>opě[rku rukou](file:///C:/data/systems/Vos3700/cz/SM/Palmrest.htm)</u>.<br>6. Vyjměte <u>spěrku rukou</u>.<br>8. Vyjměte šroub, který připojuje desku Power-Button k opěrce rukou.

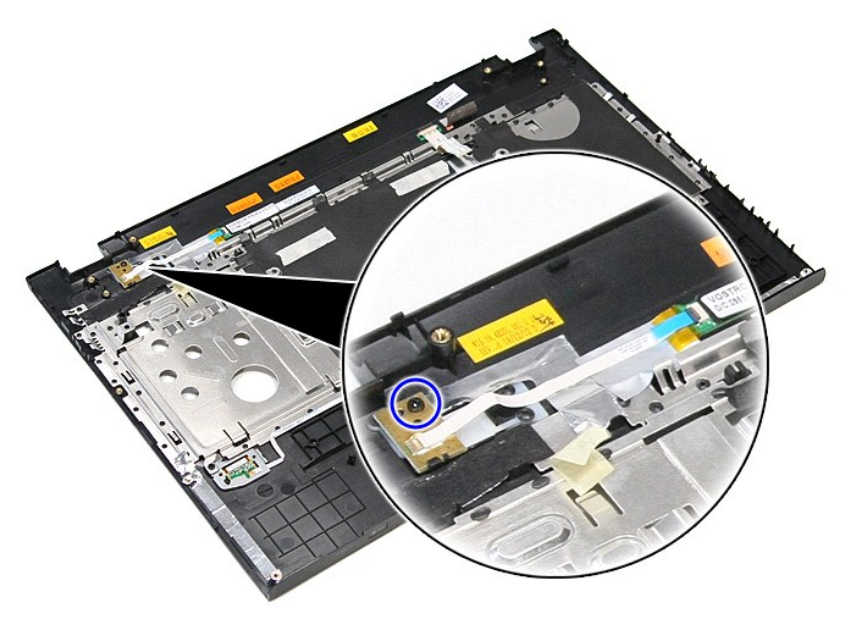

9. Otevřete svorku, která připojuje kabel desky Power-Button ke konektoru na desce Power-Button.

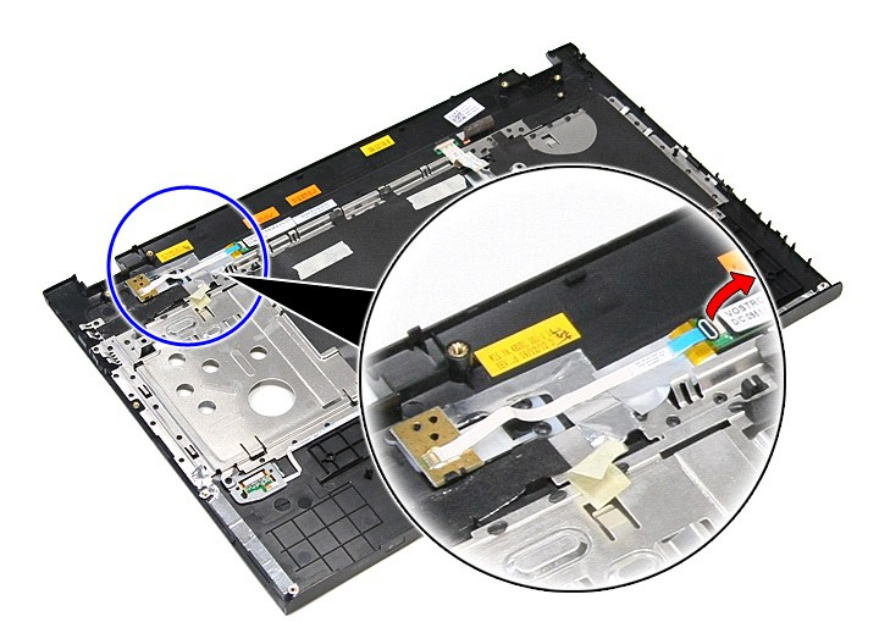

10. Odpojte kabel desky Power-Button od desky Power-Button.

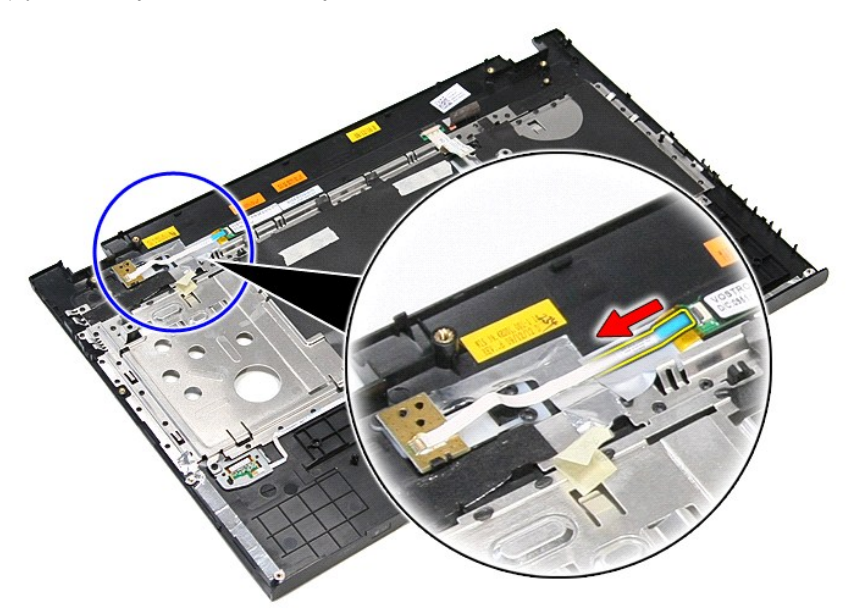

11. Zvedněte desku Power-Button nahoru a vyndejte ji z počítače.

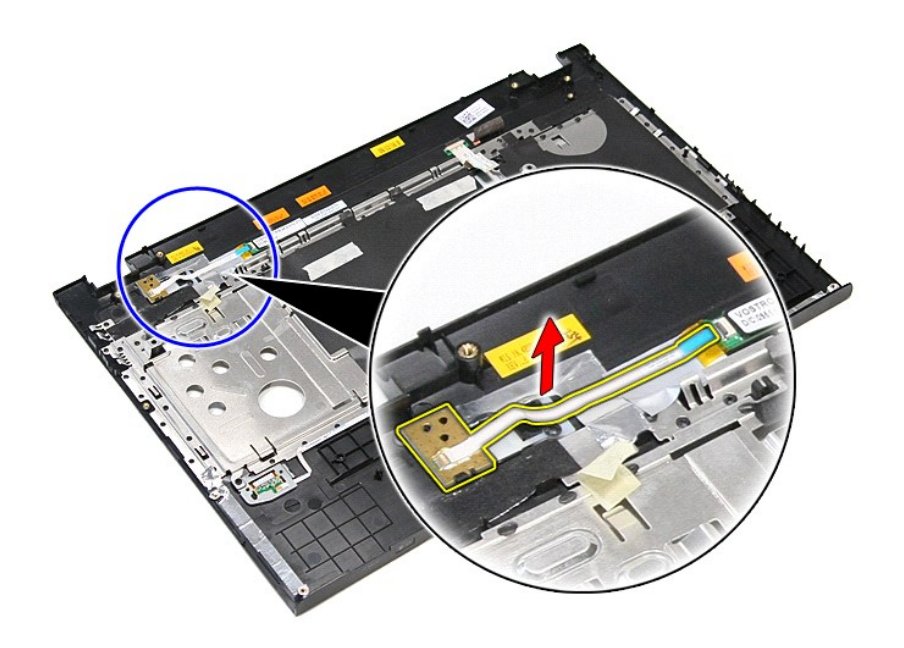

# **Výměna desky Power-Button**

Chcete-li vyměnit desku Power-Button, proveďte předchozí kroky v opačném pořadí.

### <span id="page-65-0"></span>**Reproduktory**

**Servisní příručka k počítačům Dell™ Vostro™ 3700**

VAROVANI: Před manipulací uvnitř počítače si přečtěte bezpečnostní informace dodané s počítačem. Další informace o vhodných bezpečných<br>postupech naleznete na webové stránce Shoda s předpisovými požadavky na adrese www.dell

# **Vyjmutí reproduktorů**

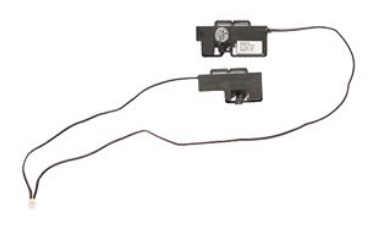

- 
- 
- 
- 
- 
- 
- 1. Postupujte podle pokyn**ů v část**i <u>P[řed manipulací uvnitř](file:///C:/data/systems/Vos3700/cz/SM/work.htm#before) počítače</u>.<br>2. Vyjměte <u>[baterii](file:///C:/data/systems/Vos3700/cz/SM/Battery.htm)</u>.<br>4. Sejměte <u>[spodní kryt](file:///C:/data/systems/Vos3700/cz/SM/Base_Cover.htm)</u>.<br>4. Vyjměte <u>[pevný disk](file:///C:/data/systems/Vos3700/cz/SM/HDD.htm)</u>.<br>5. Vyjměte <u>opě[rku rukou](file:///C:/data/systems/Vos3700/cz/SM/Palmrest.htm)</u>.<br>5. Vyjměte <u>pásku, která p</u>řipevňuje kabel reprodu

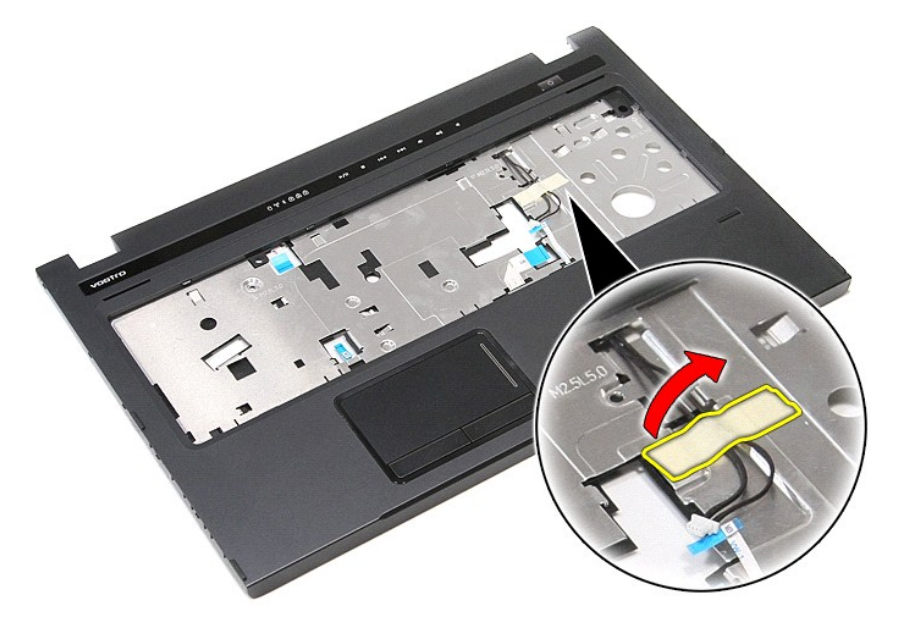

9. Sejměte pásky, které připevňují kabely reproduktoru k zadní straně opěrky rukou.

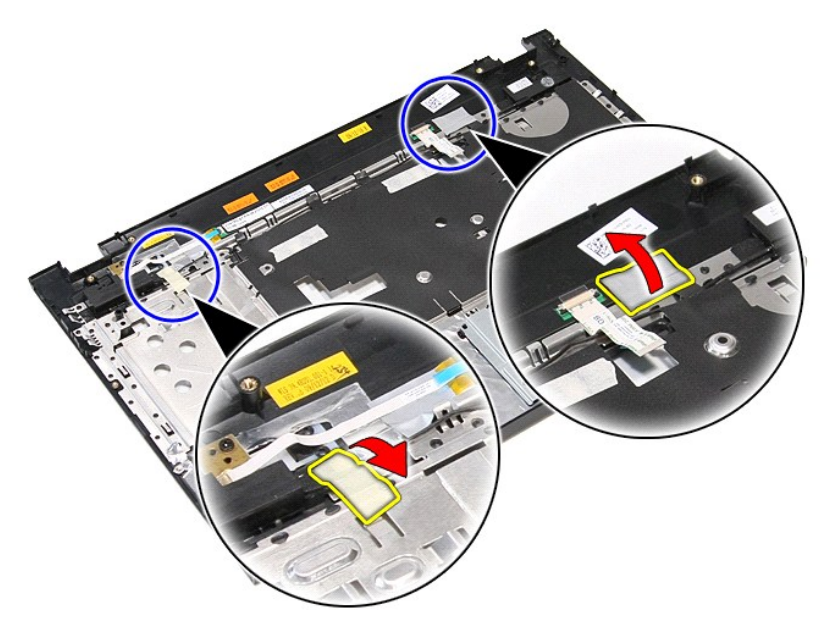

10. Demontujte dva šrouby, které upevňují reproduktory k opěrce rukou.

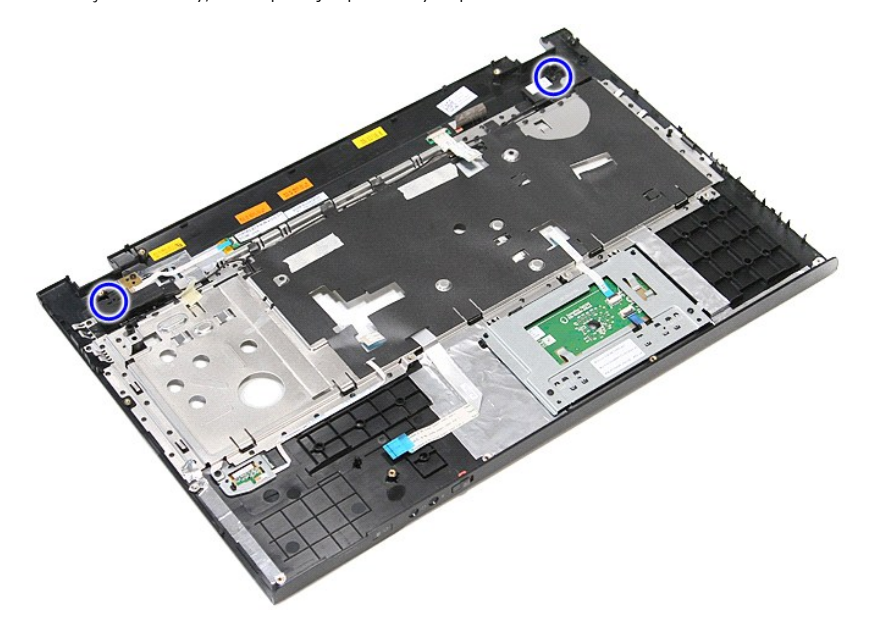

11. Uvolněte reproduktory z opěrky rukou.

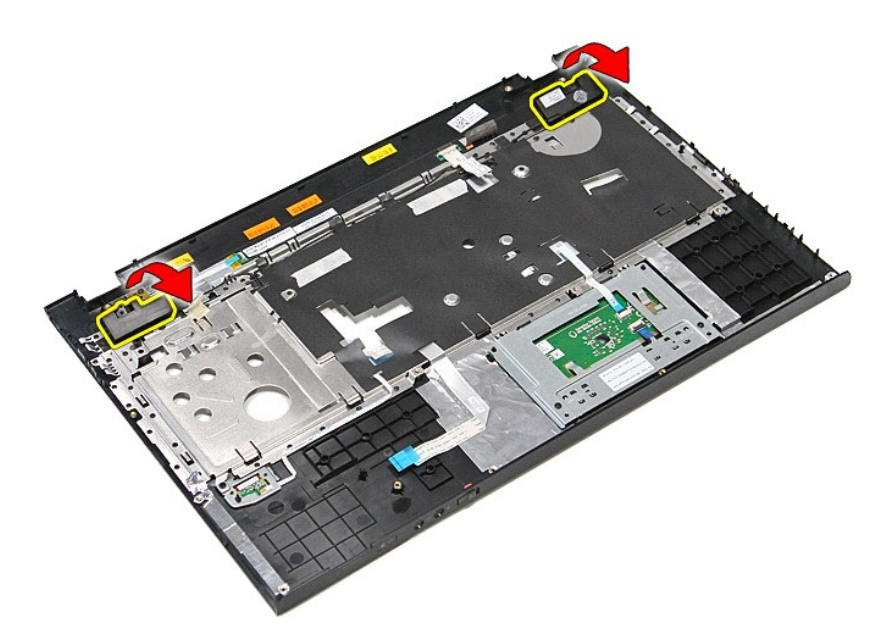

12. Uvolněte kabely reproduktoru z vodítek na opěrce rukou a uvolněte reproduktory z opěrky rukou.

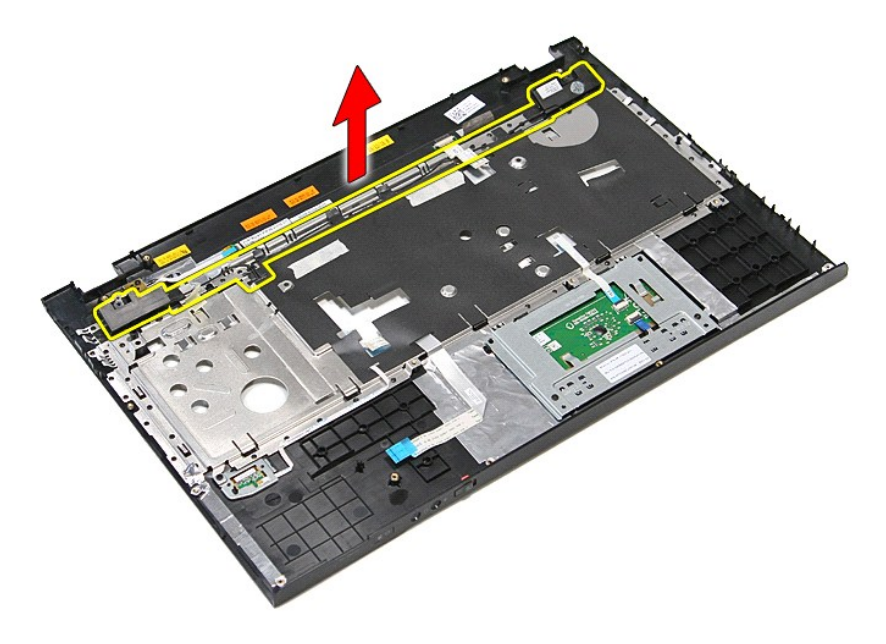

## **Zasazení reproduktorů**

Reproduktor vložíte zpět provedením předchozích kroků v obráceném pořadí.

### **Specifikace**

### **Servisní příručka k počítačům Dell™ Vostro™ 3700**

- [Komunikace](#page-68-0) → [Napájecí adaptér](#page-70-0)<br>● Procesor → Napájecí adaptér → Napájecí adaptér → Napájecí adaptér → Napájecí adaptér → Napájecí adaptér → Nap
- 
- 
- [Karta ExpressCard](#page-69-1) [Jednotky](#page-69-2)
- Informace o systému <br>
Baterie
- 
- 
- $\overline{\bullet}$  [Touchpad](#page-69-6)
- <u>Video</u><br>■ <u>Video</u><br>■ <u>Informace o systému</u> → Desember → Desember → Desember → Desember → Desember → Desember → Desember → Desember → Desember → Desember → Desember → Desember → Desember → Desember → Desember → Desember ● <u>[Baterie](#page-69-4)</u> ● 2000<br>● <u>Pracovní prostředí</u> ● 2000<br>● <u>Displei</u> O [Displej](#page-69-5)<br>O <u>Paměť</u>

● <u>[Porty a konektory](#page-69-0)</u><br>● <u>Jednotky</u>

**POZNAMKA:** Nabízené možnosti se mohou lišit podle oblasti. Další informace týkající se konfigurace počítače získáte kliknutím na tlačítko Start→<br>**Nápově**da a podpora a výběrem možnosti zobrazení informací o počítači.

<span id="page-68-3"></span>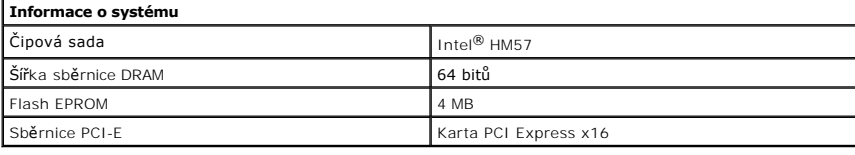

<span id="page-68-1"></span>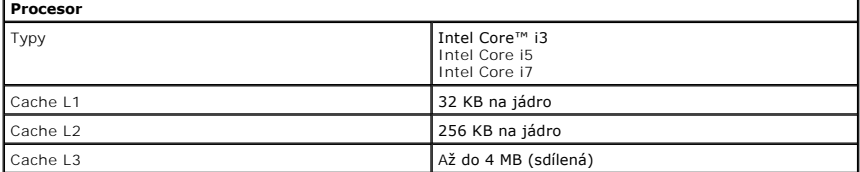

<span id="page-68-5"></span>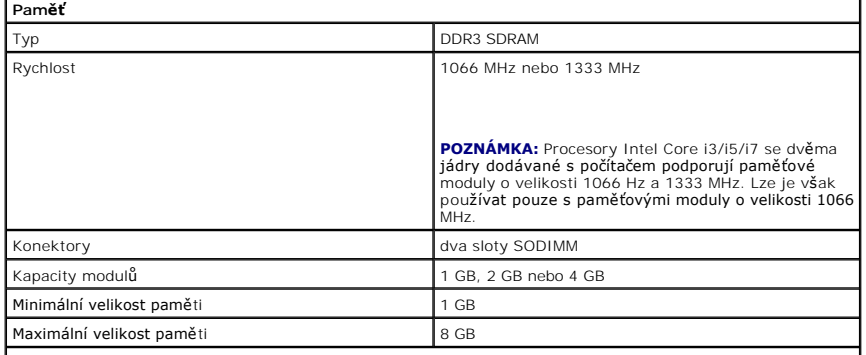

**POZNÁMKA:** Kapacity paměti větší než 4 GB mohou detekovat pouze 64bitové operační systémy.

<span id="page-68-2"></span>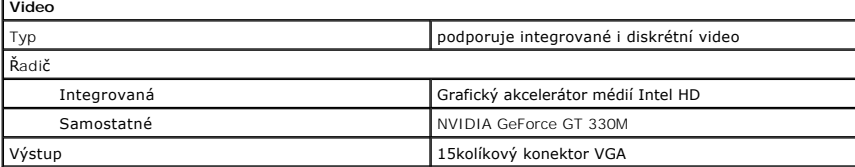

<span id="page-68-4"></span>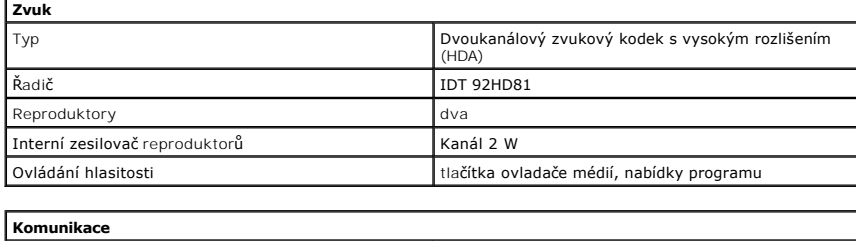

<span id="page-68-0"></span>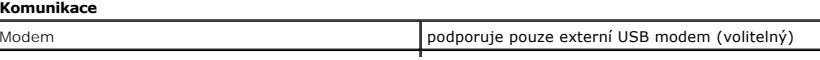

<span id="page-69-6"></span><span id="page-69-5"></span><span id="page-69-4"></span><span id="page-69-3"></span><span id="page-69-2"></span><span id="page-69-1"></span><span id="page-69-0"></span>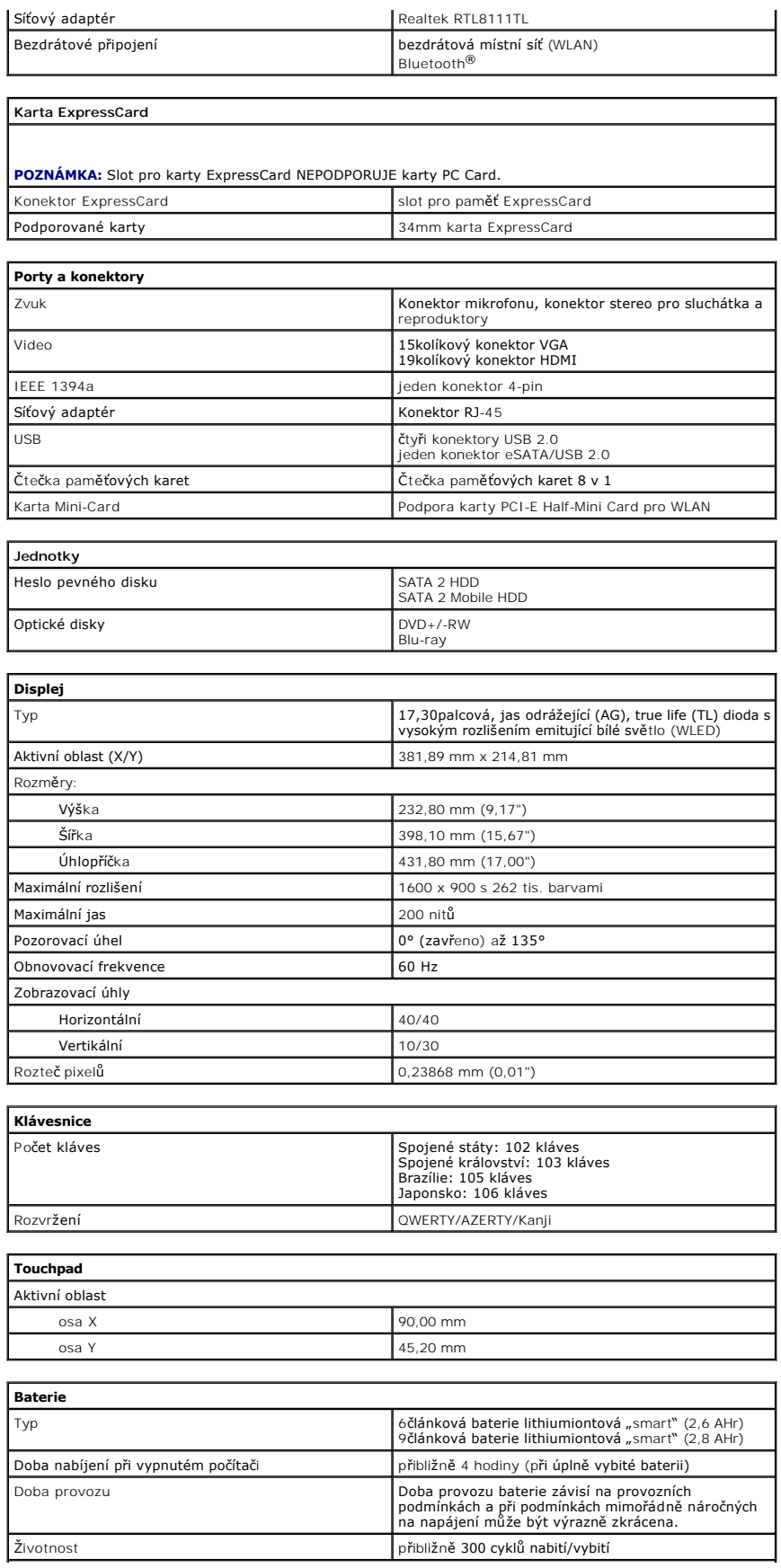

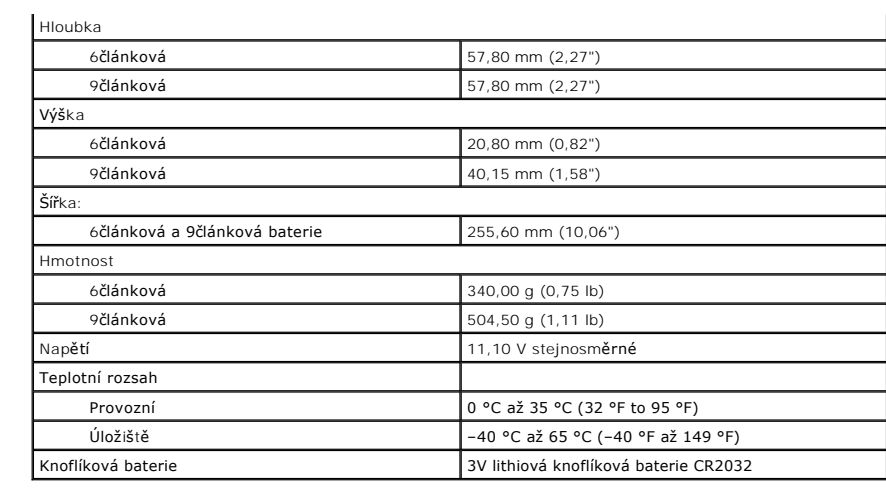

<span id="page-70-0"></span>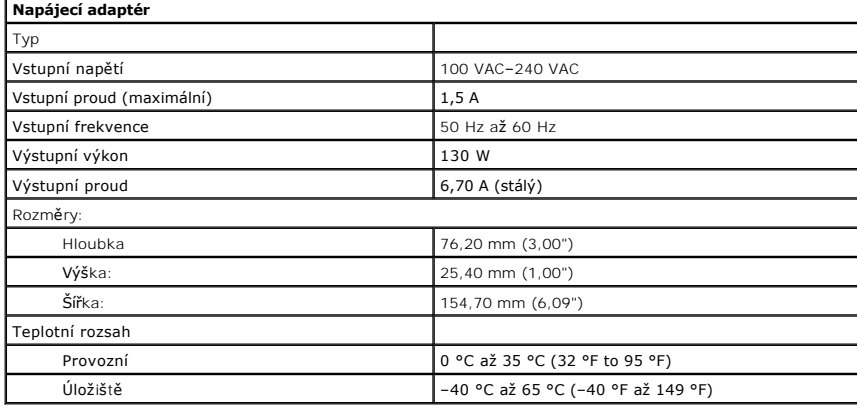

<span id="page-70-1"></span>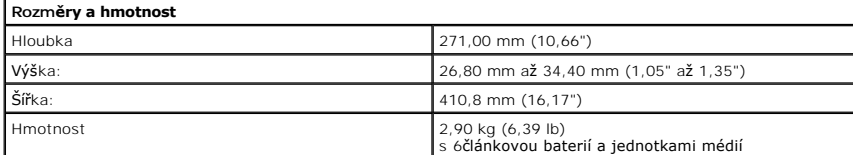

<span id="page-70-2"></span>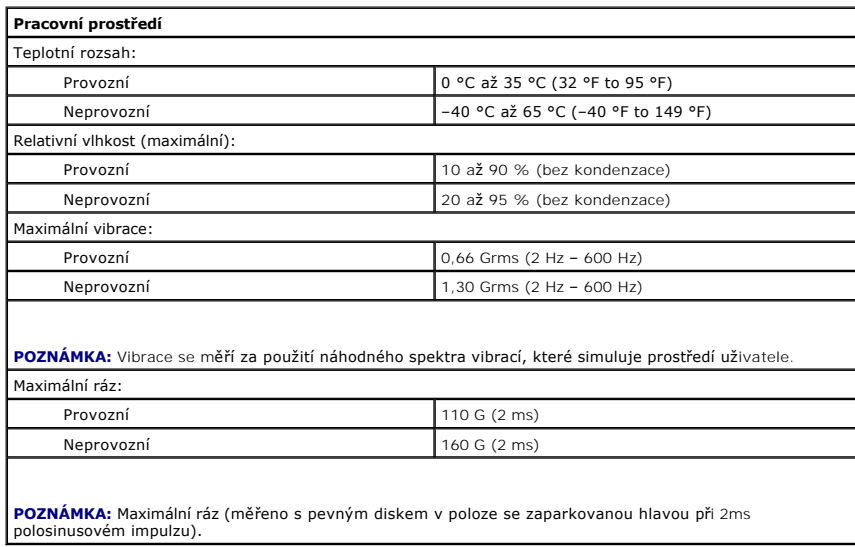
Zp[ět na stránku obsahu](file:///C:/data/systems/Vos3700/cz/SM/parts.htm)

### **Systémová deska**

**Servisní příručka k počítačům Dell™ Vostro™ 3700**

VAROVANI: Před manipulací uvnitř počítače si přečtěte bezpečnostní informace dodané s počítačem. Další informace o vhodných bezpečných<br>postupech naleznete na webové stránce Shoda s předpisovými požadavky na adrese www.dell

## **Demontáž základní desky**

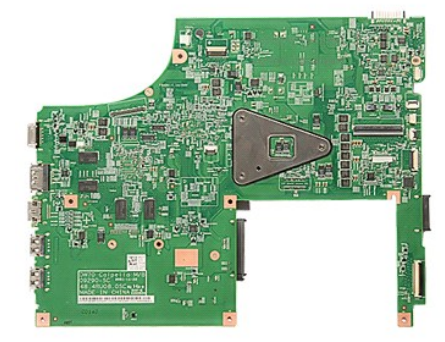

- 1. Postupujte podle pokynů v části P[řed manipulací uvnitř](file:///C:/data/systems/Vos3700/cz/SM/work.htm#before) počítače.<br>2. Vyjměte <u>baterii</u>.<br>3. Sejměte <u>spodní kryt</u>.
- 
- 
- 
- 2. Vyjměte <u>[baterii](file:///C:/data/systems/Vos3700/cz/SM/Battery.htm)</u>.<br>3. Sejměte <u>[spodní kryt](file:///C:/data/systems/Vos3700/cz/SM/Base_Cover.htm)</u>.<br>4. Vyjměte <u>[pevný disk](file:///C:/data/systems/Vos3700/cz/SM/HDD.htm)</u>.<br>5. Vyjměte <u>petickou jednotku.</u><br>7. Vyjměte <u>[kartu bezdrátové místní sítě](file:///C:/data/systems/Vos3700/cz/SM/WLAN.htm) (WLAN)</u>.
- 
- 
- 
- 
- 8. Vyjměte <u>[pam](file:///C:/data/systems/Vos3700/cz/SM/Memory.htm)ěť.</u><br>9. Vyjměte <u>[klávesnici](file:///C:/data/systems/Vos3700/cz/SM/Keyboard.htm)</u>.<br>10. Vyjměte <u>klévesnici.</u><br>11. Vyjměte <u>[sestavu displeje](file:///C:/data/systems/Vos3700/cz/SM/Display.htm)</u>.<br>12. Vyjměte <u>sestavu displeje</u>.<br>13. Odpojte kabel kart DC-in z konektoru na základní desce.

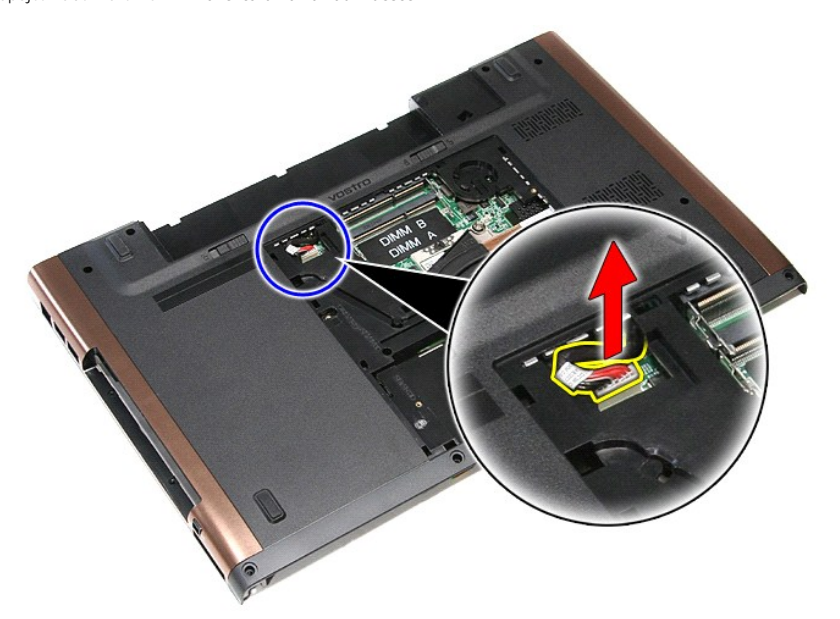

14. Vyšroubujte šroubky, které připevňují systémovou desku k počítači.

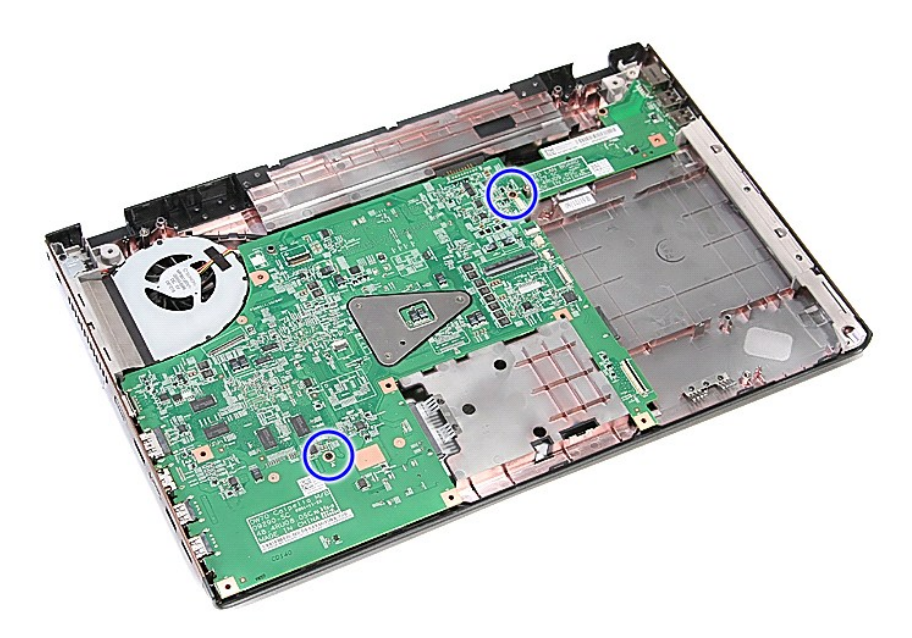

15. Jemně zvedněte základní desku nahoru a vyndejte ji z počítače.

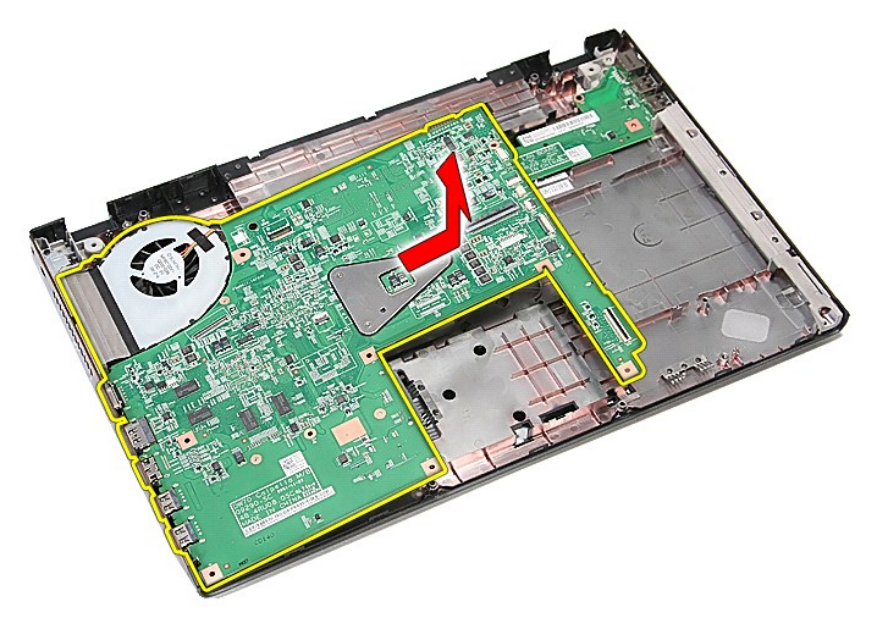

# **Nasazení systémové desky**

Chcete-li nainstalovat základní desku, proveďte předchozí kroky v opačném pořadí.

Zp[ět na stránku obsahu](file:///C:/data/systems/Vos3700/cz/SM/parts.htm)

#### <span id="page-74-0"></span>Zp[ět na stránku obsahu](file:///C:/data/systems/Vos3700/cz/SM/parts.htm)

# **Bezdrátová síťová karta (WLAN)**

**Servisní příručka k počítačům Dell™ Vostro™ 3700**

VAROVANI: Před manipulací uvnitř počítače si přečtěte bezpečnostní informace dodané s počítačem. Další informace o vhodných bezpečných<br>postupech naleznete na webové stránce Shoda s předpisovými požadavky na adrese www.dell

## **Vyjmutí karty WLAN**

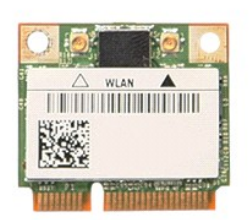

- 1. Postupujte podle pokynů v části <u>P[řed manipulací uvnitř](file:///C:/data/systems/Vos3700/cz/SM/work.htm#before) počítače</u>.<br>2. Vyjměte <u>[baterii](file:///C:/data/systems/Vos3700/cz/SM/Battery.htm)</u>.<br>3. Sejměte <u>spodní krvt</u>.<br>4. Odpojte anténní kabely od karty WLAN.
- 
- 

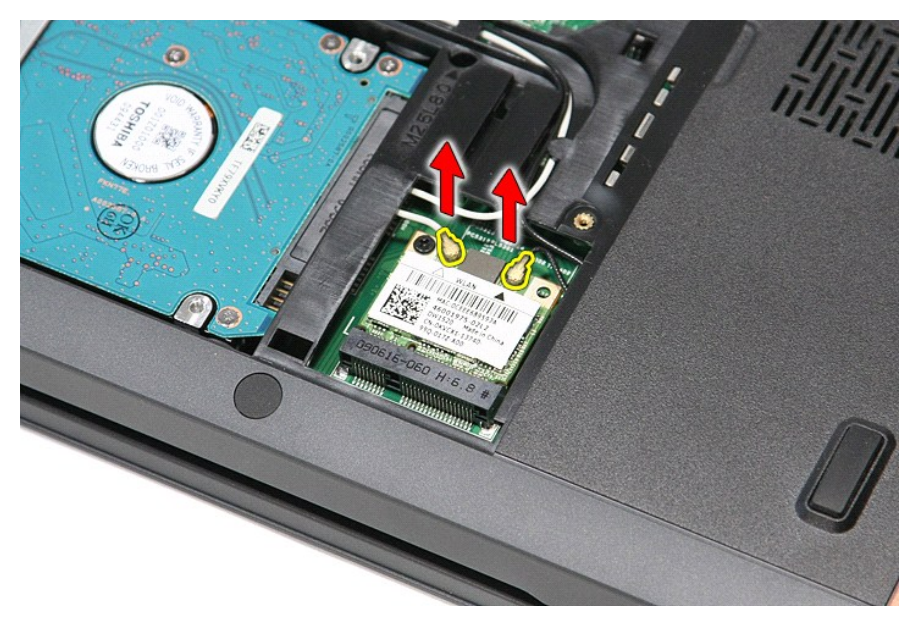

5. Vyjměte šroubek, který připevňuje kartu WLAN k základní desce.

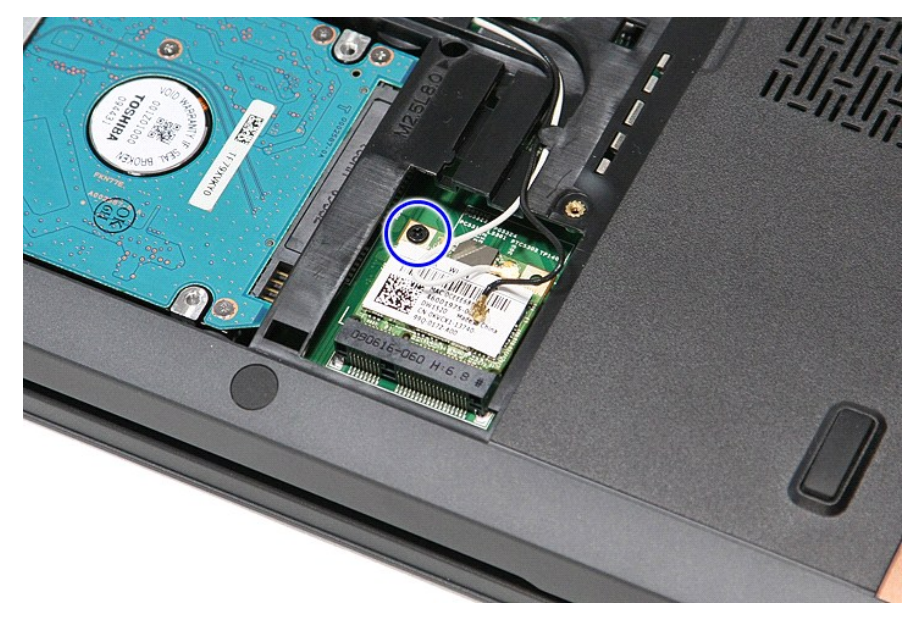

6. Jemně vytáhněte kartu WLAN z konektoru na základní desce a vyjměte ji z počítače.

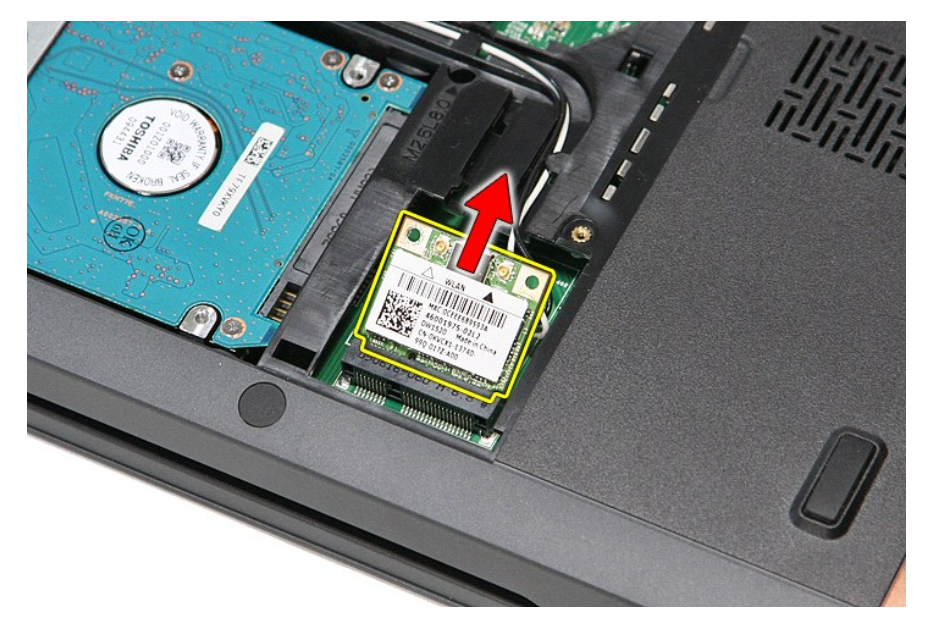

# **Vrácen karty WLAN zpět**

Chcete-li nainstalovat kartu WLAN, proveďte předchozí kroky v opačném pořadí.

Zp[ět na stránku obsahu](file:///C:/data/systems/Vos3700/cz/SM/parts.htm)

# <span id="page-76-3"></span>**Práce s počítačem**

**Servisní příručka k počítačům Dell™ Vostro™ 3700** 

- P[řed manipulací uvnitř](#page-76-0) počítače
- **O** Doporučené nástroje
- **O** [Vypnutí počítač](#page-76-2)e
- **[Po manipulaci uvnit](#page-77-0)ř počítače**

## <span id="page-76-0"></span>**Před manipulací uvnitř počítače**

Dodržováním následujících bezpečnostních zásad předejdete poškození počítače a případnému úrazu. Není-li uvedeno jinak, u každého postupu se v tomto dokumentu předpokládá, že platí tyto podmínky:

- 
- 
- ı Provedli jste kroky v části <u>[Práce s počítač](file:///C:/data/systems/Vos3700/cz/SM/work.htm)em</u>.<br>ι Prostudovali jste si bezpečnostní informace dodané s počítačem.<br>ı Součást lze vyměnit—nebo v případě jejího samostatného zakoupení namontovat—v opačném pořadí kroků, us
- A VAROVÁNÍ: Před manipulací uvnitř počítače si přečtěte bezpečnostní informace dodané s počítačem. Další informace o vhodných bezpečných **postupech naleznete na webové stránce Shoda s předpisovými požadavky na adrese www.dell.com/regulatory\_compliance.**
- UPOZORNENI: Veľkou část oprav může provádět pouze certifikovaný servisní technik. Vy sami byste měli řešit pouze jednoduché potíže a<br>provádět jednoduché opravy podle oprávnění v dokumentaci k produktu nebo podle pokynů tým
- UPOZORNENI: Aby nedošlo k elektrostatickému výboji, použijte uzemňovací náramek nebo se opakovaně dotýkejte nenatřeného kovového<br>povrchu (například konektoru na zadní straně počítače).
- UPOZORNENI: Zacházejte se součástmi a kartami opatrně. Nedotýkejte se součástí nebo kontaktů na kartě. Držte kartu za hrany nebo za kovový<br>montážní držák. Součásti, jako je procesor držte za hrany, nikoli za kolíky.
- UPOZORNENI: Při odpojování kabelu táhněte za konektor nebo za ouško, nikoli za samotný kabel. Některé kabely jsou vybaveny konektory<br>s pojistkami. Pokud odpojujete tento typ kabelu, před odpojením kabelu pojistnějte. Konek
- **POZNÁMKA:** Barva vašeho počítače a některých součástí může být jiná, než je uvedeno v tomto dokumentu.

Před manipulací uvnitř počítače proveďte následující kroky — zabráníte tak případnému poškození.

- 1. Zkontrolujte, zda je pracovní povrch plochý a čistý, aby nedocházelo k poškrábání krytu počítače.
- 
- 2. Vypněte počítač (viz <u>[Vypnutí počítač](#page-76-2)e</u>).<br>3. Pokud je počítač připojen k dokovací stanici, například do volitelné multimediální základny nebo k externí baterii, odpojte jej.

**UPOZORNĚNÍ: Při odpojování síťového kabelu nejprve odpojte kabel od počítače a potom ze síťového zařízení.**

- 
- 
- 4. Odpojte od počítače veškeré síťové kabely.<br>5. Odpojte počítač a všechna připojená zařízení z elektrických zásuvek.<br>6. Zavřete displej a položte počítač spodní stranou nahoru na plochý pracovní povrch.

**UPOZORNĚNÍ: Před servisním zásahem uvnitř počítače je třeba vyjmout hlavní baterii, aby nedošlo k poškození systémové desky.**

- 7. Vyjměte hlavní baterii (viz [Baterie](file:///C:/data/systems/Vos3700/cz/SM/Battery.htm)).<br>8. Otočte počítač horní stranou nahor
- Otočte počítač horní stranou nahoru.<br>Otevřete displej.
- 9. Otevřete displej. 10. Stisknutím tlačítka napájení uzemněte systémovou desku.

#### **UPOZORNĚNÍ: Zabraňte nebezpečí úrazu elektrickým proudem – před otevřením displeje vždy odpojte počítač z elektrické zásuvky.**

- △ UPOZORNĚNÍ: Než se dotknete některé součásti uvnitř počítače, odvedte elektrostatický náboj z vašeho těla tím, že se dotknete nenatřeného kovového povrchu, například na zadní stěně počítače. Během manipulace se opakovaně dotýkejte nenatřeného kovového povrchu, abyste odvedli<br>potencionální elektrostatický náboj, který může poškodit vnitřní součásti.
- 11. Vyjměte nainstalované karty ExpressCard nebo Smart Card z příslušných slotů.
- 12. Vyjměte pevný disk (viz [Pevný disk](file:///C:/data/systems/Vos3700/cz/SM/HDD.htm)).

### <span id="page-76-1"></span>**Doporučené nástroje**

Postupy uvedené v tomto dokumentu mohou vyžadovat použití následujících nástrojů:

- 
- l malý plochý šroubovák, l šroubovák Phillips č. 0,
- šroubovák Phillips č. 1,
- malá plastová jehla,
- disk CD s aktualizačním programem pro Flash BIOS.

### <span id="page-76-2"></span>**Vypnutí počítače**

UPOZORN**ENI:** Př**ed vypnutím počítač**e uložte a zavřete všechny otevř<mark>ené soubory a ukonč</mark>ete všechny spuštěné programy, aby nedošlo ke ztrátě<br>dat.

- 1. Vypněte operační systém:
	- l **V systému Windows Vista®:**

Klikněte na tlačítko Start<sup>(† 2</sup>, poté klikněte na šipku v pravém dolním rohu nabídky Start, jak je znázorněna níže, a pak klikněte na příkaz **Vypnout**.

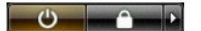

l **V systému Windows® XP:** 

Klikněte na tlačítko **Start**® **Vypnout počítač**® **Vypnout**.

Po dokončení procesu vypnutí operačního systému se počítač vypne.

2. Zkontrolujte, zda je počítač a všechna připojená zařízení vypnutý. Pokud se počítač a všechna připojená zařízení nevypne automaticky po vypnutí<br>operačního systému, vypněte jej tak, že stisknete a podržíte tlačítko napáj

## <span id="page-77-0"></span>**Po manipulaci uvnitř počítače**

Po dokončení montáže se před zapnutím počítače ujistěte, že jsou připojena všechna externí zařízení, karty, kabely atd.

- UPOZORN**ENI:** Použív**ejte pouze baterii určenou speciálně** pro tento počítač DeII. Předejdete tak po**škození počítač**e. Nepoužív**ejte baterie určené**<br>**pro jiné počítač**e DeII.
- 1. Připojte veškerá externí zařízení, například replikátor portů, externí baterii nebo mediální základnu, a namontujte všechny karty, například kartu ExpressCard.

**UPOZORNĚNÍ: Chcete-li připojit síťový kabel, nejprve připojte kabel do síťového zařízení a pak do počítače.**

- 2. Připojte všechny telefonní nebo síťové kabely k počítači.<br>3. Vložte <u>baterii</u>.
- 
- 4. Připojte počítač a všechna připojená zařízení do elektrických zásuvek. 5. Zapněte počítač.

Zp[ět na stránku obsahu](file:///C:/data/systems/Vos3700/cz/SM/index.htm)